Ministério da Saúde

**FIOCRUZ** Fundação Oswaldo Cruz

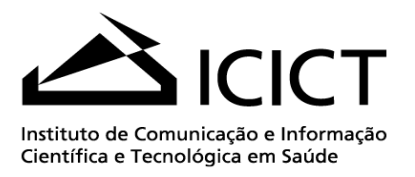

## **MANUAL DE PROCEDIMENTOS PARA ENTRADA DE DADOS EM FORMATO MARC NO SISTEMA ALEPH**

## **MONOGRAFIAS**

**2ª EDIÇÃO REVISADA E ATUALIZADA**

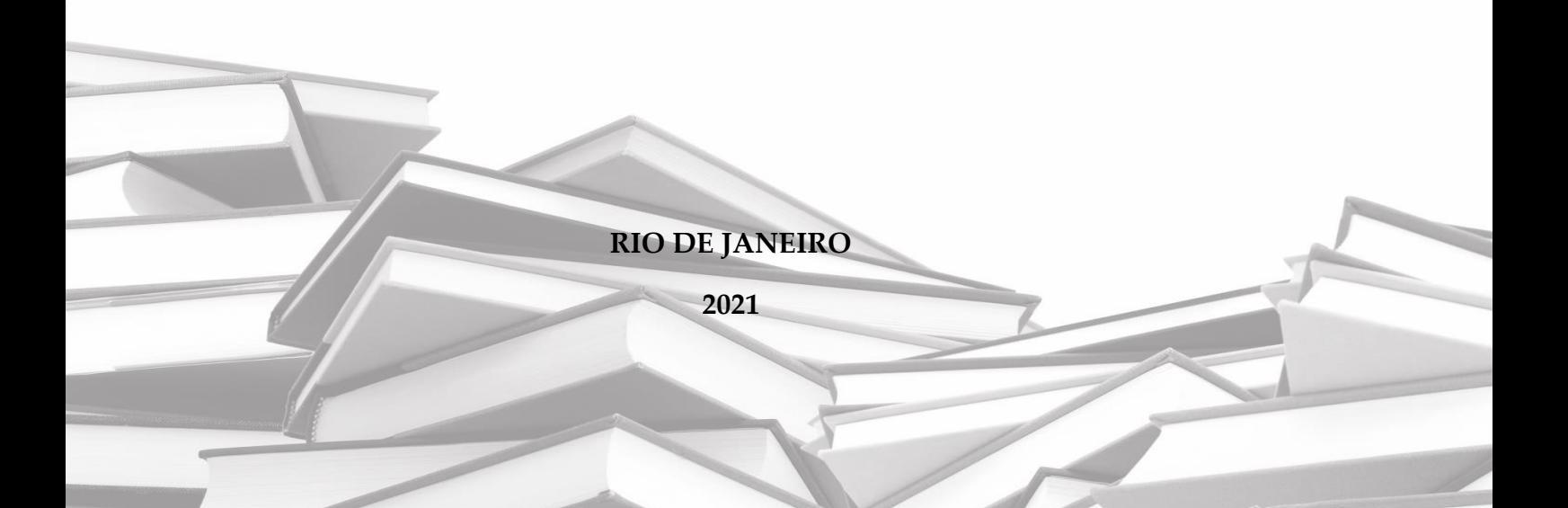

Ministério da Saúde

**FIOCRUZ** Fundação Oswaldo Cruz

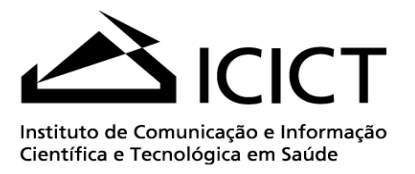

## **MANUAL DE PROCEDIMENTOS PARA ENTRADA DE DADOS EM FORMATO MARC NO SISTEMA ALEPH**

## **MONOGRAFIAS**

**2ª EDIÇÃO REVISADA E ATUALIZADA**

**Elaborado por:**

**ALEXANDRE MEDEIROS C. DE SOUSA FÁTIMA DUARTE DE ALMEIDA MARIA TEREZA ERTHAL RISI**

**Colaboração de:** 

**IGOR FALCE DIAS DE LIMA TARCILA PERUZZO**

**RIO DE JANEIRO**

**2021**

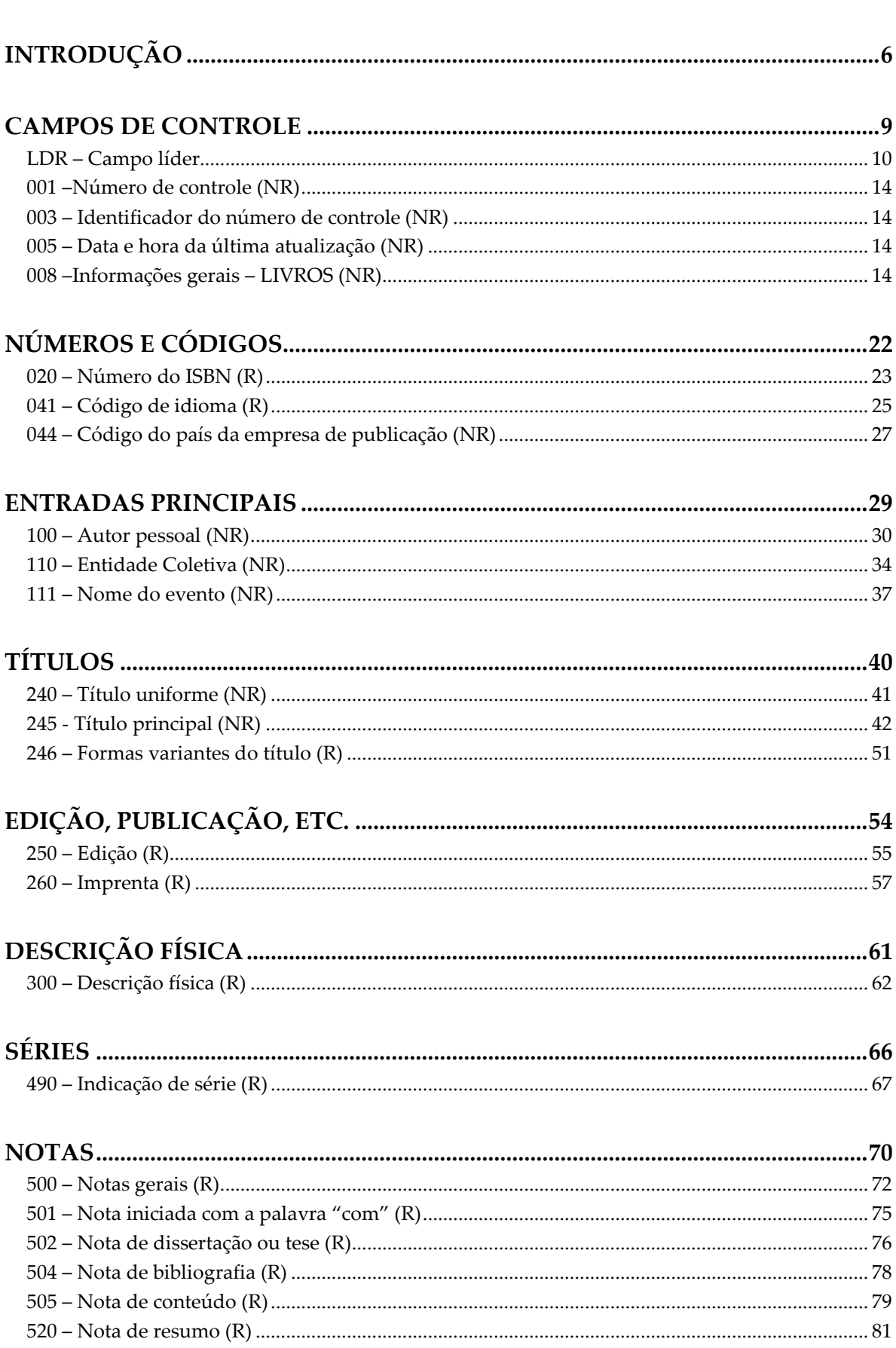

Sumário

#### $-22/03/2021 - 3$

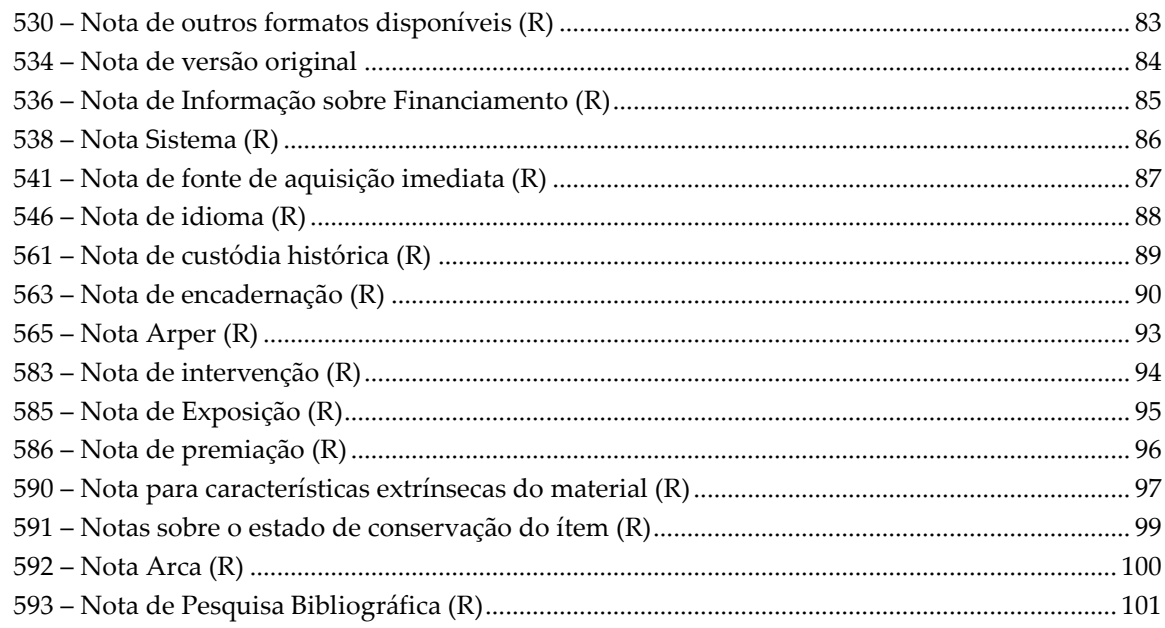

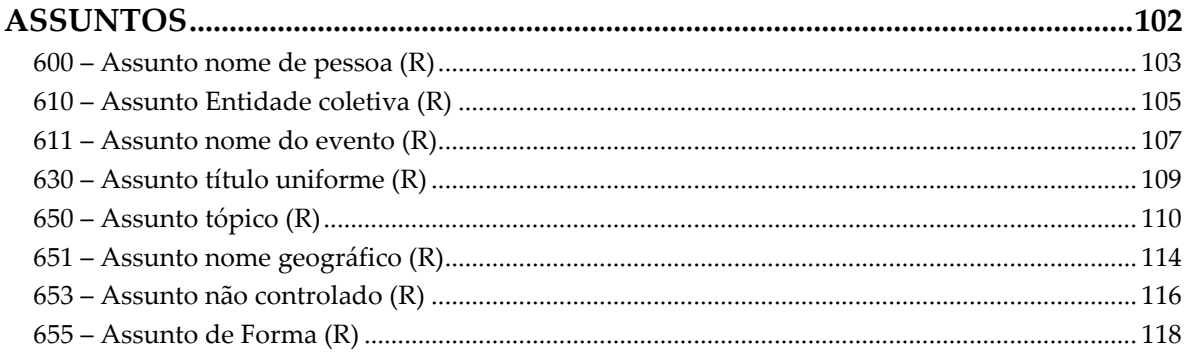

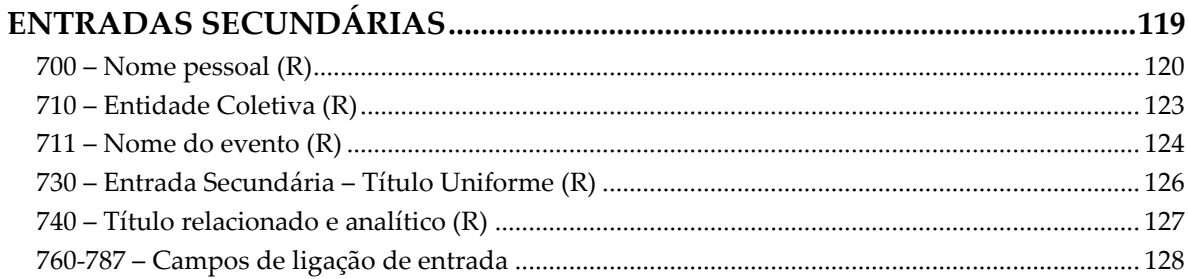

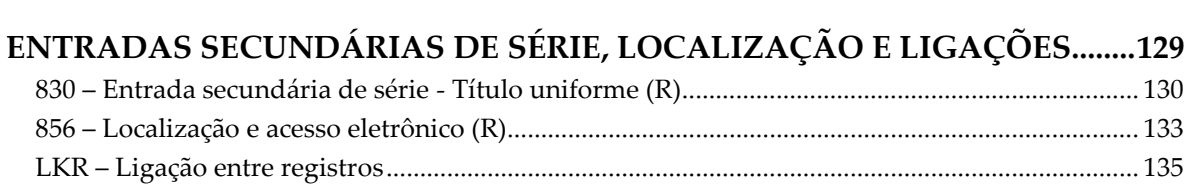

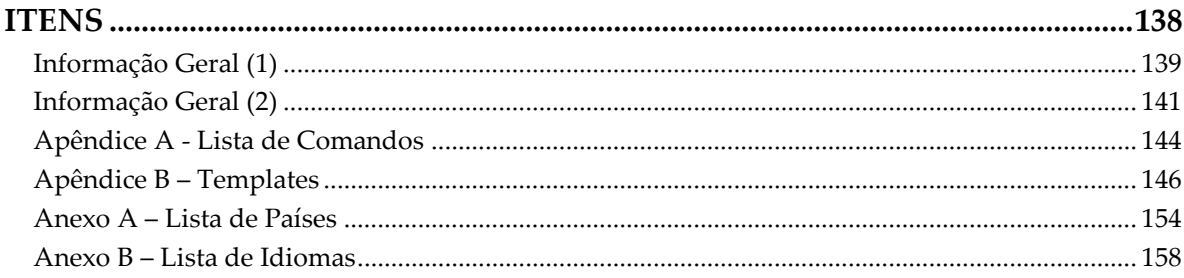

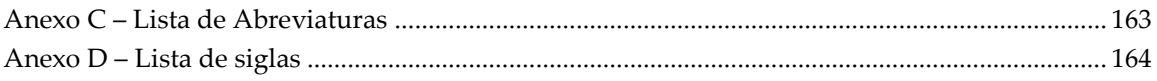

## <span id="page-5-0"></span>**Introdução**

O presente manual é um instrumento que tem como finalidade padronizar os procedimentos de entrada de dados para Monografias na versão 23 do Aleph 500, estabelecendo maior consistência no acervo da Rede de Bibliotecas da Fiocruz. Deve ser utilizado em conjunto com o AACR2, com o manual do MARC21 e com os manuais do Aleph fornecidos pela Ex-Libris, como complementação.

O formato MARC é a representação padronizada do registro bibliográfico, que possibilita o intercâmbio de dados entre diferentes sistemas. Os registros bibliográficos no formato MARC são estruturados em três seções:

- **Líder** é composto por dados que contém números ou códigos que servem para definir os parâmetros, permitindo que o registro seja processado;
- **Diretório** aparece logo após o líder e antes das etiquetas (*tags*), e é organizado em sequência numérica indicando quais etiquetas estão presentes no registro e onde se localizam;
- **Campos variáveis** são identificados por etiquetas de três caracteres numéricos armazenadas no diretório, e compostos por 2 indicadores, delimitador e subcampos.

Campos mais utilizados:

- $\vee$  020 Número do ISBN;
- $\bigvee$  1xx Entrada principal do autor;
- $\triangleleft$  245 Título;
- ◆ 260 Informação de publicação;
- $\triangleleft$  300 Descrição física;
- ◆ 490 Indicação de série;
- $\bigvee$  5xx Notas;
- $\triangleleft$  6xx Cabeçalhos de assuntos;
- $\vee$  7xx Entradas secundárias.

Principais conceitos:

- **Indicadores**: cada um dos dois primeiros caracteres do começo dos dados
- $6 22/03/2021 -$

dos campos variáveis, contendo valores que interpretam ou complementam os dados contidos no campo, que podem ser letras minúsculas, caracteres numéricos ou permanecer em branco. O código a ser usado para o indicador está incluído na descrição de cada campo;

- **Delimitador:** utilizado para separar subcampos, e geralmente representado pelo símbolo \$;
- **Subcampos:** são os dados dentro do campo antecedidos pelos delimitadores, onde cada código de subcampo indica qual o tipo de dado o segue. Os subcampos mais utilizados também estão incluídos na descrição de cada campo.

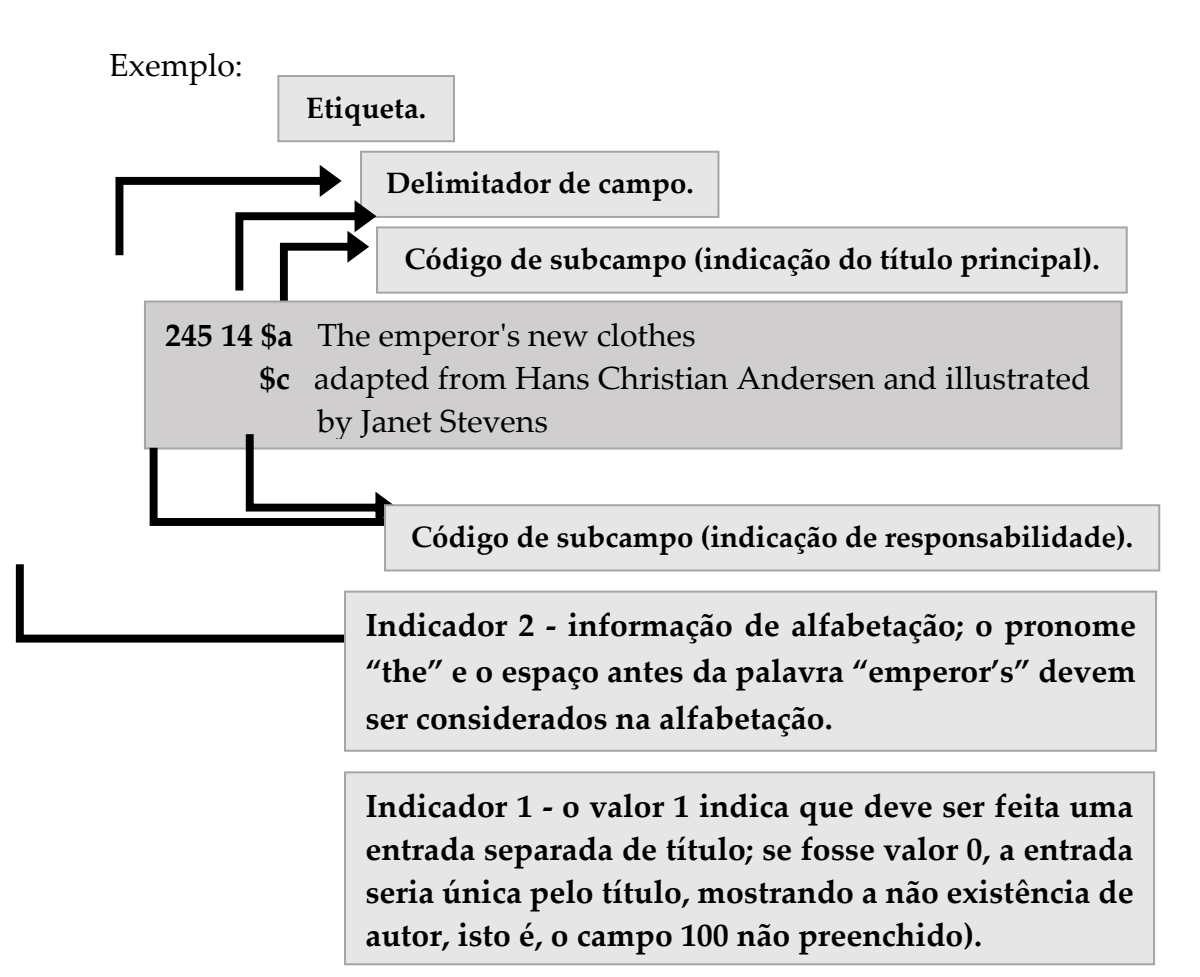

#### **CÓDIGOS E CONVENÇÕES USADOS:**

#### **Códigos de repetitividade**

A estrutura do formato MARC 21, permite que todo campo possa ser repetido, porém, a natureza dos dados impossibilita repetições. Os campos e subcampos que podem ser repetidos são representados da seguinte forma:

(R) = campo ou subcampo repetível

(NR) = campo ou sub-campo não repetível

#### **Convenções tipográficas:**

- **0**  representa o dígito zero nas etiquetas, campos fixos e indicadores, e outros lugares numéricos. Não confundir com a letra "O" maiúscula, em exemplos e textos.
- **Branco –** o símbolo # é usado para espaço vazio em campos codificados e em outras situações especiais, onde a existência do espaço em branco poderia ser ambígua. **Neste manual, adotou-se o símbolo # como representação do espaço em branco, porém o mesmo não deverá ser utilizado no preenchimento das planilhas, devendo o espaço ficar vazio.**
- **\$**  indicador de subcampo utilizado como delimitador de código de subcampo. No texto, os códigos de subcampo são indicados como subcampo \$a, por exemplo.
- **/** (barra diagonal) usado para posições específicas de caracteres do Líder, Diretório, campo 007 e 008, e no subcampo \$7 dos campos de entradas de ligação (760-787) para indicar que o catalogador decidiu não preencher o código especificado do formato. São expressas utilizando-se uma barra e o número da posição do caractere. Exemplo: Líder/06, 007/00, 008/12.
- **1**  o símbolo gráfico 1 representa o número 1. Não confundir com a letra i "I" maiúscula e a letra L "l" minúscula.
- **|** (barra vertical) representa um caractere cheio, para casos em que um código possa ser usado mas o criador do registro decide não fornecê-lo. Pode ser utilizado nos campos 006, 007 e 008 e subcampo \$7 do campo 533 e nas entradas de ligação (760-787). Não utilizar este símbolo no Líder, nas *tags*, nos indicadores ou nos códigos de subcampos.

## **00X**

## <span id="page-8-0"></span>**Campos de controle**

- **LDR – Campo líder**
- **001 – Número de controle**
- **003 – Identificador do número de controle**

## **005 – Data e hora da última atualização**

**008 – Informações gerais**

## <span id="page-9-0"></span>**LDR – Campo líder**

Campo fixo que compreende as 24 primeiras posições de cada registro e fornece informação para seu processamento. O Líder não possui indicadores nem códigos de subcampos. **O preenchimento do LDR é predeterminado, não sendo necessário o seu preenchimento na catalogação,** porém, é passível de inclusão/alteração. Utilizar o comando **Ctrl + F** para preenchimento do campo.

#### **00-04 - Tamanho lógico do registro**

#### **Gerado automaticamente pelo sistema.**

#### **05 - Status do registro**

Código alfabético que informa sobre o status do registro.

#### **Códigos para formato do item**

**n Novo**

#### **c Alterado ou revisado**

#### **06 - Tipo do registro**

Código alfabético que informa a tipologia do documento descrito.

#### **Códigos para formato do item**

- **a Material textual**
- **p Material misto**

#### **07 - Nível bibliográfico**

Código alfabético que informa a abrangência do registro.

#### **Códigos para formato do item**

- **a Analítica de monografia**
- **m Monografia**

#### **08 - Tipo de controle**

Código que indica o tipo de controle aplicado sobre o registo. Deixar a posição vazia (#).

#### **09 - Esquema de Codificação de Caractere**

Contém o código que especifica o esquema de codificação de caractere usado no registro MARC. Deixar a posição vazia (#).

#### **10 - Contagem**

Contém um caractere numérico – o número 2 – gerado automaticamente.

#### **11 - Número de subcampos**

10 - 22/03/2021 - Contém um caractere numérico – o número 2 – gerado automaticamente.

#### **12-16 - Endereço de dados**

Contém 5 caracteres numéricos para controle interno, gerados automaticamente.

#### **17 - Nível de catalogação**

Contém um caractere alfanumérico que indica o nível de catalogação. Deixar a posição vazia (#).

#### **18 - Forma de catalogação descritiva**

Indica a forma de catalogação descritiva no registro. Deixar a posição com o código de "AACR2" (a).

#### **19 - Nível de registro de recurso em várias partes**

Informa o nível de registro para um recurso que pertence e depende de outros registros. Deixar a posição vazia (#).

#### **20-23 – Posições relativas a tamanho de registro**

Contém quatro caracteres numéricos gerado automaticamente.

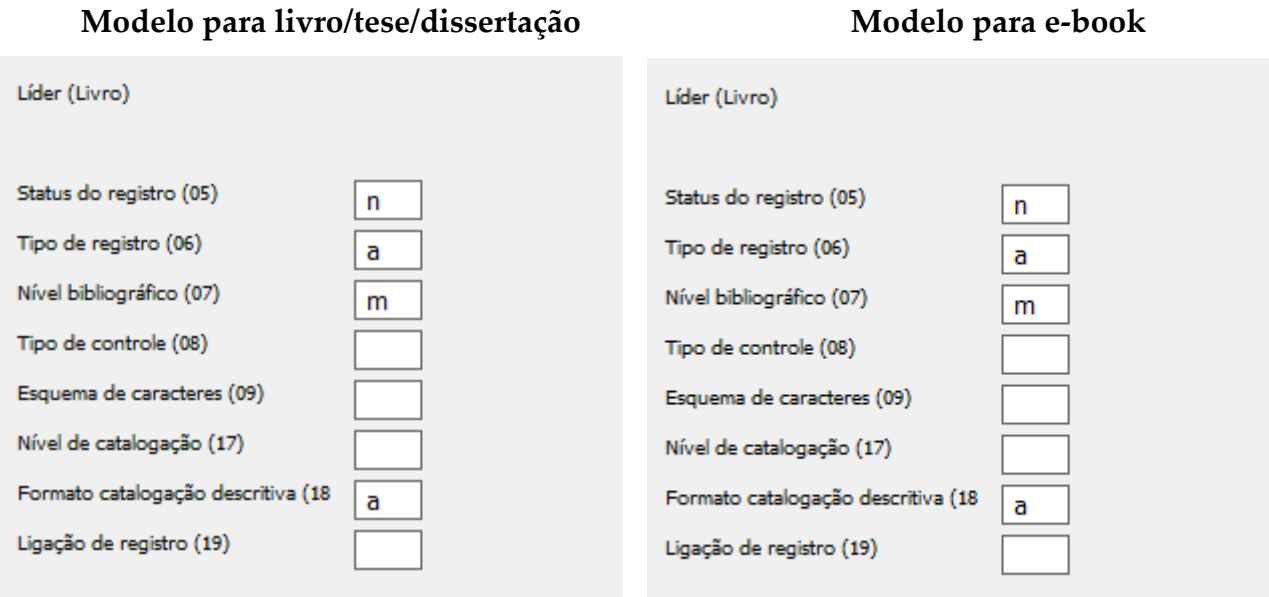

#### **Opções de preenchimento do campo Líder**

 O LÍDER não possui indicadores ou códigos de subcampo; Os dados são definidos por sua posição.

00-04 Tamanho lógico do registro

05 Status do registro

a Aumento no nível de catalogação

c Alterado ou revisado

d Excluído

n Novo

p Aumento no nível de catalogação da pré-publicação

06 Tipo de registro

a Material textual (Impresso)

b Controle de arquivos e manuscritos [OBSOLETO]

c Partitura

d Música manuscrita

e Mapa impresso

f Material cartográfico manuscrito

g Material projetável

i Gravação sonora não musical

j Gravação sonora musical

k Material não projetável bidimensional

m Arquivo de computador

n Material didátido especial [OBSOLETO]

o Kit

p Material misto

r Artefato tridimensional ou reália

t Material textual manuscrito

 07 Nível bibliográfico a Parte de monografia b Parte de periódico c Coleção d Sub-unidade i Integração de recurso m Monografia p Panfleto [OBSOLETO] s Periódico

08 Tipo de controle

^ Nenhum tipo específico

a Arquivamento

09 Esquema de codificação de caractere

^ MARC-8

- a UCS/Unicode
- 10 Contagem de indicador

11 Contagem de código de subcampo

12-16 Endereço do dado na Base

17 Nível de catalogação

^ Completo

0 Completo com item [OBSOLETO]

1 Completo, material não examinado

2 Incompleto, material não examinado

3 Abreviado

4 Nível padrão

5 Parcial (preliminar)

6 Mínimo [OBSOLETO]

7 Mínimo

8 Pré-publicação

u Desconhecido

z Não aplicável

18 Forma de catalogação descritiva

- ^ Não está de acordo com ISBD
- a AACR2

c Pontuação omitida de ISBD

i Pontuação incluída de ISBD

p Registro em formato ISBD parcial [OBSOLETO]

r Registro em formato provisório [OBSOLETO]

u Desconhecido

#### 19 Forma de registro de recursos multiparte

^ Não especificado ou não aplicável

a Kit

b Parte com título independente

c Parte com título dependente

## <span id="page-13-0"></span>**001 –Número de controle (NR)**

Apresenta o número de controle atribuído pela instituição que cria, utiliza ou distribui o registro. Esse campo não possui indicadores nem códigos de subcampos.

Ao importar um registro, este número será transferido para o Campo 035 - Número de controle do sistema de origem.

#### **O número de controle é gerado automaticamente**.

<span id="page-13-1"></span>**003 – Identificador do número de controle (NR)** 

O campo contém o Código MARC da instituição, atribuído pela Library of Congress, que identifica a FIOCRUZ. Esse campo não possui indicadores nem códigos de subcampos.

#### **O preenchimento desse campo é feito automaticamente.**

#### **Ex.: 003** BR-RjFOC

## <span id="page-13-2"></span>**005 – Data e hora da última atualização (NR)**

Apresenta dezesseis caracteres que especificam a data e hora da última atualização do registro e são gerados automaticamente.

A data é registrada de acordo com *Representation of Dates and Times* (ISO 8601), ou seja, 8 caracteres numéricos segundo o modelo aaaammdd (4 para o ano, 2 para o mês e 2 para o dia).

A hora é armazenada de acordo com a norma ANSI X3.43 segundo o modelo hhmmss.f (2 caracteres para a hora, 2 para o minuto, 2 para o segundo e 2 para a fração de segundo incluindo o ponto decimal), seguindo o esquema 00-23.

A data de entrada inicial do registro é codificada no campo 008/00-05 e não pode ser alterada.

## <span id="page-13-3"></span>**008 –Informações gerais – LIVROS (NR)**

Este campo não possui indicadores ou subcampos. É composto por 40 posições, numeradas de 00 a 39 e contém informações codificadas sobre o registro como um todo, assim como aspectos bibliográficos do documento que está sendo catalogado. Estas informações são importantes e úteis para a recuperação e gerenciamento dos dados. Utilizar o comando **Ctrl + F** para preenchimento do campo.

#### **00-05 - Data de entrada do registro**

Seis caracteres numéricos especificam a data em que o registo foi introduzido em forma legível por máquina. A data é dada no padrão *aammdd* (*aa* para o ano, *mm* para o mês e *dd* para o dia).

**O campo 008/00-05 é gerado automaticamente pelo sistema.**

#### **06 - Tipo de data de publicação**

Um código alfabético indica o tipo de datas informadas nas posições da primeira data (008/07-10) e data final (008/11-14).

As informações são relacionadas com as do campo 260 (Área da publicação, distribuição). As datas são representadas por 4 (quatro) dígitos, na falta de algum dígito utiliza-se o caractere "u".

#### **Códigos para tipos de datas**

#### **m Data múltipla**

Contém o intervalo de anos de um documento constituído em volumes. O campo 008/07-10 contém a data de início e o campo 008/11-14 contém a data de término. Usar o código "s" quando as datas de uma obra em volumes forem as mesmas

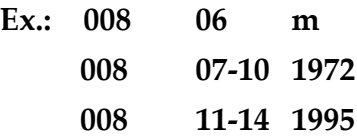

#### **q Data questionável**

Quando não se conhece a data exata do documento, podendo a mesma ser especificada por um período de anos.

> **Ex.: 008/06 q 008/07-10 1963 008/11-14 1966**

> > 260 ## \$a New York : \$b Hippocrene Books, \$c [entre 1963 e 1966]

**Ex.: 008/06 q 008/07-10 18uu 008/11-14 19uu**

260 ## \$a Amsterdam : \$b Elsevier, \$c [século XIX e início do século XX]

[Década desconhecida para ambas as datas, mais antiga

e mais

recente]

#### **s Data conhecida ou data provável**

Contém uma única data de distribuição, publicação, produção, execução, ou uma data provável. O código s é também utilizado para documentos não publicados.

> **Ex.: 008/06 s 008/07-10 1977 008/11-14 ####** 260 ## \$a Washington : \$b Dept. of State, \$c 1977

**Ex.: 008/06 s**

 **008/07-10 198u 008/11-14 ####** 260 ## \$a New York : \$b Haworth, \$c [198-]

#### **r Reimpressão/Data original**

008/07-10 – preencher com a data de reprodução ou reimpressão

008/11-14 – preencher com a data original, se conhecida, ou com o código u "uuuu", se desconhecida.

**Ex.: 008/06 r 008/07-10 1983 008/11-14 1857** 260 ## \$a Boston : \$b [s.n., \$c 1983?] 500 ## \$a Versão original: Pittsburg, Pa. : W'm Schuchman & Bro. Lith.,

[1857]

**Ex.: 008/06 r 008/07-10 1966 008/11-14 uuuu** 500 ## \$a Reimpressão de Green Howard's Gazette. [Data original

da

publicação é desconhecida]

**Ex.: 008/06 r 008/07-10 uuuu 008/11-14 1963** 260 ## \$a New York : \$b [s.n., \$c 1963] 500 ## \$a Publicado anteriormente em 1963

#### **07-10 - Data 1**

A determinação das datas informadas em 008/07-10 é feita simultaneamente com a escolha do código para 008/06 (Tipo de data/status da publicação).

> **Ex.: 008/06 s 008/07-10 2015 008/11-14 ####**

#### **11-14 - Data 2**

Data já especificada nas posições 008/06 (Tipo de data/status da publicação). Quando o caractere cheio é utilizado em 008/11-14, as quatro posições devem conter o caractere cheio.

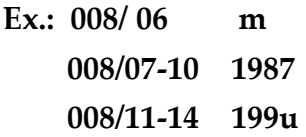

#### **15-17 - Lugar de publicação**

Contém um código alfabético com dois ou três caracteres que indica o local de publicação, produção ou execução do documento retirado de "[MARC Code List](http://www.loc.gov/marc/countries/)  [for Countries](http://www.loc.gov/marc/countries/)", que já se encontra incluída na posição, acessada através da Lista de Valores (caixa à direita com: **...**). Caso o país de publicação do documento a ser catalogado não conste na lista do Aleph, consultar o Anexo A – Lista de Países.

A informação está relacionada ao campo 260. Quando a obra é editada em dois ou mais países também se refere ao campo 044, já que o primeiro código do subcampo \$a deste campo é registrado na posição 008/15-17.

Para fins de padronização, **somente será utilizada as siglas dos países**. Dessa forma, as siglas de cidades e estados não serão usadas, adotando-se a sigla do país correspondente.

**Ex.:**

*Obra com um local* **008 15-17 bl** *Obra com mais de um local indicado*  **008 15-17 enk** 044 ## \$a enk \$a xxu 260 ## \$a London ; \$a New York : \$b Academic Press , \$c 1979. *Sem local*  **008 15-17 xx**

#### **18-21 - Ilustrações**

Caractere alfabético utilizado para indicar a presença de ilustrações no documento. Estas informações, geralmente, são retiradas do campo 300 - Descrição física.

Para fins de padronização, **somente** será utilizado o código "a", para indicar a presença de ilustrações ou não. A especificação do tipo de cada ilustração deve ser feita no campo 300.

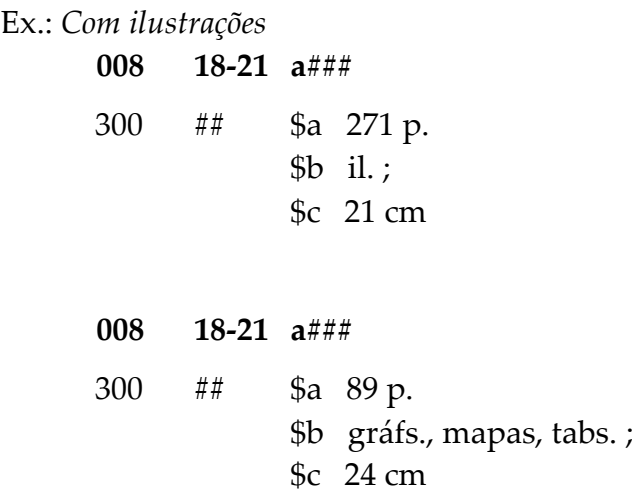

*Sem ilustrações* **008 18-21 ####** 300 ## \$a 309 p. \$c 23 cm

#### **22 - Público alvo**

Caractere alfabético utilizado para indica faixa etária e público a que se destina o documento. Preferencialmente deixar a posição em branco (#)

#### **23 - Formato do item**

Caractere alfabético utilizado para indicar a forma do material.

#### **Códigos para formato do item**

- **f** Braile
- **r** Impressão regular Utilizar para toda e qualquer obra impressa
- **s** Eletrônico Utilizado para obras exclusivas em formato eletrônico ou e-books

#### **24-27 - Natureza do conteúdo**

De um a quatro códigos indicam se uma parte significativa do documento é ou contém certos tipos de materiais. Preferencialmente deixar as posições em branco (#)

#### **28 - Publicação governamental**

Código alfabético que indica se o documento é ou não publicado ou produzido por ou para uma agência governamental internacional, nacional, estadual, municipal ou por qualquer unidade a elas subordinadas. Preferencialmente deixar a posição em branco (#)

#### **29 - Publicação de evento**

Código numérico que informa se a publicação contém anais, relatórios, ou resumos de uma conferência.

#### **Códigos para formato do item**

**0 Não é publicação de evento 1 Publicação de evento**

#### **30 – Coletânea de homenagens**

Código numérico que informa se a publicação é ou não uma publicação comemorativa ou uma coletânea de homenagem.

#### **Códigos para formato do item**

- **0 Não é uma obra comemorativa**
- **1 Obra comemorativa**

#### **31 - Índice**

Código numérico que informa se a publicação inclui ou não índice para seu próprio conteúdo. A informação desse campo é relacionada com o preenchimento do campo 504.

#### **Códigos para formato do item**

- **0 Não possui índice**
- **1 Possui índice**

#### **32 – Indefinido (não preencher)**

#### **33 - Forma literária**

Código numérico que informa a forma literária de um documento.

#### **Códigos para formato do item**

- **0 Não é ficção**
- **1 É ficção**

#### **34 - Biografia**

Código que informa se o documento contém material biográfico.

#### **Códigos para formato do item**

- **# Não contém dados biográficos**
- **b Biografia**
- **d Contém informações biográficas**

#### **35-37 - Idioma**

Contém um código com três caracteres alfabéticos que indicam o idioma da publicação. A fonte do código é o [MARC Code List for Languages,](http://www.loc.gov/marc/languages/langhome.html) que já se encontra incluída na posição, acessada através da Lista de Valores (caixa à direita com: **...**). Se o idioma do documento a ser catalogado não constar na lista, consultar o Anexo B – Lista de idiomas.

20 - 22/03/2021 -

A escolha do código é baseada no idioma predominante da publicação.

Quando somente um idioma está associado ao documento, registra-se este código apenas nesta posição, não se utilizando o campo 041.

Caso o documento possua mais de um idioma, registra-se o código do idioma predominante nessa posição e utiliza-se o campo 041 para fornecer informação completa sobre o idioma.

**Ex.:** *Texto em português*  **008 35-37 por**

> *Texto em inglês e francês* **008 35-37 eng** 041 0# \$a eng \$a fre

#### **38 - Registro modificado**

Contém um caractere alfabético que indica se o dado no registro bibliográfico é uma modificação da informação que aparece no documento que está sendo processado. Deixar a posição em branco (#).

#### **39 - Fonte da catalogação**

Contém um código que indica a fonte de catalogação original do registro. Usar a letra d (outra) na posição. Exemplo de preenchimento do campo 008:

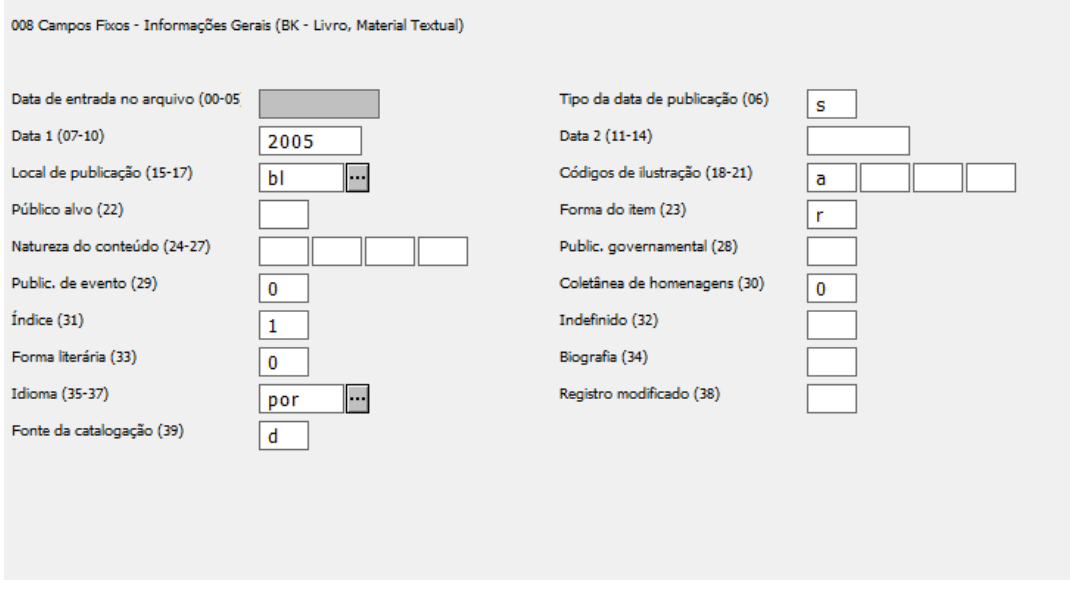

## <span id="page-21-0"></span>**Números e códigos**

# **01X-09X**

- **020 – Número do ISBN**
- **041 – Código de idioma**
- **044 – Código do país da empresa de publicação**
- **090 – Número de chamada local**

## <span id="page-22-0"></span>**020 – Número do ISBN (R)**

Este campo contém o(s) número(s) de ISBN atribuído(s) ao documento, sendo preenchido sem hífens ou espaços.

#### **Indicadores**

Primeiro - Indefinido  $Segundo - Indefinido$ 

#### **Subcampos**

- **\$a** Número do ISBN (NR)
- **\$q** Informação qualificativa (R)
- **\$z** ISBN cancelado/inválido (R)

#### **Exemplos**

*Obra com ISBN-10 e ISBN-13*

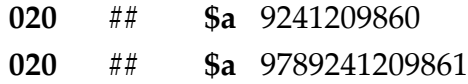

*Obra com ISBN distinto para cada tipo de encadernação*

**020** ## **\$a** 9780323101240 **\$q** broch.

#### *Obra com ISBN eletrônico*

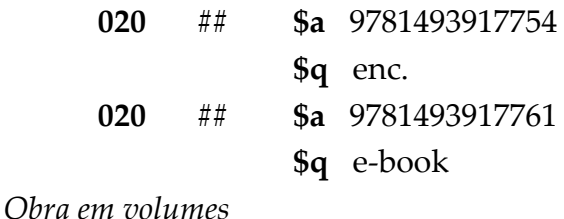

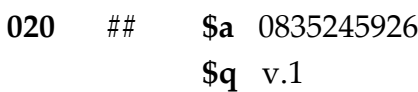

*Obra em volumes com ISBN independente e ISBN da coleção*

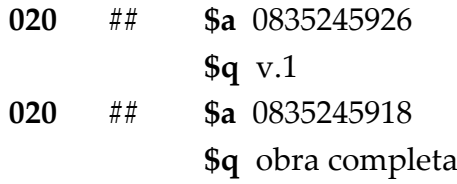

#### **Observações**

 $\#$ 

**1 ISBN-10 e 13 -** No caso de uma publicação possuir mais de um ISBN, como por exemplo no caso de haver o de 10 e 13 dígitos, todos deverão ser incluídos.

**2 Qualificador - NÃO** acrescentar a qualificação ao ISBN no subcampo \$a, mas sim ao subcampo \$q. As abreviaturas para o preenchimento deste subcampo podem ser encontradas no Anexo C – lista de abreviaturas.

**3 ISBN Eletrônico -** Caso a obra indique a existência de versão eletrônica, deve-se registrar também este outro ISBN, mesmo que a biblioteca só possua a versão impressa.

**4 Brochura ou encadernado -** O preenchimento do subcampo \$q com essa informação só é necessária se a obra possuir tiragens com ISBNs diferentes para cada tipo de encadernação.

**5 Obra em volumes -** Caso uma obra possua um ISBN próprio e um ISBN da coleção a qual ela pertença, deve-se registrar ambos com os seus respectivos qualificadores.

## <span id="page-24-0"></span>**041 – Código de idioma (R)**

Este campo contém o Código MARC para Idiomas, que identifica o(s) idioma(s) do texto do documento catalogado.

#### **O preenchimento desse campo só será utilizado quando:**

- o documento apresentar mais do que um idioma
- o documento é ou inclui uma tradução
- o idioma do sumário, resumo ou material complementar diferir do idioma do item principal.

Caso o documento esteja no idioma original, esse campo não deverá ser preenchido, bastando apenas o preenchimento das posições 35-37 do Campo 008.

Usar as teclas CTrL + F8 para acessar a lista de códigos de idiomas do MARC. Se o idioma do documento a ser catalogado não constar na lista, consultar o Anexo B – Lista de idiomas.

#### **Indicadores**

Primeiro - Indicação de tradução entrado - Segundo - Fonte do Código

**0** Item não é ou não inclui tradução # Código MARC para

idiomas

**1** Item é ou inclui tradução

#### **Subcampos**

- **\$a** Códigos de idiomas associados ao documento (R)
- **\$b** Código do idioma do resumo (R)
- **\$f** Código do idioma do sumário (R)
- **\$h** Código do idioma do documento original (R)

#### **Exemplos**

*Texto em inglês e francês*

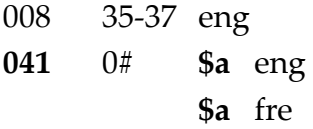

*Texto em português, traduzido do russo*

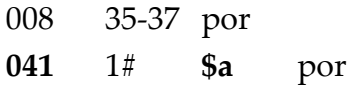

**\$h** rus *Texto em inglês, traduzido do francês, com resumo em inglês e espanhol*

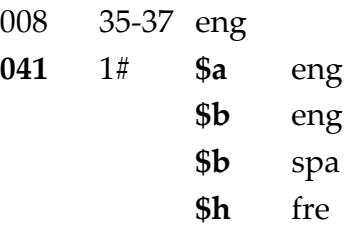

*Texto em espanhol, traduzido do italiano, com sumário em inglês e espanhol*

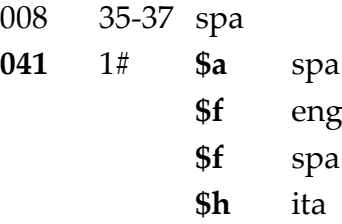

#### **Observações**

**1 Campo 008 -** O Campo 041 será utilizado quando as posições 35-37 do campo 008 são insuficientes para fornecer informação completa sobre os idiomas de um documento.

**2 Teses, Dissertações e Monografias** – O campo 041 sempre será preenchido no caso das teses, dissertações e monografias.

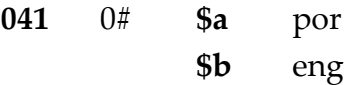

## <span id="page-26-0"></span>**044 – Código do país da empresa de publicação (NR)**

Este campo contém o código MARC, que identifica o(s) país(es) do(s) produtor(es) do texto do documento catalogado.

**Caso de preenchimento** - O preenchimento desse campo **só é necessário** quando o documento apresentar mais do que um país de publicação.

Seu uso está associado as posições 15-17 do Campo 008.

Usar as teclas CTrL + F8 para acessar a lista de códigos de países do MARC. Caso o país do documento a ser catalogado não conste na lista, consultar o Anexo A – Lista de países.

#### **Indicadores**

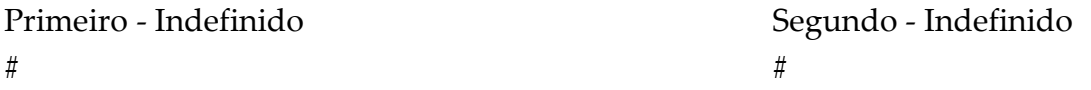

#### **Subcampos**

**\$a** Código do país de publicação ou produção (R)

#### **Exemplos**

*Itália e França são países coprodutores*

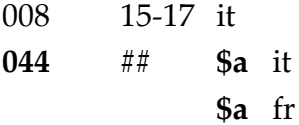

*Brasil, Argentina e Uruguai são países coprodutores*

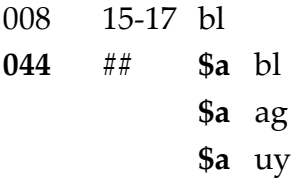

#### **Observações**

**1 Campo 008 -** O Campo 044 só será utilizado quando as posições 15-17 do campo 008 são insuficientes para fornecer informação completa sobre o local de um documento.

**2 Sigla dos países -** Para fins de padronização, somente será utilizada as siglas dos países. Dessa forma, as siglas de cidades não serão usadas.

## **080 – Número de Classificação Decimal Universal (R)**

Este campo **não** será usado, já que o número de chamada do documento atribuído por cada biblioteca deve ser registrado no **Módulo Itens** do Aleph. **Nos registros migrados de outras bases ou versões do Aleph este campo ainda aparecerá preenchido.**

## **082 – Número de Classificação Decimal de Dewey (R)**

Este campo **não** será usado, já que o número de chamada do documento atribuído por cada biblioteca deve ser registrado no **Módulo Itens** do Aleph. **Nos registros migrados de outras bases ou versões do Aleph este campo ainda aparecerá preenchido.**

### **090 – Número de chamada local (R)**

Este campo **não** será usado, já que o número de chamada do documento atribuído por cada biblioteca deve ser registrado no **Módulo Itens** do Aleph. **Nos registros migrados de outras bases ou versões do Aleph este campo ainda aparecerá preenchido.**

**1XX**

## <span id="page-28-0"></span>**Entradas principais**

- **100 – Autor pessoal**
- **110 – Entidade Coletiva**
- **111 – Nome do evento**

#### <span id="page-29-0"></span>**100 – Autor pessoal (NR)**

Este campo contém um nome pessoal usado como entrada principal.

Não esquecer que a forma de entrada adotada pode diferir da forma apresentada na folha-de-rosto, uma vez que neste campo transcreve-se **a forma autorizada do nome.** A forma como aparece na folha de rosto deverá figurar no subcampo 245 \$c.

Usa as teclas CTrL + F3 sobre o subcampo \$a para acessar a lista de entradas autorizadas na base Autoridades e a tecla F3 para acessar a lista completa de entradas já existentes na base, visando a padronização das mesmas.

#### **Indicadores**

Primeiro - Tipo de entrada do nome pessoal Segundo - Indefinido

**0** Prenome simples ou composto #

**1** Sobrenome simples ou composto

#### **Subcampos**

- **\$a** Nome pessoal (NR)
- **\$b** Numeração que segue ao prenome (NR)
- **\$c** Títulos e outras palavras associadas ao nome (R)
- **\$d** Datas associadas ao nome (NR)

#### **Exemplos**

*Entrada pelo prenome*

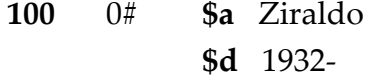

*Entrada pelo prenome com numeração, título de nobreza, etc.*

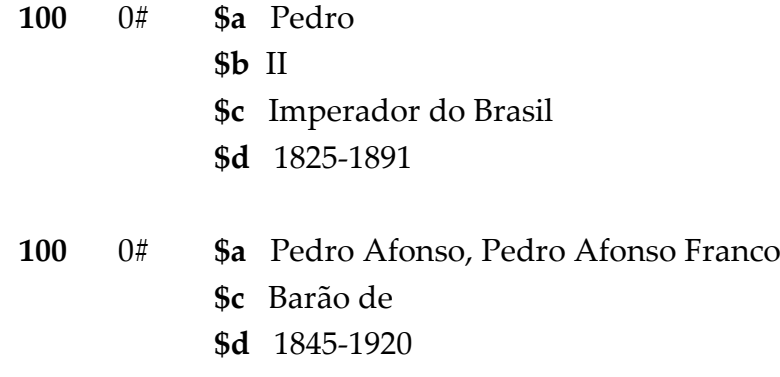

*Entrada pelo sobrenome simples ou composto*

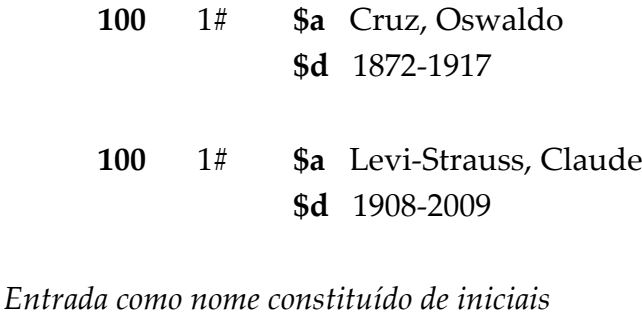

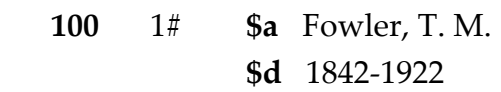

#### **Observações**

**1 Entrada única -** Um registro só pode ter UM campo 100. Para obras com mais de um autor, entrar pelo primeiro autor no campo de Entrada Principal e colocar todos os outros autores no subcampo 245 \$c e no campo 700 de Entrada Secundária de autor como coautor. A mesma regra vale para os campos 110 ou 111.

> Ex: **100** 1# **\$a** Dias, Reinaldo 245 10 \$c Reinado Dias, Maria Alzir Pimenta 700 1# \$a Pimenta, Maria Alzir

ATENÇÃO: Nunca entrar com a autoria em caixa alta.

**2 Mais de três de autores na publicação –** Quando o documento contiver mais de três autores, o campo 100 não será preenchido. A entrada deverá ser feita pelo título, criando entradas secundárias (campo 700) para os autores, conforme o exemplo abaixo, além do preenchimento do campo 245 \$c:

> Ex: 245 **0**0 \$a Aspectos sociais da Aids / \$c Heleida Nobrega Metello... [et al.]  **700 1 \$a** Metello, Heleida Nobrega **700 1 \$a** Gonçalves, Otilia Simões Janeiro  **700 1 \$a** Karkihara, Rosa Helena Tarzia **700 1 \$a** Monteiro Junior, Claudio Celso

**ATENÇÃO**: Por convenção, serão criadas entradas secundárias (campo 700) para as publicações que apresentarem até seis autores. O mesmo deverá ser feito para quando o documento contiver até seis editores, organizadores, coordenadores, colaboradores e etc.

**3 Organizador, coordenador, etc. -** Organizadores e outras formas de responsabilidade pela obra **NÃO** devem entrar no Campo 100. Os responsáveis devem entrar no subcampo 245 \$c, e no campo 700 com a respectiva sigla de designação no subcampo \$e. As siglas para o preenchimento do subcampo 700 \$e podem ser acessadas através do comando Ctrl+F8 sobre o subcampo \$e.

> Ex: 245 0# \$c Pedro Teixeira (organizador) 700 1# \$a Teixeira, Pedro \$e org.

#### **ATENÇÃO: A designação da forma de responsabilidade deve ser transcrita do mesmo modo que aparece na folha de rosto do documento.**

**4 Datas de nascimento e morte -** Só incluir quando disponível nas fontes de pesquisa de autoridade (BN ou LC) ou constar na publicação.

Ex: 100 1 \$a Diana

 \$c Princesa de Gales **\$d** 1961-1997

**5 Sobrenomes designativos de parentesco -** Tratar as palavras Junior, Filho, Neto e Sobrinho, que seguem os sobrenomes como parte do sobrenome; devem ser escritas sempre por extenso. (Regra 22.5C8 do AACR2)

> Ex: José da Silva Junior **100** 1# **\$a** Silva Junior, José da

**6 Sobrenomes estrangeiros –** Para a entrada de alguns sobrenomes estrangeiros, deve-se observar algumas particularidades:

Sobrenomes espanhóis (entrar pelo penúltimo sobrenome)

**100** 1**# \$a** García Marques, Gabriel **100** 1# **\$a** Rivera Dias, Diego

Sobrenomes franceses

**100** 1**# \$a** Le Rouge, Gustave **100** 1**# \$a** De Gaulle, Charles

32 - 22/03/2021 -

Sobrenomes italianos

**100** 1# **\$a** D'Arienzo, Nicola **100** 1# **\$a** Di Pierro, Maria Clara **100** 1# **\$a** Da Ponte, Lorenzo

Sobrenomes alemãs com prefixos que consistem na contração de um artigo e de uma preposição (ex.: VOM= von dem; AM= an dem; ZUR= zu der)

**100** 1# **\$a** Am Thym, August **100** 1# **\$a** Zur Linde, Otto **100** 1# **\$a** Vom Ende, Erich

Sobrenomes alemãs precedidos de artigos (DER, DIE, DAS, DEM), preposições (VON, ZU) e/ou conjunção (UND)

**100** 1# **\$a** Goethe Johann Wolfang von **100** 1# **\$a** Muhll, Peter von der

Sobrenomes holandeses (entrar pelo último sobrenome, exceto se o prefixo que o precede for VER)

**100** 1# **\$a** Gripp, Klauss van der **100** 1# **\$a** Brink, Jan ten **100** 1# **\$a** Ver Boven, Daisy

**7 Fontes de pesquisa** - Caso o catalogo de autoridade do sistema não possua o autor em questão, utilizar como fontes de pesquisa de autoridade os catálogos da BN (http://acervo.bn.br/sophia\_web/) ou da LC (http://authorities.loc.gov/).

## <span id="page-33-0"></span>**110 – Entidade Coletiva (NR)**

Transcrever o nome da entidade coletiva, governamental ou não governamental, quando esta for entrada principal.

Não esquecer que a forma de entrada adotada pode diferir da forma apresentada na página-de-rosto, uma vez que neste campo transcreve-se **a forma autorizada do nome**.

Usar as teclas CTrL+F3 sobre o subcampo \$a para acessar a lista de entradas autorizadas na base Autoridades e a tecla F3 para acessar a lista completa de entradas já existentes na base, visando a padronização das mesmas.

A **pontuação entre os subcampos é automática**, logo não há necessidade de preenchimento.

#### **Indicadores**

Primeiro - Tipo do nome da entidade Segundo - Indefinido

**1** Nome da jurisdição **#**

**2** Nome em ordem direta

#### **Subcampos**

**\$a** Nome da entidade ou nome da jurisdição (NR) **\$b** Unidades subordinadas (R)

#### **Exemplos**

*Nome pela jurisdição*

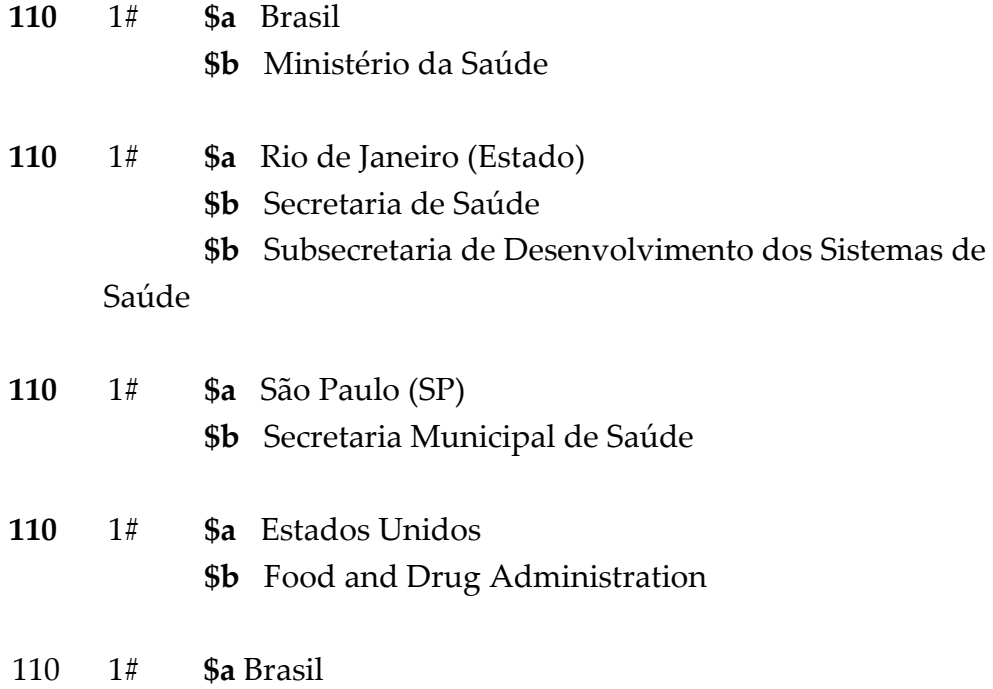

#### **\$b** Coordenação Nacional de DST/AIDS

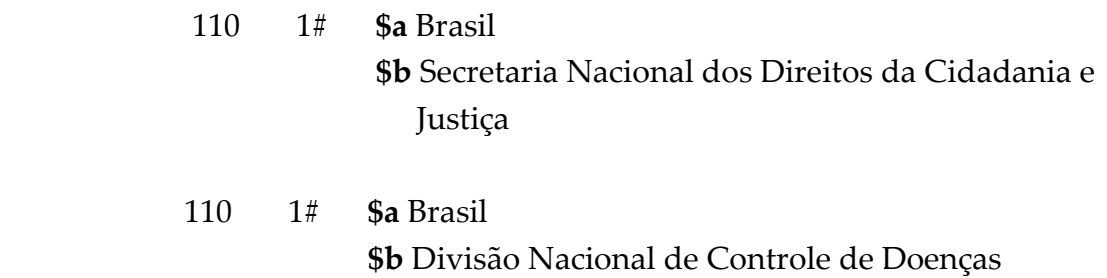

Sexualmente Transmissíveis

*Nome em ordem direta*

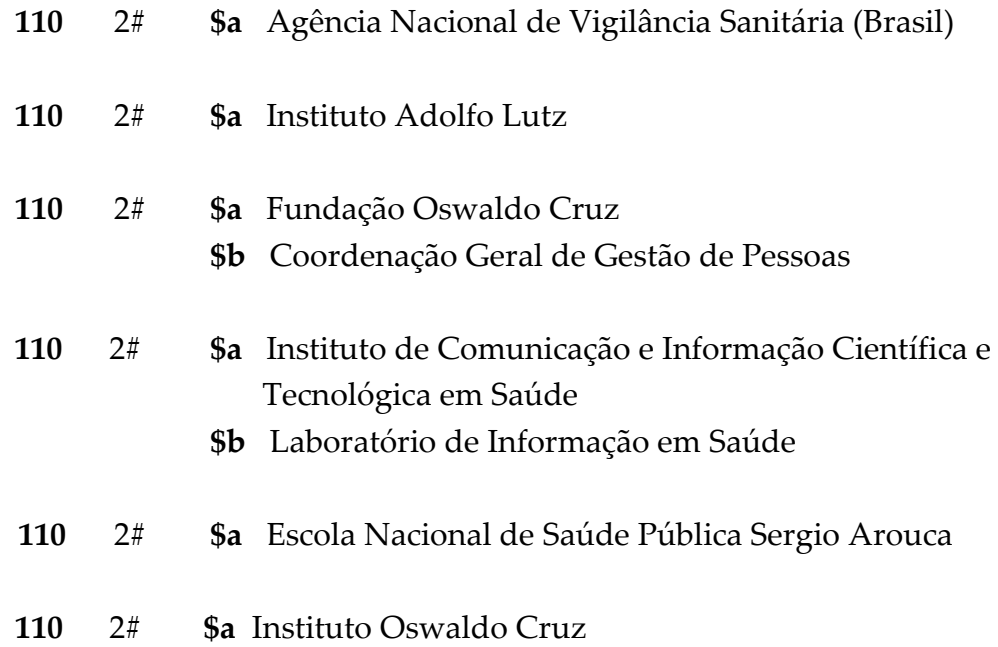

#### **Observações**

**1 Entrada única -** Um registro só pode ter **UM** campo **110**. Para obras com mais de uma entidade autora, entrar pela primeira entidade no campo de Entrada Principal e colocar as outras entidades no campo **710** de Entrada Secundária de entidade coletiva.

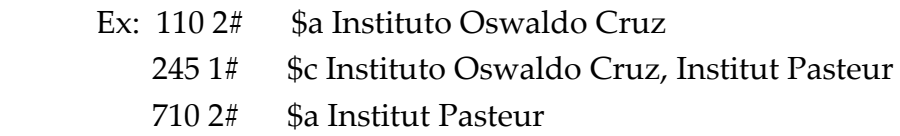

ATENÇÃO: Nunca entrar com a entidade coletiva em caixa alta.

**2 Eventos subordinados a entidade coletiva –** No caso de nomes de conferências e encontros que incluam o nome da entidade, deve-se entrar pelo nome do evento no campo **111** e o nome da entidade coletiva no campo 710.

> **Ex. 111** 1# **\$a** Jornada Cientifica da Fundação Oswaldo Cruz **\$n (**2. : **\$d** 1983 : **\$c** Rio de Janeiro, RJ) 710 2# \$a Fundação Oswaldo Cruz

**3 Publicações com mais de três entidades coletivas na autoria –** Quando o documento contiver mais de três instituições na autoria, o campo 110 não será preenchido. A entrada deverá ser feita pelo título, criando entradas secundárias (campo 710) para as entidades autoras, conforme o exemplo abaixo:

> Ex. 245 00 \$c Joint United Nations Programme on HIV/AIDS... [et al.] 710 #2 \$a Joint United Nations Programme on HIV/AIDS 710 #2 \$a CRIPS Dakar 710 #2 \$a Appropriate Health Resources and Technologies Action Group 710 #2 \$a National AIDS Documentation and Information Centre (Uganda)

**4 Nome em ordem direta para hospitais universitários** – Quando o Hospital tiver um nome próprio em sua composição, este deverá ter a entrada direta. Quando o hospital não tiver nome próprio em sua composição, a entrada será feita pelo nome da universidade vinculada.

- **110** 2# **\$a** Hospital Universitário Clementino Fraga Filho
- **110** 2# **\$a** Universidade Federal de Santa Catarina  **\$b** Hospital Universitário

**5 Fontes de pesquisa –** Caso o catalogo de autoridade do sistema não possua o autor em questão, utilizar como fontes de pesquisa de autoridade os catálogos da BN [\(http://acervo.bn.br/sophia\\_web/\)](http://acervo.bn.br/sophia_web/) ou da LC [\(http://authorities.loc.gov/\)](http://authorities.loc.gov/).

**6 Entidades coletivas com entrada direta pela SIGLA** – Consultar o Anexo D – Lista de siglas.
#### **111 – Nome do evento (NR)**

Contém o nome da conferência ou evento (conferência, congresso, seminário, encontro, colóquio, simpósio, exposição, feira, expedição etc.) usado como entrada principal, bem como o número do evento, o ano e o lugar onde foi realizado.

Não esquecer que a forma de entrada adotada pode diferir da forma apresentada na folha-de-rosto, uma vez que neste campo transcreve-se a forma autorizada do nome.

Usar as teclas CTrL+F3 sobre o subcampo \$a para acessar a lista de entradas autorizadas na base Autoridades e a tecla F3 para acessar a lista completa de entradas já existentes na base, visando a padronização das mesmas.

Neste campo o ALEPH NÃO FAZ PONTUAÇÃO AUTOMÁTICA, ou seja, deve-se observar o preenchimento dos respectivos sinais nos subcampos do registro.

#### **Indicadores**

Primeiro - Tipo do nome do evento Segundo - Indefinido **2** Nome na ordem direta **#** 

#### **Subcampos**

- **\$a** Nome do evento (NR)
- **\$n** Número do evento (R)
- **\$d** Data do evento (R)
- **\$c** Local do evento (NR)

#### **Exemplos**

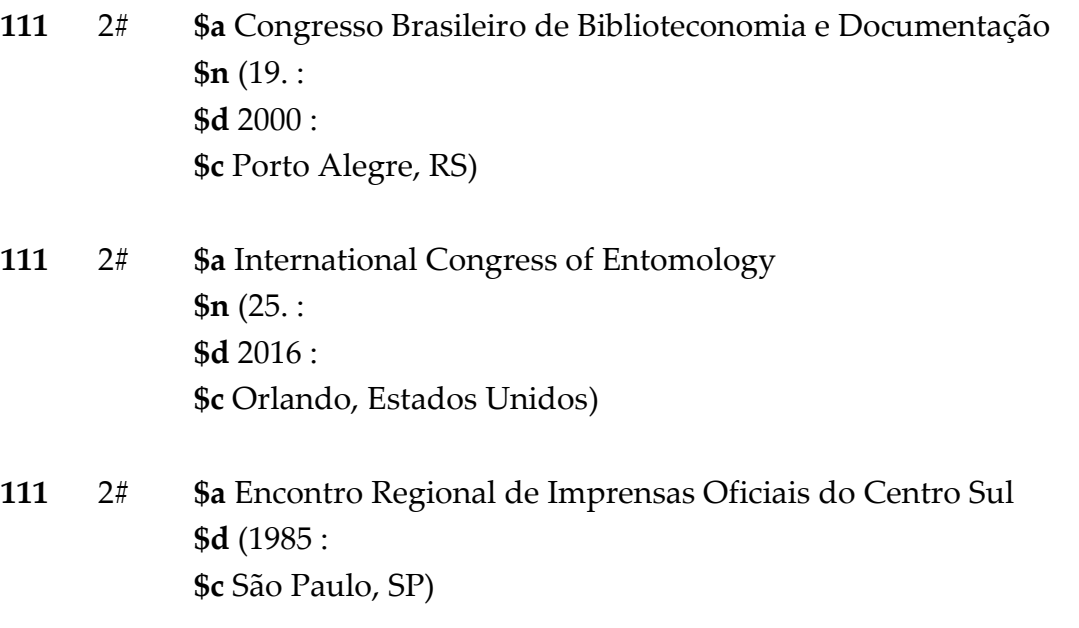

#### *Workshops*

**111** 2# \$a Workshop on Clathrates (Gas Hydrates) in the National Petroleum

> Reserve in Alaska \$d (1979 : \$c Menlo Park, CA)

#### **Observações**

**1 Sequência de subcampos -** Seguir sempre a ordem **\$a \$n \$d \$c** para a entrada de dados, colocando o parêntese de abertura no segundo subcampo utilizado e o de fechamento no último subcampo, observando também a pontuação.

**2 Entrada única -** Um registro só pode ter **UM** campo **111**. Para obras com mais de um evento, entrar pelo primeiro evento no campo de Entrada Principal e colocar os outros eventos no campo **711** de Entrada Secundária de evento.

#### Exemplo:

**111** 2# **\$a** Encontro Nacional de Analistas de Alimentos **\$n** (19. : **\$d** 2015 : **\$c** Natal, RN) **711** 2# **\$a** Congresso Latino-Americano de Analistas de Alimentos **\$n** (5. : **\$d** 2015 : **\$c** Natal, RN)

**3 Eventos institucionais -** Nomes de conferências e encontros, quando o evento inclui o nome completo da entidade, entram subordinados aos nomes corporativos, devendo ser registrados no campo **111**, e não no campo **110**.

Deve-se também complementar esse tipo de entrada com o Campo **710**.

Exemplo:

**111** 2# **\$a** Jornada Científica de Pós-Graduação da Fundação Oswaldo Cruz **\$n** (9. : **\$d** 2005 :

38 - 22/03/2021 -

 **\$c** Rio de Janeiro, RJ) 610 24 \$a Fundação Oswaldo Cruz \$x congressos \$y 2005

**4 Data do evento -** No subcampo **\$d**, a data é constituída apenas pelo ano do evento.

**5 Título da publicação do evento –** Quando a publicação do evento não apresentar um título específico deverá ser indicado no campo 245 a tipologia documental da publicação (resumos, anais, programação e índices), geralmente indicadas na obra.

111 2 \$a Congresso Brasileiro de Microbiologia  $$n(21.:$  \$d 2001 : \$c Foz do Iguaçu, PR) **245 10 \$a** Resumos

111 2 \$a Congresso Panamericano de Centros de Informação e Controle Toxicológico

 $$n(1,:$  \$d 2001 : \$c Porto Alegre, RS) **245 10 \$a** Anais : **\$b** programa oficial

**6 Primeiro evento** – Eventos inéditos que não incluam edições anteriores deverão ser indicados com o número 1 no subcampo \$n

**111** 2# **\$a** Simpósio Nacional de Coleções Científicas **\$n** (1. : **\$d** 2005 : **\$c** Rio de Janeiro, RJ)

# **24X**

## **Títulos**

- **240 – Título uniforme**
- **245 – Título principal**
- **246 – Formas variantes do título**

#### **240 – Título uniforme (NR)**

Contém o título uniforme para uma obra, quando o registro possui também um campo 100, 110, ou 111. Usar este campo para transcrever o título utilizado para agrupar e reunir documentos de um autor ou entidade compreendendo extratos de diferentes trabalhos, obras completas, publicações legais, obras litúrgicas, comunicações oficiais do papa, etc. Para títulos traduzidos utilizar **somente** o campo 500 (Notas Gerais) e 041 (Código de idioma).

Usr a tecla F3 sobre o subcampo \$a para acessar a lista de entradas já existentes na base, visando padronização das mesmas.

#### **Indicadores**

Primeiro - Exibição do título uniforme Segundo - Caracteres a serem desprezados

**0** Não gera entrada para o título 0-9 nº de caracteres a serem desprezados

**1** Gera entrada para o título

#### **Subcampos**

- **\$a** Título uniforme (NR)
- **\$d** Data da assinatura do tratado (R)
- **\$f** Data da obra (NR)
- **\$g** Informações adicionais (NR)
- **\$h** Meio físico (NR)
- **\$k** Subcabeçalhos (R)
- **\$l** Língua do texto (NR)
- **\$n** Número da parte / seção da obra (R)
- **\$p** Nome da parte / seção da obra (R)

#### **Exemplos**

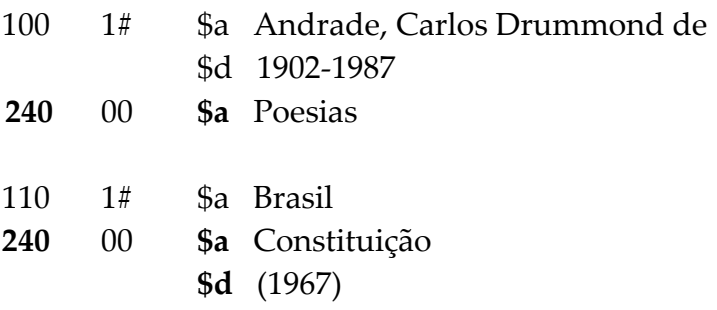

#### **245 - Título principal (NR)**

Contém o título e a área de indicação de responsabilidade de um registro bibliográfico.

Transcrever o título principal tal como aparece na publicação.

Usar a tecla F3 sobre o subcampo \$a para acessar a lista de entradas já existentes na base, visando padronização das mesmas.

#### **Indicadores**

Primeiro - Exibição do título uniforme Segundo - Caracteres a serem desprezados

**0** Não gera entrada para o título 0-9 nº de caracteres a serem desprezados

**1** Gera entrada para o título

#### **Subcampos**

- **\$a** Título principal (NR)
- **\$b** Subtítulo (NR)
- **\$c** Indicação de responsabilidade (NR)
- **\$n** Número da parte/seção da publicação (R)
- **\$p** Nome da parte/seção da publicação (R)

#### **Exemplos**

*Título simples*

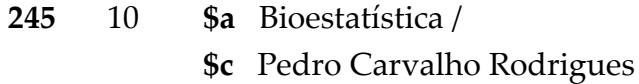

*Título como entrada principal*

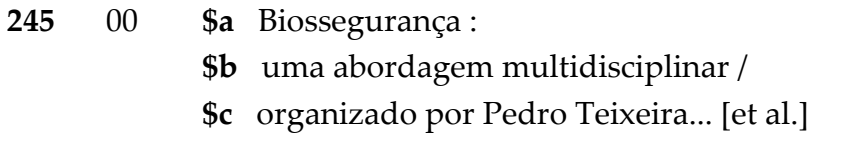

#### *Título com subtítulo*

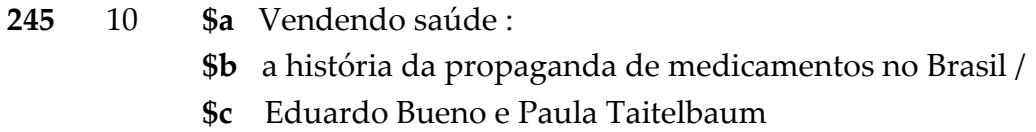

*Título com dois ou mais subtítulos*

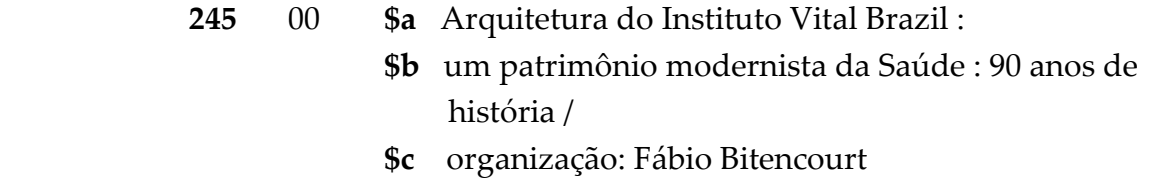

#### *Título equivalente ou paralelo*

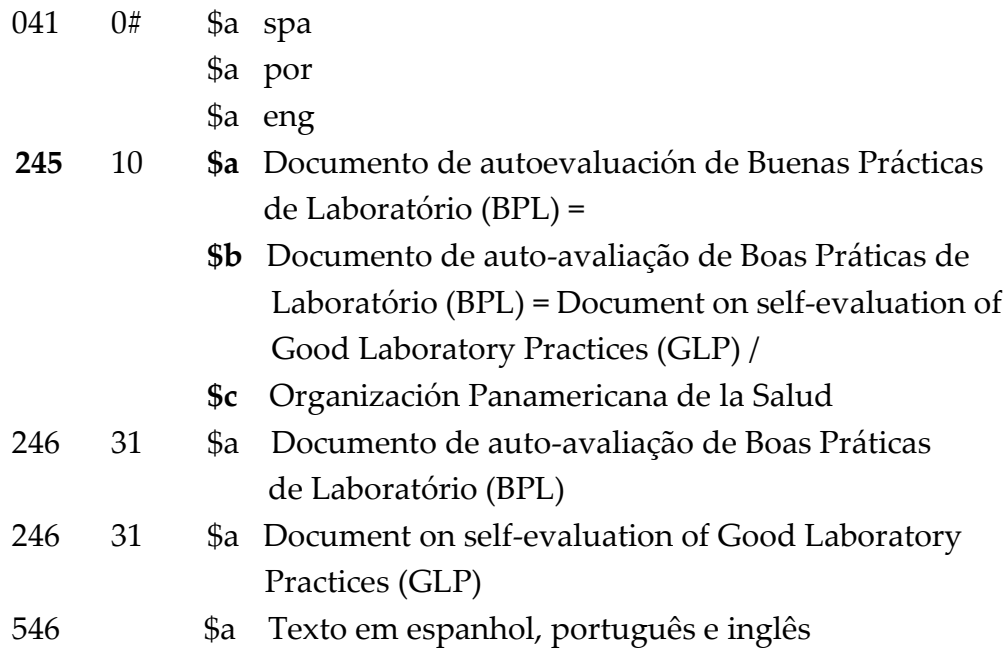

#### *Título iniciado por numeral*

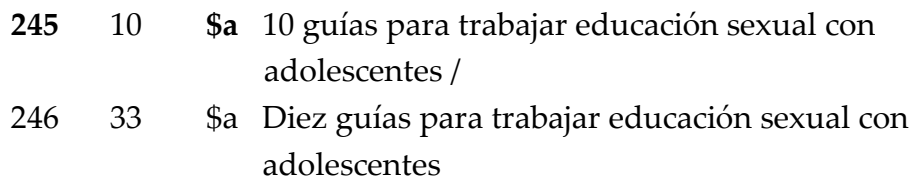

#### *Coletânea sem título coletivo do mesmo autor*

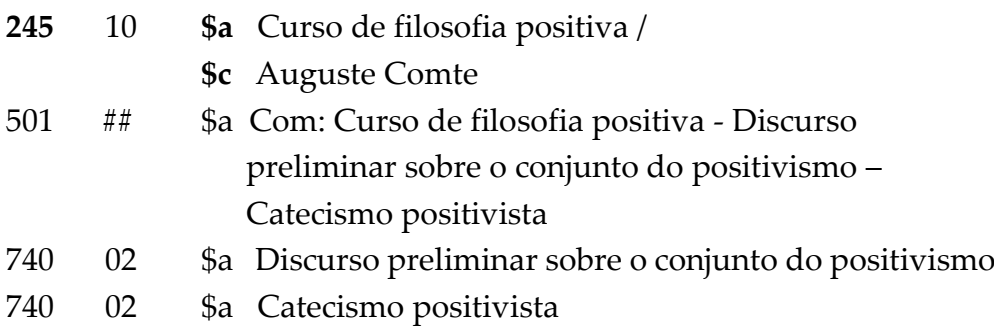

*Coletânea sem título coletivo com vários autores*

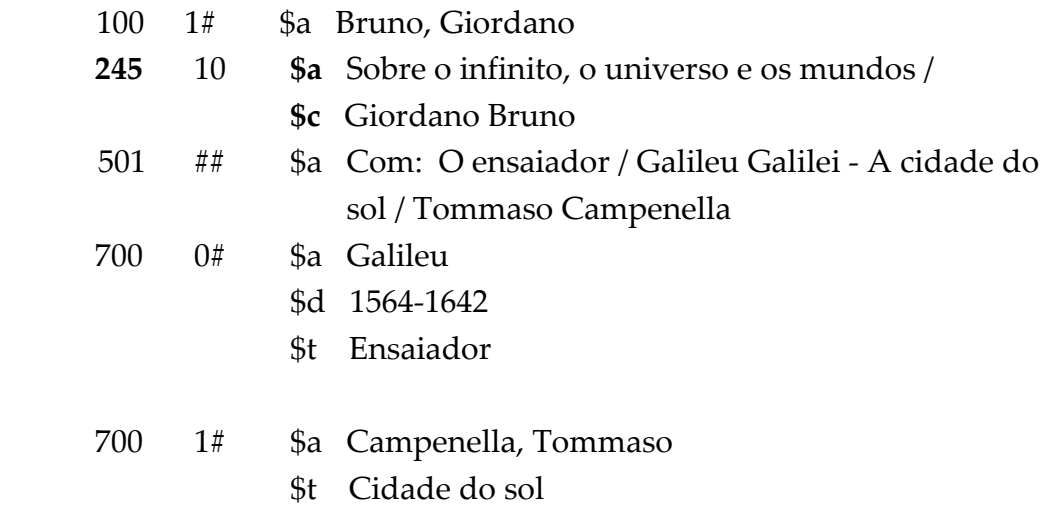

#### *Coletânea com título coletivo*

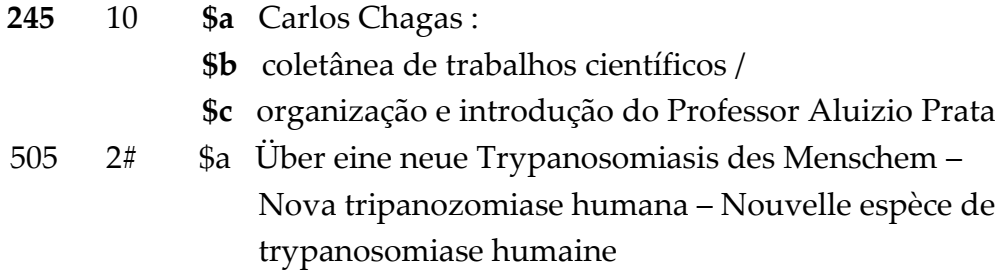

#### *Título de obra em volumes*

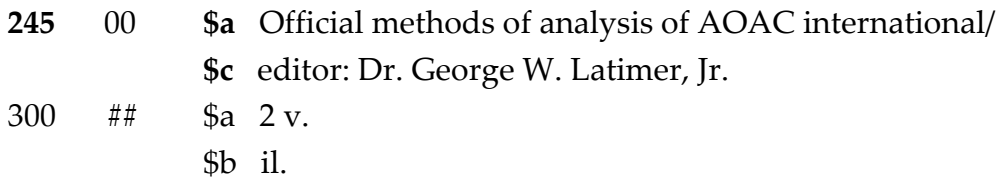

#### *Título de obra em volumes, que possui títulos a parte* (usado no caso de obra com ISBN diferente para cada volume)

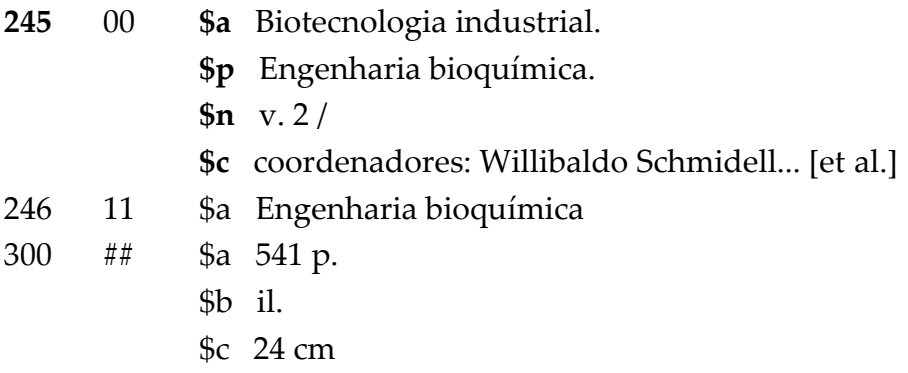

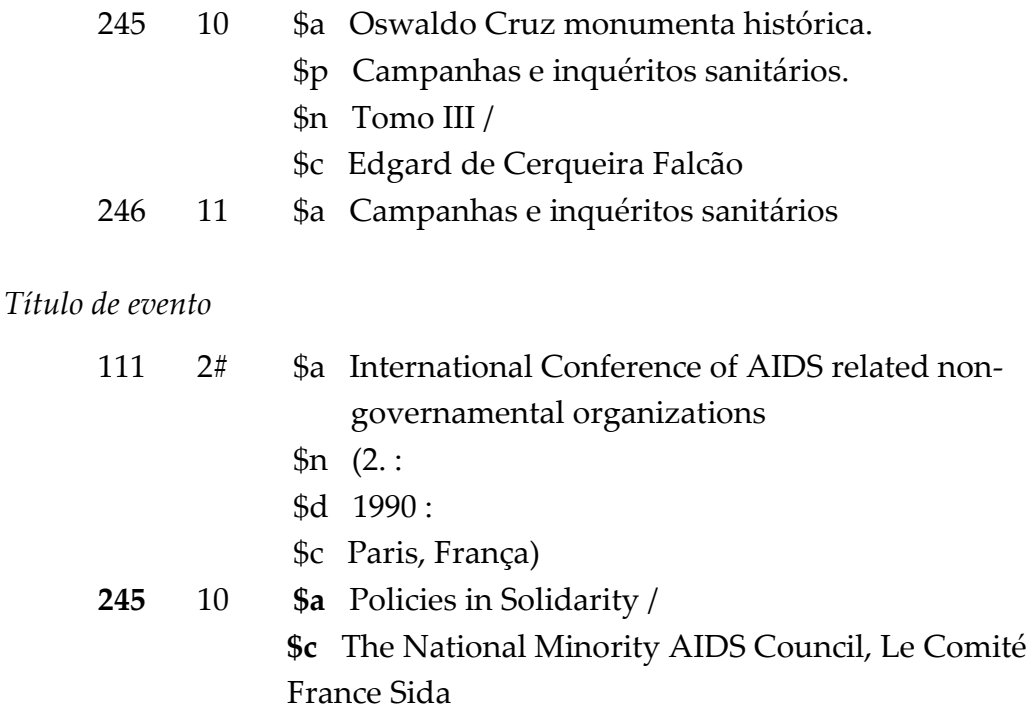

#### **Observações**

- **1 Pontuação -** Neste campo o ALEPH NÃO FAZ PONTUAÇÃO AUTOMÁTICA, ou seja, deve-se observar o preenchimento dos respectivos sinais pelos subcampos do registro.
- **2 Título -** Transcrever o título principal como aparece, com a mesma redação, a mesma ordem das palavras e a mesma grafia, mas não necessariamente a mesma pontuação e uso de maiúsculas (AACR-2 Regra 1.1B1). Transcrever acentos e sinais diacríticos como aparecem nos dados da fonte principal de informação e, acrescente quando não aparecerem, de acordo com o uso da língua empregada no contexto (AACR-2 Regra 1.0G). Use maiúsculas de acordo com as regras de cada língua (Apêndice A)
- **3 Publicações sem título -** Na ausência de um título principal, inclusive pela falta de uma fonte principal de informação (folha de rosto ou sua substituta), criar um título descritivo e sucinto. Colocar esse título entre colchetes, mesmo que ele tenha sido extraído do restante do item, de uma fonte de referência ou de qualquer outra parte (AACR2 Regra 1.1B7).

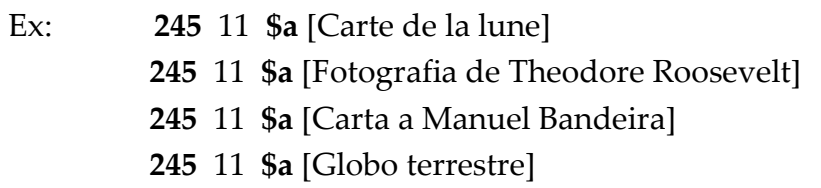

**4 Responsabilidade –** Transcrever a indicação de responsabilidade no subcampo \$c obedecendo a mesma redação, ordem e grafia da obra. Autores com a mesma função são separados por vírgula. Separam-se autores com responsabilidades diferentes por ponto e vírgula (tradutores, prefaciadores, etc.). Não transformar abreviaturas em palavra por extenso e vice-versa (Ex.: org. em organizadores, tradutor em trad.), pois na nova edição do AACR2 esse campo é cópia da folha de rosto, não se pode modificar, tendo que se manter como lá estiver.

Lembrando que organizadores e outras formas de responsabilidade pela obra NÃO devem entrar no Campo 100. Os responsáveis devem entrar pelo Campo 700 com a respectiva sigla de designação. As siglas para o preenchimento deste subcampo podem ser acessadas através do comando CTrL+F8 sobre o subcampo \$e.

Ex: 110 1# \$a Rio de Janeiro (RJ)

 \$b Superintendência de Saúde Coletiva \$b Coordenação de Doenças Transmissíveis.

- **245** 10 **\$a** Profilaxia das infecções oportunistas em pacientes HIV-positivos /
	- **\$c** Secretaria Municipal de Saúde, Superintendência de Saúde Coletiva, Coordenação de Doenças Transmissíveis, Ministério da Saúde, Secretaria de Assistência à Saúde
- 710 1# \$a Brasil \$b Ministério da Saúde \$b Secretaria de Assistência à Saúde
- **5 Primeiro indicador -** Quando o primeiro indicador for **0 (ZERO)** indica que não será gerado uma entrada secundária de título. **O documento entra pelo título**, que é a entrada principal.

Quando o primeiro indicador for **1 (UM),** indica que deverá ser gerado entrada secundária de título. **O documento tem uma autoria**, ou seja, o campo 1XX foi informado. Nos casos de organizador, coordenador, etc., colocar o primeiro indicador como 0 (ZERO) e fazer a entrada dos responsáveis pelo subcampo 245 \$c e pelo Campo 700.

**6 Maiúsculas -** Use inicial MAIÚSCULA para a PRIMEIRA LETRA de um título (título principal, título alternativo, título equivalente, título citado etc.). Usar inicial MINÚSCULA para as OUTRAS PALAVRAS, de acordo com as instruções para as respectivas línguas, a não ser que apresente nomes próprios.

46 - 22/03/2021 -

**7 Pontuação prescrita no título -** Quando o título contém qualquer um dos sinais incluídos como pontuação prescrita, estes devem ser substituídos conforme indicado no AACR2, regra 1.1B1.

*- Título principal contendo ... ou [ ]*

Substituir reticências por travessão e colchetes por parênteses.

Ex: If elected- (Na fonte de informação: If elected ...) A água, a lei, a política- e o meio ambiente (Na fonte de informação: A água, a lei, a política ... e o meio ambiente)

*- Título principal com / ou =*

Só são mantidos caso possam ser transcritos sem espaço.

*- Sinais diferentes dos prescritos são mantidos nos títulos (sem espaço), mesmo que ocasionem dupla pontuação.* 

Ex.: Quo vadis? : a narrative from the time of Nero

"Você é o máximo!" : a história do puxa-saquismo Poesia numa hora dessas?!

**8 Títulos iniciados por artigos** - Nos títulos iniciados por artigos definidos e indefinidos, estes devem ser descontados, incluindo os espaços, na alfabetação.

Ex: **245** 03 **\$a** Um lugar para a ciência  **245** 14 **\$a** The essential oils

**9 Títulos iniciados por O QUE -** Na catalogação de títulos iniciados por "O QUE", não se deve descontar o "O" na alfabetação, pois não se trata de artigo definido, mas do pronome interrogativo "O QUE".

Ex: 245 10 \$a O que é filosofia 245 10 \$a O que é ciência

**10 Títulos iniciados por apóstrofo ou aspas -** Os títulos que contenham apóstrofo ou aspas junto (em seguida) aos artigos definidos ou indefinidos estes deverão ser descontados na alfabetação.

Ex: 245 12 \$a L'Allemagne au-dessus de tout

245 01 \$a "Time" mostra um quadro alarmante da Aids no Brasil

- **11 Títulos iniciados por parênteses -** Os títulos iniciados por PARÊNTESES não precisam ser descontados para a alfabetação, pois o Aleph não os considera como caractere significativo.
- **12 Títulos iniciados por colchetes -** Nos títulos iniciados por COLCHETES, estes devem ser descontados para a alfabetação. Os colchetes são usados no caso de um título que não conste da fonte principal de informação, ou seja, para indicar título que foi extraído do restante do item, de uma fonte de referência ou de qualquer outra parte. Incluir neste caso também as publicações sem título, cujo título deverá ser redigido (criado) pelo catalogador (AACR2 Regra 1.1B7). Nos títulos iniciados por COLCHETES, estes devem ser descontados para a alfabetação.
- **13 Título com um ou mais subtítulos -** No caso da obra possuir um ou mais subtítulos, deve-se preencher o subcampo \$b colocando um espaço e dois pontos entre cada subtítulo, pois o subcampo \$b não é repetível.
- **14 Título equivalente ou paralelo -** No caso da obra possuir um ou mais títulos paralelos, observar a colocação de um espaço e sinal de igual ao final do subcampo \$a e preencher o subcampo \$b com o título equivalente ou paralelo. Deve-se observar também o preenchimento dos outros títulos no Campo 246 e dos códigos de idiomas no Campo 041.
- **15 Título iniciado por numeral -** No caso de título iniciado por numeral deverá ser incluída uma entrada secundária para o título com o numeral escrito por extenso no Campo 246.
- **16 Coletânea sem título coletivo do mesmo autor -** Se uma obra apresenta mais de um trabalho do mesmo autor, sem adotar um título coletivo, transcrever o primeiro título que aparece na folha de rosto no subcampo \$a. Fazer entradas secundárias para os outros títulos no Campo 740 e nota no Campo 501.

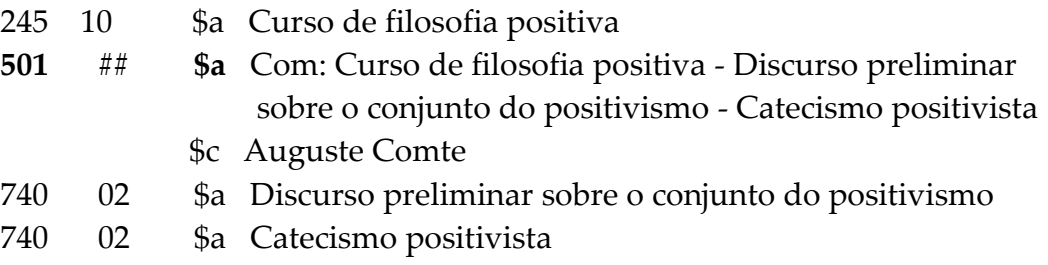

- **17 Coletânea sem título coletivo com vários autores -** Se uma obra engloba mais de um trabalho de diferentes autores sem adotar um título coletivo, transcrever cada título seguido de barra (/) e da autoria, separados por ponto-e-vírgula e espaço. Fazer secundárias de autor/título para os outros trabalhos no campo 700 \$a e \$t, e nota no Campo 501.
- **18 Coletânea com título coletivo -** Se a obra apresenta um título coletivo e um título individual de cada trabalho, transcrever apenas o título coletivo no Campo 245, colocando os títulos individuais em nota de conteúdo no Campo 505. Fazer secundárias para os títulos individuais se forem até 3, no Campo 740. Para mais de 3 títulos fazer catalogações analíticas.

**245 00 \$a** Adolpho Lutz : obra completa 505 00 \$a v.1 - livro 1 - Primeiros trabalhos: Alemanha, Suíça e Brasil (1878-

> 1883); livro 2 - Hanseníase; livro 3 - Dermatologia e micologia; livro 4 - Suplemento (sumário, glossário, índices); v.2 - livro 1 - Febre amarela, malária e protozologia; livro 2 - Entomologia – tabanídeos; livro 4 - Entomologia; livro 5 - Suplemento (sumário, índices); v.3 – livro 2 - Helmintologia

- **19 Título de obra em volumes -** Caso uma obra seja dividida em volumes sem independência, ou um título particular para cada volume, com um único ISBN para todas as obras - como é o caso das enciclopédias, dicionários, etc. - deve-se fazer uma única catalogação como coleção, colocando em nota de conteúdo (Campo 505) a designação de cada volume, se houver.
- **20 Título de obra em volumes, que possui título a parte -** No caso de uma coleção aonde cada volume possuir um ISBN ou um título em particular que dê independência ao volume, deve-se fazer a catalogação de cada um dos volumes.
- **21 Título de evento -** Quando vier na folha de rosto ou na capa "Anais do III Congresso...", ou "Resumos do I Simpósio...", mencionar na área de título apenas: Anais, Resumos, Trabalhos apresentados, etc...
- **22 Obra de outra edição -** Após o preenchimento do campo teclar F3 para verificar se já há o mesmo título e a mesma edição na base, para evitar a duplicidade de catalogações. Caso seja de outra edição verificar os assuntos para que haja uma uniformidade, pois as edições são diferentes, mas os assuntos não.

#### **23 Obra com título em alfabeto não latino (caracteres não existentes no teclado)**

4 Para estes casos, o Aleph possui um teclado virtual onde se pode inserir caracteres que não estão presentes no seu teclado. Para acessá-lo e ocultá-lo, utilizar o comando Ctrl+K. (Ver Apêndice A – Lista de comandos).

#### **246 – Formas variantes do título (R)**

Contém formas variantes do título, estando ou não presentes na obra, como por exemplo: o título da capa, título equivalente ou paralelo, parte do título, título da lombada.

Este campo é utilizado somente quando o título variante é consideravelmente diferente do registrado no Campo 245 e se ele contribuir para a identificação da obra.

#### **Indicadores**

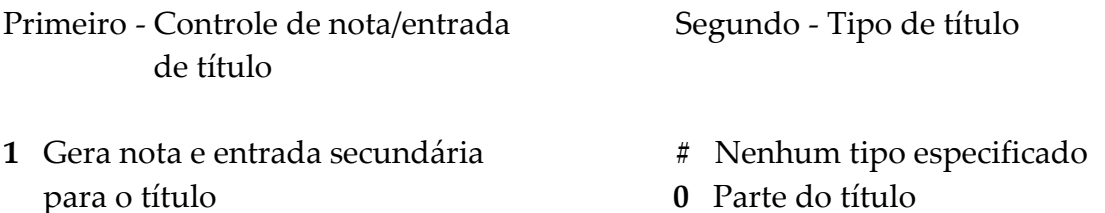

- **1** Título paralelo
- **3** Outro título
- **4** Título da capa
- **5** Título da folha de rosto secundário
- 8 Título de lombada

#### **Subcampos**

**\$a** Título principal (NR)

**\$b** Subtítulo (NR)

#### **Exemplos**

*Título paralelo*

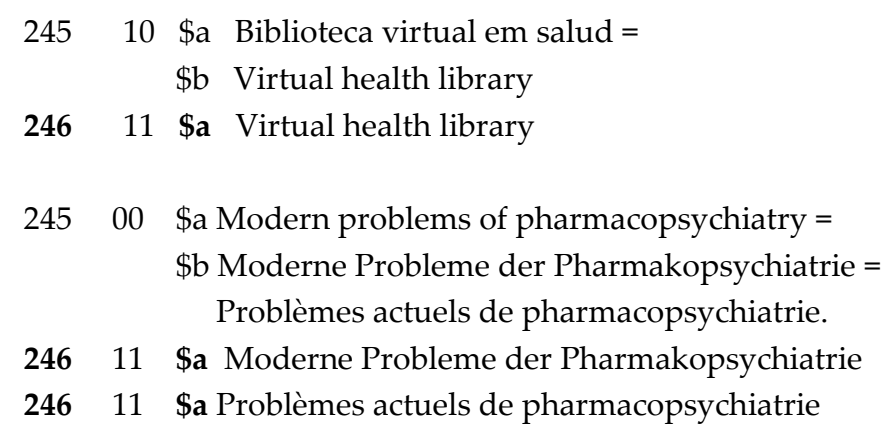

*Título secundário na página de rosto*

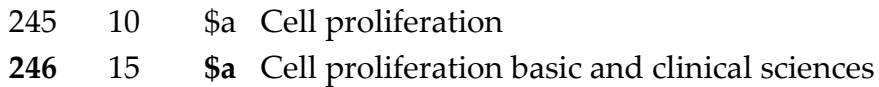

#### *Variação de título de lombada*

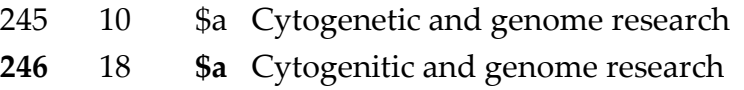

*Variação de título da capa*

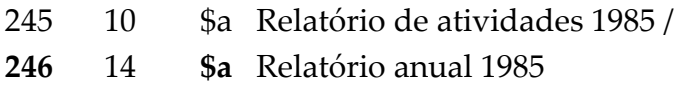

#### *Título iniciado por numeral*

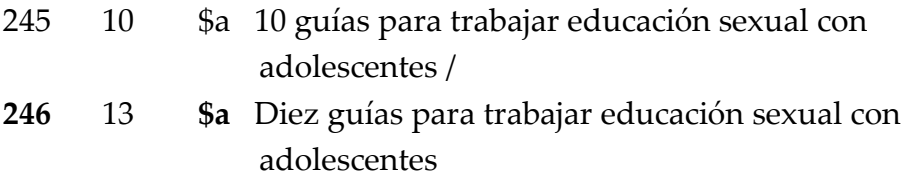

#### *Título de obra em volumes, que possui título a parte*

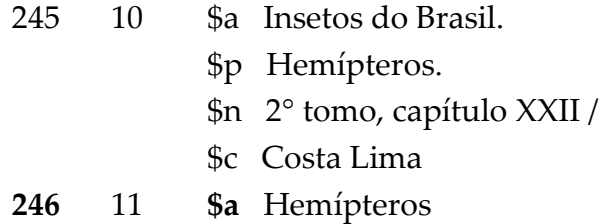

#### **Observações**

- **1 Alfabetação**  No caso de título iniciado por artigo definido ou indefinido, quando preencher o Campo 246, o mesmo deverá desconsiderado, pois o campo não possui indicador para exclusão do artigo na alfabetação.
- **2 Título em mais de um idioma** Caso a obra esteja em mais de um idioma e/ou possua o título em mais de um idioma, registra-se o primeiro título no Campo 245 e os subsequentes no subcampo \$b do Campo 245 e no Campo 246
- **3 Notas** As notas relativas às variações de título registradas nesse campo geram automaticamente uma nota no registro, o que faz o registro no Campo 500 desnecessário.
- 52 22/03/2021 -

**4 Título variante com subtítulos** – Quando a obra apresentar título principal com subtítulo, o título variante deverá ser colocado no subcampo \$b após o subtítulo.

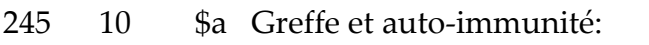

- \$b acquisitions recentes en immunologie = Transplantation and auto-immunity: advances in immunology /
- \$c publié sous la direction de Bernard HalpernTransplantation and auto-immunity:advances in Immunology
- **246** 33 **\$a** Transplantation and auto-immunity:
	- **\$b** advances in immunology

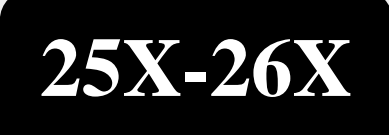

## **Edição, publicação, etc.**

**250 – Edição**

**260 – Imprenta**

#### **250 – Edição (R)**

O campo contém informações de dados de edição relativos a publicação, determinados pela aplicação das várias regras de catalogação.

#### **Indicadores**

**Subcampos**

Primeiro - Indefinido **Segundo - Indefinido** Segundo - Indefinido  $\#$ 

#### **\$a** Edição (NR)

**\$b** Outras informações sobre edição (NR)

#### **Exemplos**

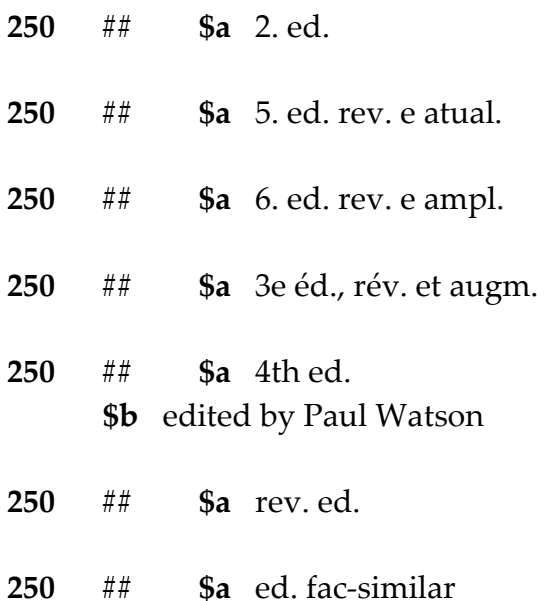

#### **Observações**

- **1 Transcrição -** Transcrever a indicação da edição da maneira encontrada no documento. Fazer as abreviaturas de acordo com o Apêndice B e os numerais de acordo com o Apêndice C do AACR2, que podem ser encontradas no apêndice B – lista de abreviaturas.
- **2 1ª Edição -** Mencionar a indicação de 1ª edição somente quando esta estiver transcrita na folha de rosto.

**3 Reimpressões -** Segundo o AACR2: "Não registre indicações relativas a reimpressões de uma edição sem modificações, a não ser que o item seja considerado de especial importância para a agência catalogadora" (AACR2 1.2D3).

Ex.: 8ª edição 1994

14ª reimpressão 2009

 **250** ## **\$a** 8. ed. 260 ## \$c 1994

Opcionalmente, poderá ser incluída no campo 590, nota relativa a data da reimpressão do exemplar da biblioteca.

Ex.: 590 ## \$a 14ª reimpressão de 2009 (Biblioteca da COC, ex.1)

No módulo ITENS incluir a nota relativa a data da reimpressão em Nota Interna.

**4 Ano e edição de forma alternativa -** Em algumas publicações encontramos no verso da folha de rosto a edição e a data impressas da seguinte forma:

> Edição: 15-16-17-18-19-20 Ano: 94-95-96-97-98-99

Isso quer dizer que a publicação pertence a 15. ed. e a data de publicação é 1994, ou seja, é a edição mais baixa e a data mais antiga.

#### **260 – Imprenta (R)**

Contém dados relacionados com a publicação, impressão, distribuição, tiragem ou produção de uma obra.

Para documentos não publicados e material controlado de forma coletiva, pode-se não utilizar este campo ou ele pode conter somente um subcampo \$c (data da publicação, distribuição, etc.).

Usar as teclas CTrL+F4 sobre o subcampo \$a para acessar a lista de cidades já existentes na base, e sobre o subcampo \$b para acessar a lista de editores já existentes na base, visando padronização das mesmas.

#### **Indicadores**

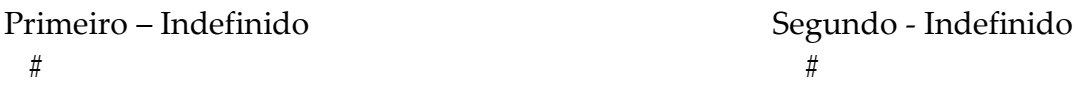

#### **Subcampos**

- **\$a** Lugar de publicação, distribuição, etc. (R)
- **\$b** Nome do editor, distribuidor, etc. (R)
- **\$c** Data de publicação, distribuição, etc. (R)

#### **Exemplos**

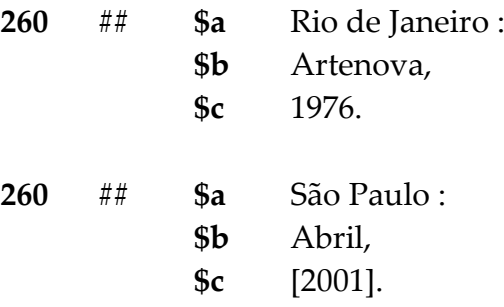

Sem local impresso

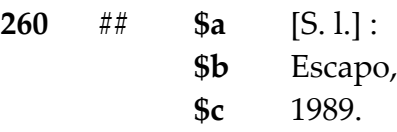

Dois ou mais lugares

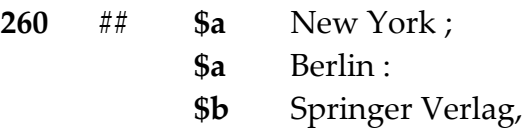

**\$c** 1977.

*Um local e dois editores*

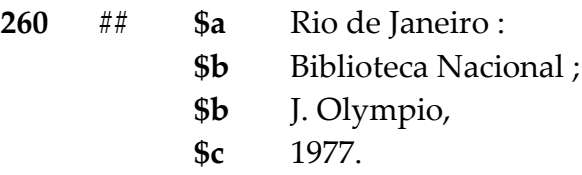

*Dois locais e dois editores*

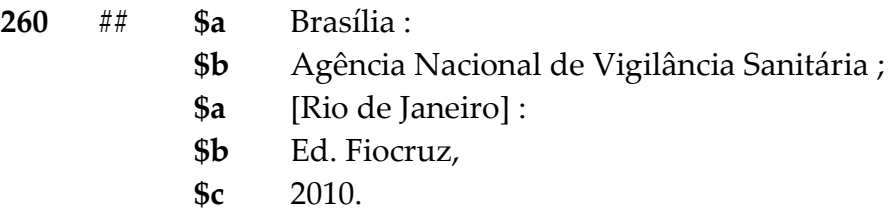

#### *Sem editora impressa*

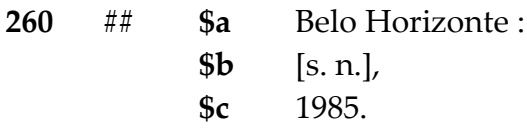

*Sem local e sem editor impressos*

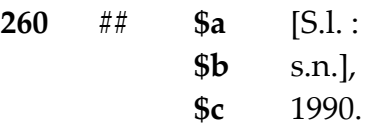

*Sem local, sem editor e com data certa que não consta na publicação*

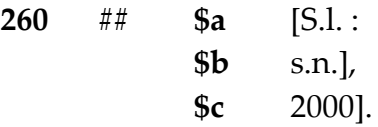

#### **Observações**

- **1 Pontuação -** Neste campo o ALEPH NÃO FAZ PONTUAÇÃO AUTOMÁTICA, ou seja, deve-se observar o preenchimento dos respectivos sinais pelos subcampos do registro.
- **2 Uso de colchetes -** Toda informação que for transcrita de outra fonte que não a indicada como fonte principal de informação deve vir entre colchetes.
- **3 Teses e dissertações -** Para teses, dissertações e monografias, não registrar editor, somente local e dada.
- 58 22/03/2021 -
- **4 Acréscimos ao local de publicação -** Só se acrescenta o nome do país ou o estado após o nome do lugar se for considerado necessário para a sua identificação ou para distingui-lo de outro com o mesmo nome.
- Se o nome do país ou estado estiver na publicação, transcrevê-lo após o nome do lugar, caso não conste da publicação, acrescentá-lo entre colchetes, usando a forma em português, se houver uma.
	- **5 Lugar de publicação: país x cidade -** Se na publicação constar somente o nome do país ou estado e não puder determinar a cidade, transcrever o nome do país ou estado como lugar de publicação, sem colchetes.
	- **6 Padronização dos nomes das editoras -** Registrar o nome do editor, distribuidor etc. na forma abreviada, desde que não prejudique a sua identificação a nível internacional. Caso o nome não conste da lista do ALEPH, consultar o Catálogo de Editores da BN.
	- **7 Edição do autor -** Para obras editadas pelo autor, adotar a forma: **Ed. do autor.**
	- **8 Sem data -** O AACR2 não inclui a abreviatura correspondente sem data (AACR2 R. 1.4F7). Não existe mais a informação [s.d.] em nenhuma hipótese. A data tem que ser registrada.

Exemplos:

2007

c2007 – copyright (só usar se nenhuma outra data constar da obra) [2007] – tem certeza, mas não está na publicação [2007?] – data provável, não tem certeza 2008 [i.e. 2007] – data incorreta [200-] – só pode usar a partir de 2010, pois a década ainda está em curso [199-] – década certa (só pode usar ao término da década) [199-?] – década provável [19--] – século certo [19--?] – século provável [entre 1940 e 1959] – intervalo de até 20 anos

No caso de datas incompletas, para o preenchimento da data no Campo 008, completar os dígitos desconhecidos com a letra u.

Exemplo: 200u 19uu

**9 Reimpressões -** A data de uma obra é a da sua edição e não da sua reimpressão. Ver Observação 3, do Campo 250.

# **3XX**

## **Descrição física**

**300 – Descrição física**

**300 – Descrição física (R)** 

Contém informações relativas à descrição física do documento, como extensão e dimensão.

Pode-se incluir também outros detalhes físicos e informações sobre o material adicional, ou seja, sobre material que acompanha a obra principal.

#### **Indicadores**

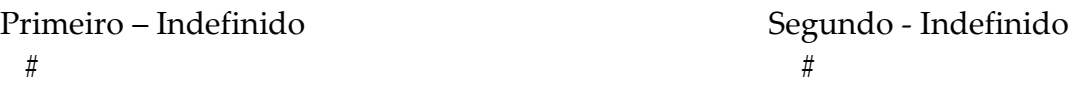

#### **Subcampos**

- **\$a** Extensão (R)
- **\$b** Detalhes físicos adicionais (NR)
- **\$c** Dimensões (R)
- **\$e** Material adicional (NR)

#### **Exemplos**

62

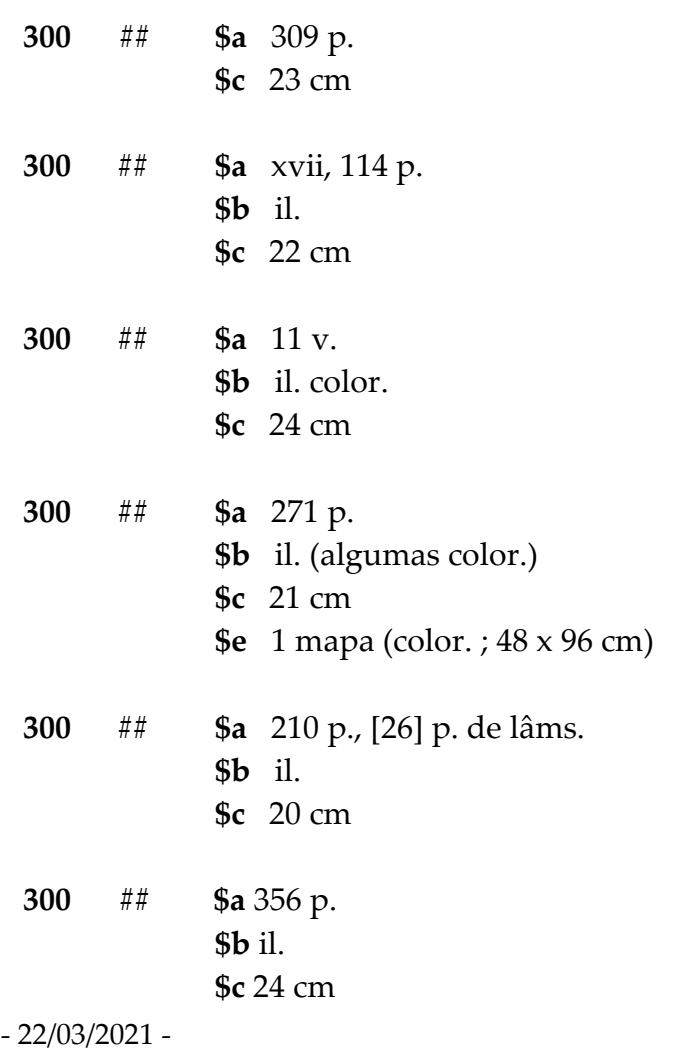

#### **\$e** CD-ROM complementar

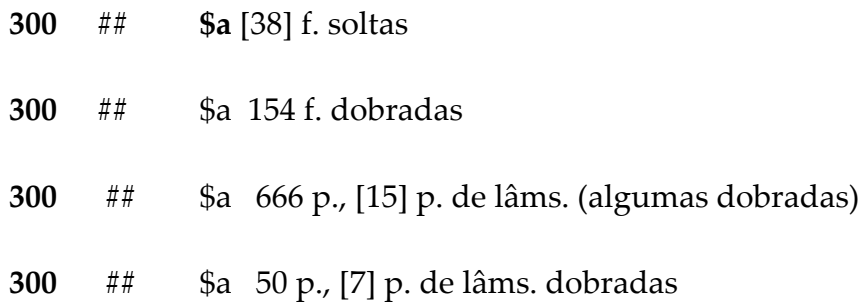

#### **Observações**

**1 Pontuação –** Neste campo o ALEPH FAZ A PONTUAÇÃO, porém a "pontuação interna" do registro deve ser mantida, ou seja, a pontuação das siglas, os parênteses e alguns sinais de divisão interna no subcampo. Vale ressaltar que a abreviatura de centímetros (cm) não se pontua.

> Exemplo: 300 ## \$a xvi, 291 p. \$b il. color. \$c 21 cm \$e 1 CD-ROM

Visualização: xvi, 291 p. : il. color. ; 21 cm + 1 CD-ROM.

**2 Espaços -** Incluir sempre um espaço entre o numeral e a abreviatura.

Exemplo: 30 p., 21 cm

- **3 Páginas x folhas -** Usa-se páginas quando for impresso dos dois lados e folhas quando for impresso de um lado só.
- **4 Lâminas -** Transcrever as páginas de lâminas após a indicação da paginação, por constituírem um dado de paginação e não de ilustração. O AACR2 adota lâminas, cuja abreviatura é lâms. A BN adota estampas, mas não está correto. No caso de importação de catalogação da BN, deve-se fazer a substituição. (AACR2 R2.5B9).

Exemplo:

300 ## \$a 46 p., [6] p. de lâms. (Impressa dos 2 lados é p., de um lado só é

f.)

Se a publicação contiver tanto folhas como páginas de lâminas, registrar a paginação com a denominação do tipo que predominar. (AACR2 R2.5B9)

Exemplo 300 ## \$a 323 p., [19] p. de lâms. (Contém 16 páginas e 3 folhas de lâminas) 500##\$a Xilogravura

**5 Tomo x volume -** Volume corresponde à unidade física de uma obra, enquanto tomo é a divisão bibliográfica de uma obra, que poderá coincidir ou não com o volume. O AACR2 não usa tomo na sua descrição física, portanto deve-se substituir por volume. Se o número de volumes bibliográficos for diferente do número de volumes físicos, registrar:

Exemplo: 300 ## \$a 8 v. em 5

**6 Volumes incompletos –** No caso de uma obra em volumes, se o número total de volumes for desconhecido, mesmo após pesquisa em outras fontes, usar apenas a abreviatura seguida de ponto (v.). Se for de interesse da biblioteca, pode-se incluir nota interna no item, informando os volumes possuídos.

> Exemplo: 300 ## \$a v.

Nota interna de item: a A Biblioteca de Manguinhos possui os v. 3-8,12,15-19.

**7 Obras não paginadas -** Contar as páginas e colocar entre colchetes, ou, se for muito extensa, calcular aproximadamente e registrá-las sem colchetes, precedidas da abreviatura ca.

> Exemplo: 300 ## \$a [60] p. 300 ## \$a ca. 500 p.

**8 Várias paginações -** Para simplificar, usar a opção 1 v. no Campo 300 e a nota Várias paginações no campo 500.

> Exemplo: 300 ## \$a 1 v. 500 ## \$a Várias paginações

**9 Numeração em arábico e romano –** Se a numeração em romano e arábico não modificar a sequência, não registrar o total em romano. Se alterar a sequência, registrar ambas.

```
Exemplo:
300 ## $a 150 p. (páginas numeradas: i-xvi, 17-150 p.)
300 ## $a xvi, 150 p. (páginas numeradas: i-xvi, 1-150 p. )
```

```
64 - 22/03/2021 -
```
**10 Ordem de detalhes físicos adicionais (subcampo b)** – Após a ilustração, preencher o subcampo com os elementos em ordem alfabética.

Exemplo:

300 ## \$b il. color., brasões, fórmulas, fots., gráfs., mapas, música, plantas, retrs., tabs.

**11 Dimensão do documento -** a "altura" do documento deve ser descrita em centímetros. Para Obras Raras e especiais, opcionalmente pode-se incluir a informação: in-fólio, bi-fólio, in-quarto, in-oitavo no subcampo \$c

Exemplo:

300 ## \$a xvi, 291 p. \$b il. color. \$c 21 cm, in-fólio

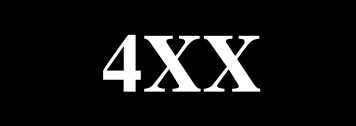

## **Séries**

**490 – Indicação de série**

#### **490 – Indicação de série (R)**

Com a obsolescência do Campo 440 a partir de outubro de 2008, o Campo 490 passou a ser utilizado para indicação de série e indicações secundárias de série. **Tal campo é utilizado para transcrever um título de série exatamente como aparece no item a ser descrito.** Nas séries cujos títulos forem iniciados pelas palavras SÉRIE ou COLEÇÃO, estas devem ser mantidas da mesma forma em que aparecerem na publicação

O campo 490 deverá estar associado ao campo 830 quando houver necessidade de aprimoramento da **indexação de entradas secundárias de série, a fim de reforçar o controle da base de autoridades.**

#### **Indicadores**

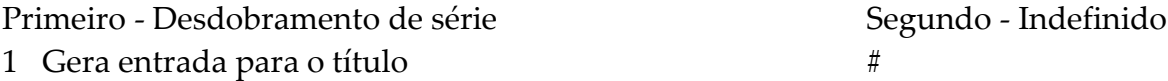

#### **Subcampos**

**\$a** Título da série (R)

**\$v** Número do volume ou designação sequencial da série (R)

#### **Exemplos**

*Série e Coleção*

**490** 1# **\$a** Modern microbiological methods **\$v** 5

*Série e subséries sem numeração*

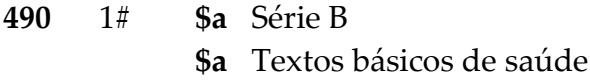

*Monografias seriadas*

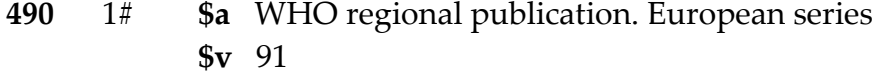

*Série com artigo inicial*

**490** 1# **\$a** The Teenage years

 $-22/03/2021 - 67$ 

*Séries diferentes com nomes equivalentes publicadas por editoras distintas*

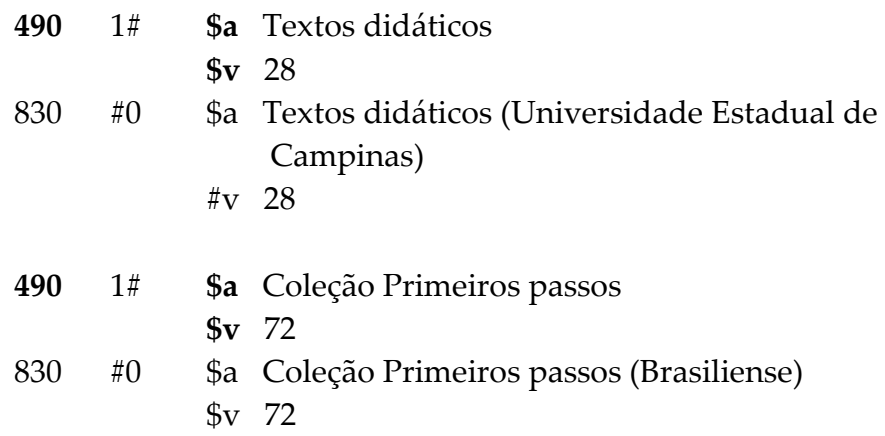

#### **Observações**

- **1 Pontuação -** Não colocar os parênteses nas séries e nem o ponto e vírgula que antecede a designação numérica, pois o Aleph já inclui essas pontuações;
- **2** Quando o documento apresentar uma série e uma subsérie o campo 830 deverá ser repetido. No primeiro, deverá ser inserida a série principal no subcampo \$a e o seu respectivo volume no subcampo \$v. No segundo, repete-se a série no subcampo \$a, acrescenta-se a subsérie/série subsequente no subcampo \$p e o volume da subsérie/série subsequente no subcampo \$v.

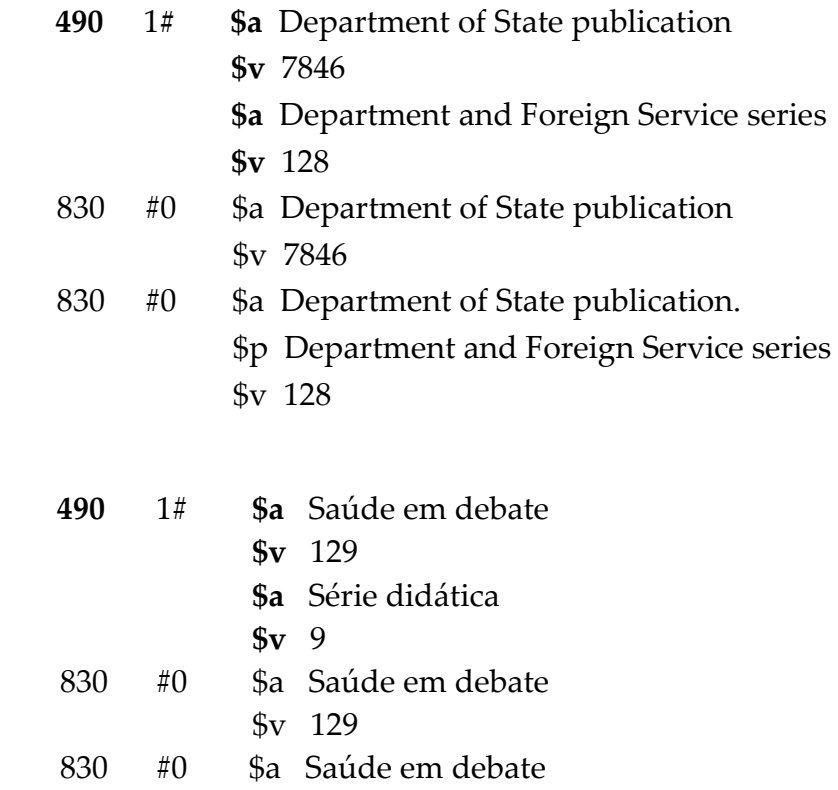

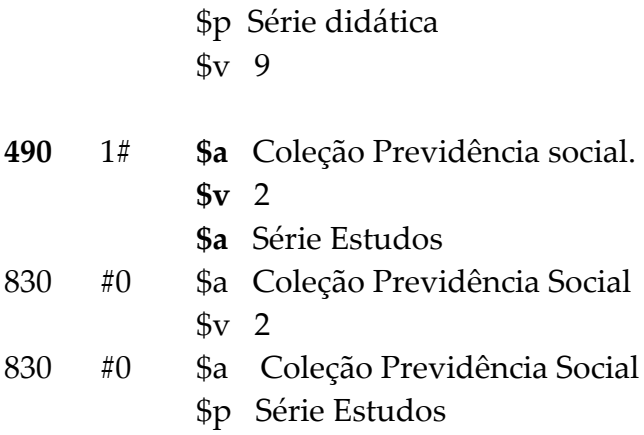

**3 Uso de maiúsculas -** Seguem a mesma regra para os títulos. Somente a primeira palavra deve ser grafada em letra maiúscula, a não ser que inclua nome próprio, que também deverá ser em maiúsculo, seguindo as regras ortográficas de cada idioma.

> Ex: Descobrir Portugal Desenvolvimento urbano e meio ambiente

**4 Tomo x volume -** Transcrever a designação numérica, como aparece, de forma abreviada, ou seja, v. para volume, n. para número, t. para tomo, etc. Usar abreviaturas normalizadas (Apêndice B do AACR2, ver lista X) e números em algarismos arábicos.

Caso conste apenas a indicação numérica, assim deve ser transcrita;

**5 Monografias seriadas -** São consideradas monografias seriadas o conjunto de obras ou documentos independentes que, além de possuírem seus próprios títulos, relacionam-se entre si mediante um título comum.

Neste caso, o título da série – que é o título comum – possui um ISSN, cujo registro não é necessário no campo 490;

- **6 Série com artigo inicial -** Se o título da série for iniciado por artigo definido ou indefinido, deve-se manter o artigo no Campo 490;
- **7 Séries com título equivalente –** Séries com título equivalente deverão ser incluídas no campo 490, seguindo os mesmos critérios definidos na regra 1.1D do AACR-2 para títulos equivalentes.
	- Ex.: 490  $1#$  \$a Studies in modern capitalism = \$a Études sur le capitalisme moderne 830 #0 \$a Studies in modern capitalism

## **5XX**

## **Notas**

- **– Notas gerais**
- **– Nota iniciada com a palavra "com"**
- **– Nota de dissertação ou tese**
- **– Nota de bibliografia**
- **– Nota de conteúdo**
- **– Nota de resumo**
- **– Nota de outros formatos disponíveis**
- **534- Nota de versão original**
- **– Nota Sistema**
- **– Nota de forma imediata de aquisição**
- **– Nota de idioma**
- **– Nota de custódia histórica**
- **– Nota de encadernação**
- **– Nota ARPER**
- **– Nota de intervenção**
- **– Nota de exposição**
- **– Nota de premiação**
- **– Notas de características extrínsecas do material**
- 70 22/03/2021 -
- **– Nota sobre o estado de conservação do material**
- **– Nota Arca**

## **– Nota de Pesquisa bibliográfica**

#### **500 – Notas gerais (R)**

O campo contém notas com informações complementares sobre o documento e para as quais não existe um campo 5XX específico.

O campo deve ser preenchido com informações da edição do material, e não do exemplar. Para o caso de informações do exemplar, utilizar a nota 590 (Notas Locais), conforme os exemplos.

**Preferencialmente preencher os campos de notas conforme os exemplos, visando uma maior padronização da base.**

#### **Indicadores**

Primeiro - Indefinido  $Segundo - Indefinido$  $\#$ 

#### **Subcampos**

**\$a** Nota geral (NR)

#### **Exemplos**

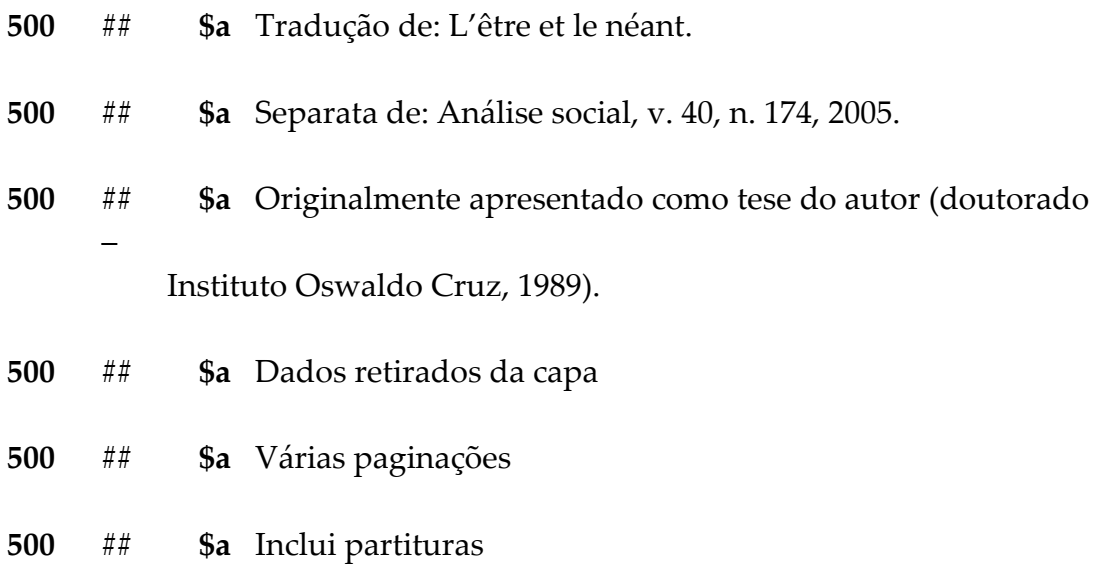

#### **Observações**

**1 Notas de títulos -** Os casos de variações de títulos que são contemplados pelo campo 246 não precisam de nota, já que o Aleph gera automaticamente as notas apontadas naquele campo;
**2 Nota de obra traduzida –** O título original deve ser incluído no campo 500 conforme encontrado na obra.

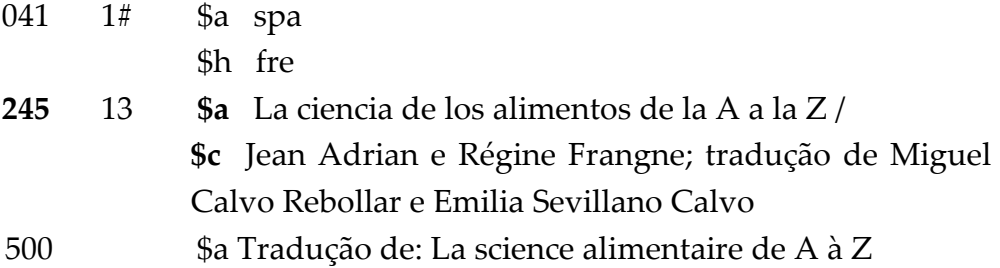

**3 Características intrínsecas** - Devem ser descritas no campo 500 todas as notas de características intrínsecas dos livros, ou seja, todas as que são inerentes à impressão das

obras.

**4 Livros raros e antigos** - Sugestões de notas de características de livros raros e /ou antigos:

**500** ## \$a Cabeção

**500** ## \$a Cadernos numerados

**500** ## \$a Capital(is) historiada(s)

**500** ## \$a Capital(is) ornamentada(s)

**500** ## \$a Caracteres aldinos

**500** ## \$a Caracteres romanos

**500** ## \$a Caracteres góticos

**500** ## \$a Corte cinzelado

**500** ## \$a Colofão

**500** ## \$a Corandel

**500 ## \$a** Edição numerada, ... (em número em arábicos)

**500 ## \$a** Edição comemorativa, ... (colocar a comemoração)

**500** ## \$a *Explicit*

**500** ## \$a Filigrana (da, do, de) ...

**500** ## \$a Frontispício

- ## \$a Marca do Impressor
- ## \$a Vinhetas
- ## \$a Estampa aquarelada
- ## \$a Estampa impressa em xilogravura
- # # \$a Estampa impressa em litogravura
- ## \$a Estampa impressa em calcogravura
- ## \$a Texto em colunas
- ## \$a Dedicatória impressa à
- **500 ##** \$a Reclamo
- **500 ##** \$a Glosa marginal

**501 – Nota iniciada com a palavra "com" (R)** 

O campo contém uma nota informando que o documento catalogado contém mais de um documento com títulos distintos, mas sem um título coletivo que os reúna.

### **Indicadores**

 $\#$ 

Primeiro - Indefinido  $Segundo - Indefinido$ 

#### **Subcampos**

**\$a** Nota iniciada com a palavra "com" (NR)

### **Exemplos**

*Coletânea sem título coletivo do mesmo autor* 

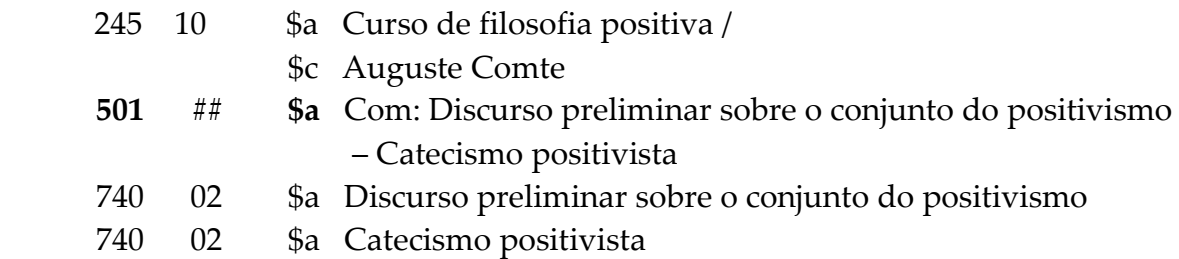

## **Observações**

- **1 Coletânea sem título coletivo do mesmo autor –** Descrever aqui os títulos das obras conforme descritas nos subcampos do campo 245;
- **2 Coletânea sem título coletivo de autores diferentes**  Descrever no campo 501 os títulos das obras contidas na coletânea seguido de barra "/" e o autor correspondente. Neste caso, também utilizar o campo 700 para a recuperação desse autor e o campo 740 para a recuperação do título da obra correspondente.
- **3 Encadernação junta -** Esse campo NÃO é usado para descrever obras que foram encadernadas juntas pelas bibliotecas. Para esse caso usar o campo LKR, subcampo \$a PAR.

## **502 – Nota de dissertação ou tese (R)**

O campo contém a nota formal, de acordo com AACR2r (1.7B13), com informações específicas sobre uma dissertação ou tese incluindo o grau acadêmico, o nome da instituição e o ano da apresentação.

#### **Indicadores**

 $\#$ 

Primeiro - Indefinido Segundo - Indefinido

#### **Subcampos**

**\$a** Nota de dissertação ou tese (NR)

#### **Exemplos**

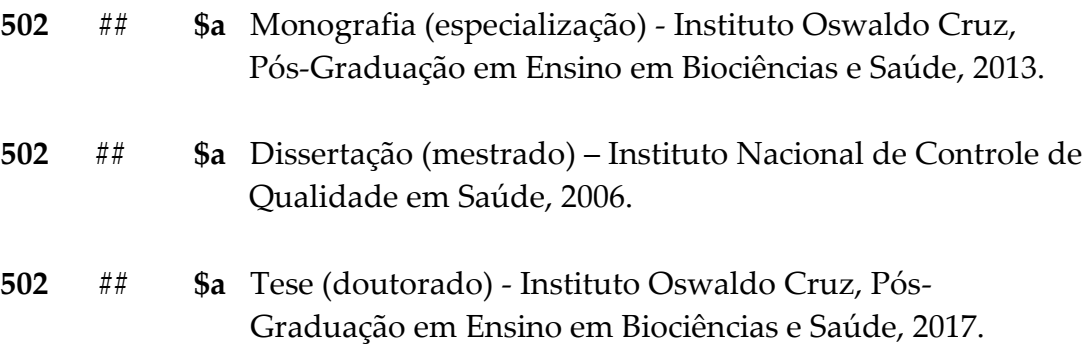

### **Observações**

**1 Monografias, teses e dissertações de outras instituições -** As monografias, teses e dissertações não produzidas na Fundação Oswaldo Cruz deverão ser catalogadas como livros. E as informações relacionadas a esse tipo de documento também deverão ser incluídas no Campo 502.

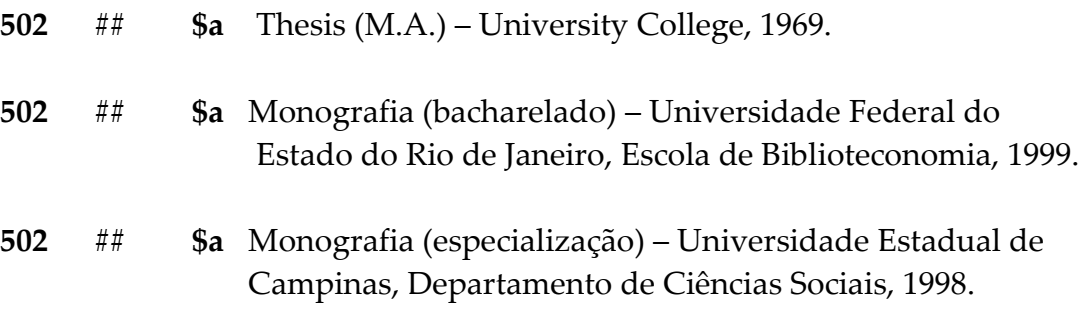

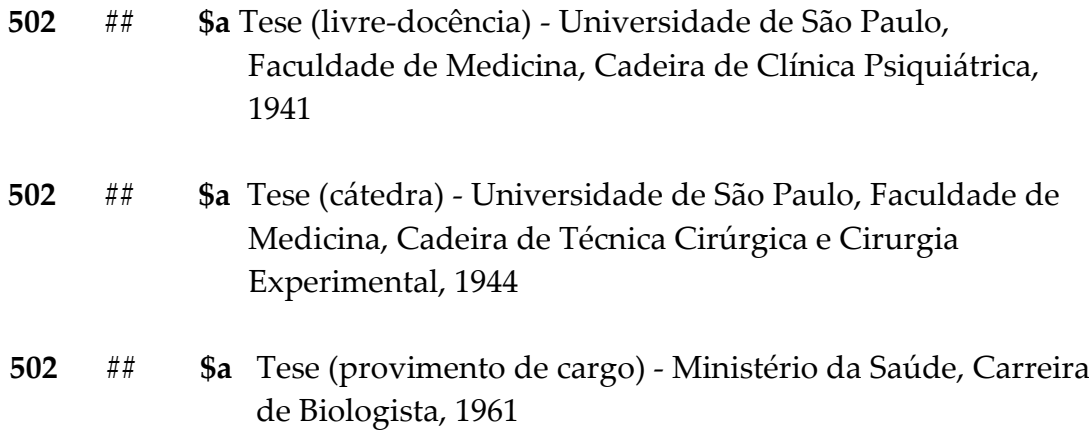

## **504 – Nota de bibliografia (R)**

O campo transcreve informações relacionadas à presença de bibliografia, apêndices ou índices na obra

#### **Indicadores**

 $\#$ 

Primeiro - Indefinido **Segundo - Indefinido** 

#### **Subcampos**

**\$a** Nota de bibliografia, índices, apêndices, anexos e glossários (NR)

#### **Exemplos**

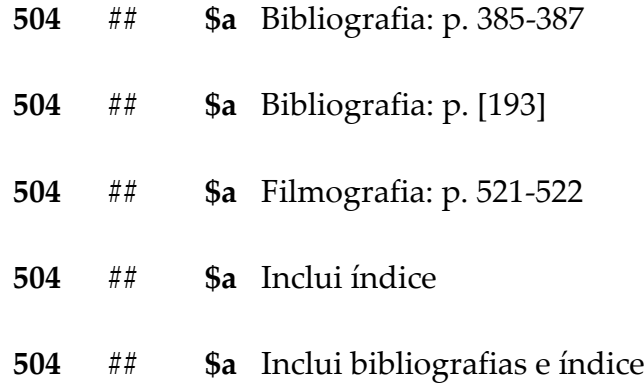

### **Observações**

**1 Forma de preenchimento -** Se a obra possuir apenas uma bibliografia, colocar a página inicial e a final. Se possuir mais de uma bibliografia, preencher apenas "Inclui bibliografias".

## **505 – Nota de conteúdo (R)**

O campo contém uma nota de conteúdo padronizado, utilizada para informar os títulos de uma coletânea, das partes do documento ou de uma obra em volumes.

Notas de conteúdo não padronizadas são registradas no Campo 500 (Notas gerais).

## **Indicadores**

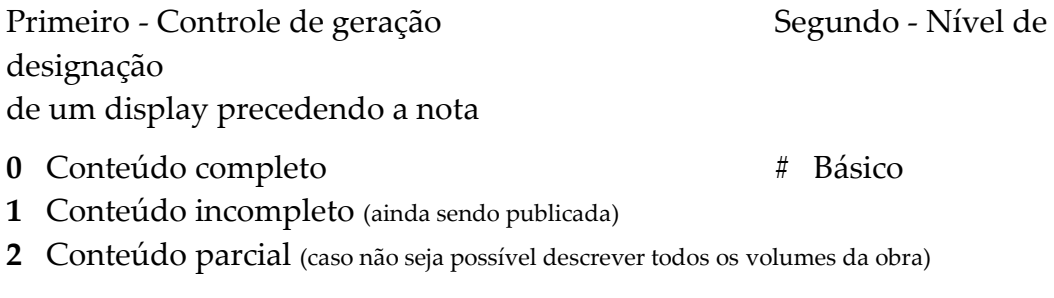

## **Subcampos**

**\$a** Nota de conteúdo (NR)

### **Exemplos**

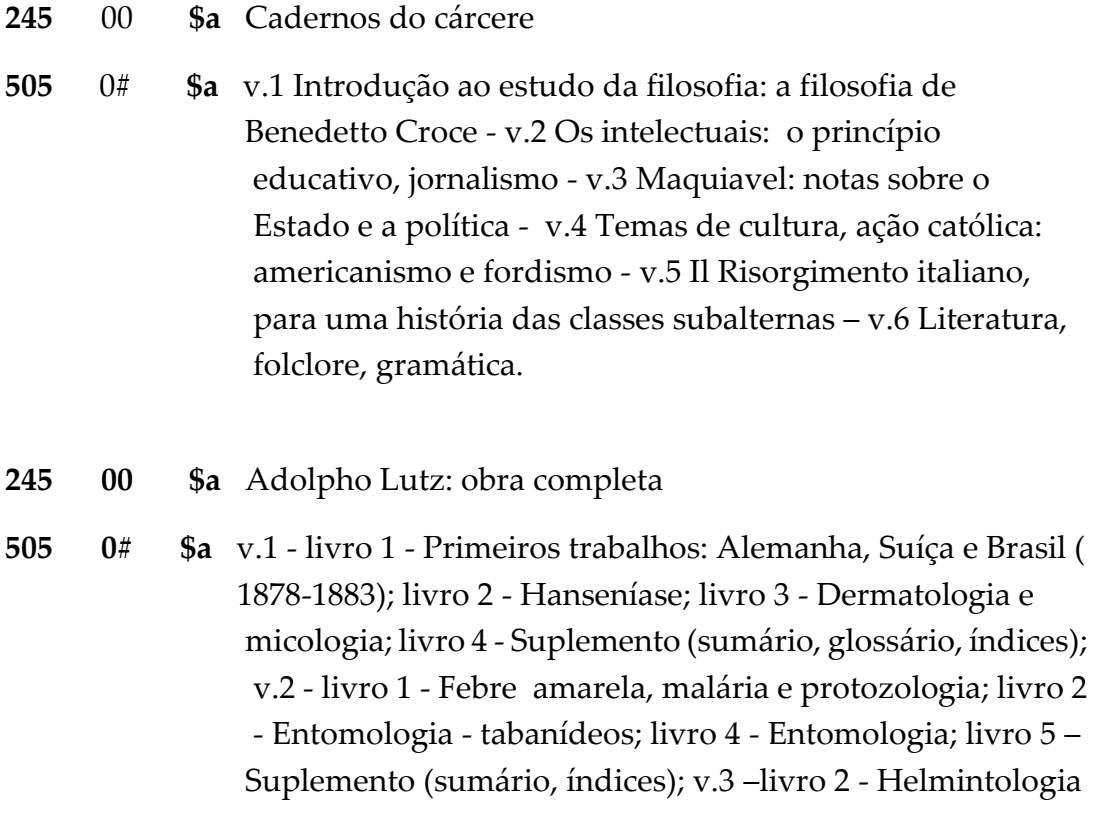

### **Observações**

- **1 Obras em volumes -** Caso uma obra seja dividida em volumes, sem independência ou um autor particular para cada volume - como é o caso das enciclopédias, dicionários, etc. - deve-se fazer uma única catalogação como coleção, identificando os seus respectivos volumes, **mesmo que a biblioteca não tenha**.
- **2 Indicador 0 (zero) -** Sempre preencher com a descrição de todos os volumes ou títulos da obra, a biblioteca os possuindo ou não, evitando assim usar o indicador 1. Este somente deverá ser usado quando não se dispõe de todas as partes da coleção ou quando as outras partes não tiverem sido publicadas. **O indicador 2 não deverá ser usado.**
- **3 Pontuação -** Neste campo o ALEPH NÃO FAZ PONTUAÇÃO AUTOMÁTICA, ou seja, deve se observar o preenchimento dos respectivos sinais, no caso o traço (-) para separar volumes, partes e tomos no subcampo do registro.

## **520 – Nota de resumo (R)**

O campo contém informação, não padronizada, que descreve o objetivo e o conteúdo geral do material descrito, através de um resumo, anotação, revisão ou apenas uma frase descrevendo o material. No caso de trabalhos acadêmicos (teses, dissertações e trabalhos de conclusão de curso), incluir também o resumo em outro idioma, quando houver.

#### **Indicadores**

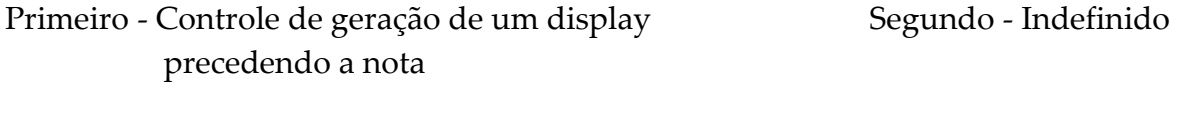

# Resumo #

#### **Subcampos**

**\$a** Nota de resumo etc. (NR)

#### **Exemplos**

- **520** ## **\$a** Resumo: A asma infantil é doença crônica mais comum da infância. A maior prevalência desta patologia nos Estados Unidos ocorre na comunidade porto-riquenha e existem muitas crenças e práticas tradicionais a respeito da asma que coexistem com tratamentos biomédicos.
- **520** ## **\$a** Resumo: Dentro do gênero Rhipicephalus há o chamado complexo sanguineus formado por várias espécies presentes apenas no Velho Mundo, dais quais apenas Rhipicephalus sanguineus é considerada de ocorrência no Novo Mundo. Como as espécies desse complexo apresentam grande similaridade morfológica é possível que mais de uma espécie desse complexo esteja ocorrendo nas Américas. Rhipicephalus sanguineus é um parasito natural de cães que eventualmente pode parasitar outros hospedeiros, entre eles o homem, atuando como vetor potencial do bioagente causador da Febre Maculosa Brasileira, doença humana transmitida por carrapatos mais importante no Brasil. A maioria dos casos de Febre Maculosa Brasileira ocorre nas regiões Sul e Sudeste do país, com os óbitos concentrandose na região Sudeste. A variabilidade genética nos ixodídeos pode influenciar sua habilidade em transmitir diferentes espécies ou linhagens de patógenos. Dessa forma, populações geneticamente distintas podem ter capacidades vetoriais diferentes. O objetivo desse trabalho é analisar a diversidade morfológica e genética de Rhipicephalus sanguineus em diferentes regiões do Brasil

 $-22/03/2021 - 81$ 

**520** ## **\$a** Abstract: Within the genus Rhipicephalus there is the so called sanguineus complex formed by several species presented only in the Old World, of which only Rhipicephalus sanguineus is considered to occur in the New World. As the species of this complex have great morphological similarity is possible that more than one species of this complex is occurring in the Americas. Rhipicephalus sanguineus is a natural parasite of dogs that may eventually parasitize other hosts, including humans, acting as a potencial vector of bioagent that causes Brazilian Spotted Fever, the most important human tickborne disease in Brazil. Most cases of Brazilian Spotted Fever occurs in the South and Southeast of the country, with deaths concentrated in the Southeast region. Genetic variability in ticks can influence their ability to transmit different species or strains of pathogens. Thus, genetically distinct populations may have different vector capabilities. The objective of this project is to analyze the morphological and genetic diversity of Rhipicephalus sanguineus in different regions of Brazil

### **Observações**

- **1 Caso de preenchimento –** O campo não é obrigatório, COM EXCEÇÃO PARA TRABALHOS ACADÊMICOS (teses, dissertações e trabalhos de conclusão de curso);
- **2 Resumos longos -** Caso o resumo seja muito grande, ultrapassando o limite de caracteres do campo, deve-se criar um outro campo 520 e incluir o restante do texto.

## **530 – Nota de outros formatos disponíveis (R)**

O campo contém a informação referente a outros formatos em que a publicação também está disponível.

#### **Indicadores**

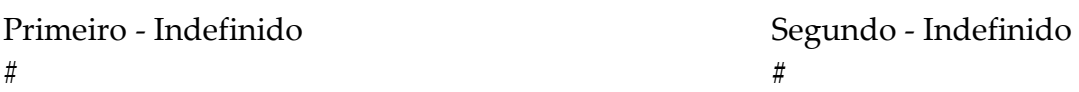

#### **Subcampos**

**\$a** Outro formato disponível (NR)

#### **Exemplos**

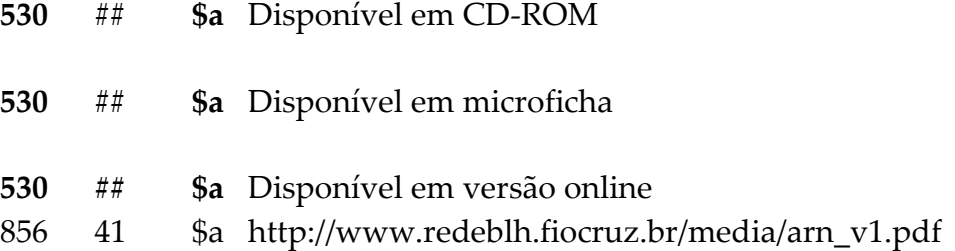

#### **Observações**

- **1 Caso de preenchimento -** Só utilizar este campo para notas que descrevem diferentes suportes do mesmo documento;
- **2 URI -** No caso de texto disponível *on-line* para leitura ou *download*, indicar o endereço eletrônico no campo 856.

## **534 – Nota de versão original**

O campo descreve a produção original de uma obra. A reprodução é descrita na parte principal do registro bibliográfico. Descrevemos, também, os detalhes relevantes do original quando diferem da informação descrita na reprodução.

## **Indicadores**

Primeiro - Indefinido  $Segundo - Indefinido$ # **#**

#### **Subcampos**

**\$p** Frase introdutória (NR) **\$t** Informação do título do original (NR) **\$c** Publicação, distribuição, etc. do original (NR)

#### **Exemplos**

**534** ## **\$p** Fac-símile de:

**\$t** Atlas do imperio do Brazil comprehendendo as respectivas divisões administrativas, ecclesiasticas, eleitoraes e judiciarias[...]

**\$c** Rio de Janeiro: Litografia do Instituto Philomathico, 1868

## **536 – Nota de Informação sobre Financiamento (R)**

Contratos, subsídios e números de projetos quando o material resulta de um projeto financiado. Informações sobre o patrocinador ou agência de financiamento também podem ser incluídas.

#### **Indicadores**

Primeiro - Indefinido  $Segundo - Indefinido$  $\#$ 

#### **Subcampos**

**\$a** Nota de informação sobre financiamento (R)

Exemplos:

536 ## \$a Projeto financiado pelo PIPDT

536 ## \$a Projeto financiado pela Fiotec

## **538 – Nota Sistema (R)**

Nota destinada a observações técnicas necessárias para o acesso ao documento. Preencher com informações sobre pré-requisitos de softwares, hardwares e configurações relacionados aos recursos digitais de acesso. **ESTE CAMPO DEVERÁ SER PREENCHIDO SOMENTE EM CASOS DE E-BOOKS.**

#### **Indicadores**

Primeiro - Indefinido Segundo - Indefinido  $\#$ 

#### **Subcampos**

**\$a** Nota Sistema (NR)

Exemplos:

*Quando o documento for acessado via web*

**538** ## \$a Modo de acesso: world wide web

*Quando o documento for acessado diretamente via PDF*

**538** ## \$a Modo de acesso: software leitor de arquivos no formato PDF

# **541 – Nota de fonte de aquisição imediata (R)**

Campo destinado a obras raras e especiais para menção de compra, doação ou permuta e para fins de registro histórico. Para outros casos, essa informação deve ser inserida no item.

## **Indicadores**

Primeiro - Indefinido Segundo - Indefinido  $\#$ 

## **Subcampos**

**\$a** Fonte de aquisição imediata **\$c** Método de aquisição **\$d** Data de aquisição **\$**f Nome da Biblioteca

#### Exemplo:

541 # # \$a Ademaro de Lamare Neto e Glória Maria de Lamare Dias

\$c Doação

\$d Setembro 2013

\$f Biblioteca de Manguinhos

## **546 – Nota de idioma (R)**

O campo contém a informação do idioma do material descrito. Também utilizado para descrever os alfabetos, escritas ou outros símbolos que aparecem no documento. Este campo **SÓ DEVERÁ SER PREENCHIDO** quando a obra tiver mais de um idioma ou possuir outras características passíveis de nota.

#### **Indicadores**

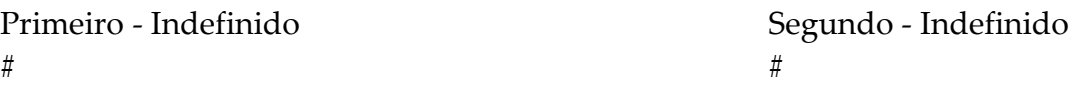

#### **Subcampos**

**\$a** Nota de idioma (NR)

#### **Exemplos**

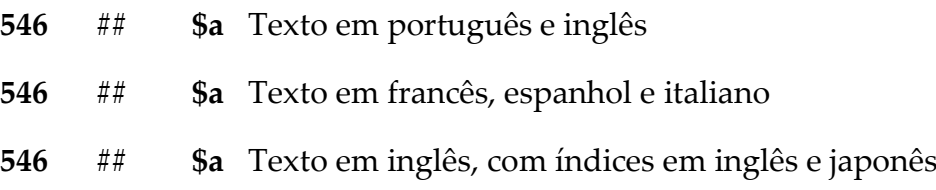

## **561 – Nota de custódia histórica (R)**

Campo destinado a informações sobre a propriedade e o histórico de custódia dos documentos descritos. Campo destinado a informações sobre a propriedade e o histórico de custódia dos documentos descritos. Basicamente, este campo contém informação referente à história do material descrito, desde o momento de sua criação até o momento de sua aquisição, incluindo o tempo em que documentos individuais ou em grupo foram, pela primeira vez, reunidos na forma atual. ATENÇÃO: A fonte imediata de aquisição é registrada no campo 541 (Nota da fonte imediata da aquisição).

#### **Indicadores**

Primeiro - Confidencialidade Segundo - Indefinido  $0$  – Informação confidencial  $#$ 1 – Informação não confidencial

**Subcampos**

**\$a** Histórico (NR)

#### **Exemplo:**

**561** 1# \$a Custódia assumida pela viúva de Camp em 1925; vendeu para William Carey Brown em 1933, que organizou e aparentemente extraviou alguns dos documentos. Alguns materiais foram adicionados por Brown e Robert Ellison. Alguns destes materiais foram retirados da coleção por Brown; estes estão agora na University of Colorado Library. Uma grande parte destes documentos foi de Ellison; com sua morte , a maior parte deles foi para Lilly Library e Denver Public Library; os documentos restantes foram comprados por Fred Rosenstock.

# **563 – Nota de encadernação (R)**

Descrever informações de encadernação. Campo direcionado para uso de obras raras e coleções especiais.

#### **Indicadores**

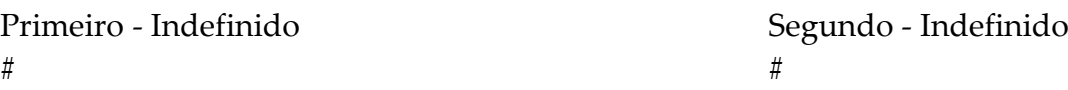

#### **Subcampos**

**\$a** Nota de encadernação (NR)

#### **Fórmula:**

Formato (1) + Material (2) + Forração e Cor (3) + Decoração: o que e onde (4) + Elementos componentes da encadernação (5) + Informação adicional (6)

## **Exemplos**

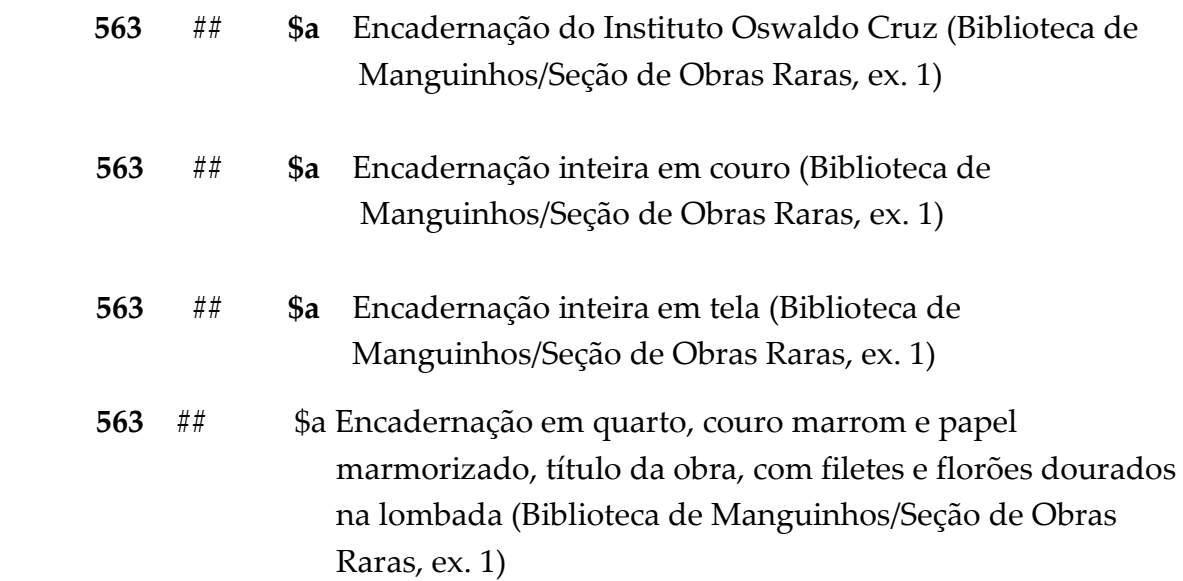

### **Observações**

**1 Estado de conservação** - Para descrever o estado de conservação da encadernação deve-se utilizar o campo 591

#### **2 Exemplos outros tipos de encadernação**

90 - 22/03/2021 -

- 563 ## \$a Encadernação inteira em pergaminho (Biblioteca de Manguinhos, ex.1 )
- 563 ## \$a Meia encadernação
- 563 ## \$a Meia encadernação com pontas
- 563## \$a Encadernação rústica
- 563 ## \$a Encadernação em tecido
- 563 ## \$a Encadernação em couro
- 563 ## \$a Sem encadernação
- ## \$a Encadernação inteira
- ## \$a Meia encadernação com cantos
- ## \$a Meia encadernação sem cantos
- ## \$a Revestimento em couro
- ## \$a Revestimento em papel
- ## \$a Revestimento em tecido
- ## \$a Revestimento sintético
- ## \$a Lombada com douração
- ## \$a Lombada lisa
- ## \$a Lombada manuscrita
- ## \$a Nervos simples
- ## \$a Nervos falsos
- ## \$a Nervos duplos
- ## \$a Sem nervos
- ## \$a Cabeceado industrial
- ## \$a Cabeceado manual
- ## \$a Sem cabeceado
- ## \$a Guarda em papel madeira
- ## \$a Guarda em papel de trapo
- ## \$a Guarda em papel marmorizado
- ## \$a Guarda em papel decorado
- **563 ##** \$a Folha de guarda estilo Mourisco
- **563** ## \$a Folhas unidas com linha
- **563** ## \$a Folhas unidas com grampo
- **563** ## \$a Folhas unidas com cola
- **563 #** # \$a *Super libris*
- **563 #** # \$a Brasão
- **563 # #** \$a Broche
- **563 ##** \$a Corte pintado, azul
- **563 ##** \$a Corte pintado, vermelho
- **563 ##** \$a Corte pintado, verde
- **563 ##** \$a Corte marmorizado
- **563 ## \$a** Cantoneira
- **563 ##** \$a Cravo
- **563** ## Folha de guarda estilo Mourisco

## **565 – Nota Arper (R)**

Campo destinado a informações sobre o conteúdo e características de pastas de arquivos. Em outras palavras, registros que contém categorias de informação padronizadas sobre um conjunto definido. Faz-se uso deste campo na Coleção ABIA presente na Biblioteca de Manguinhos no arquivo de clippings que contém pastas e subpastas específicos.

### **Indicadores**

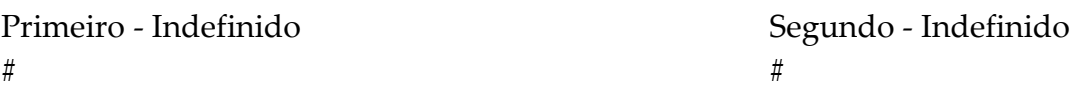

#### **Subcampos**

**\$a** Nota Arper (NR)

#### **Exemplos :**

#### **Pasta 1991 - Subpasta Abril - Sequência do documento 089**

**565** ## **\$a** 1991abr089

## **583 – Nota de intervenção (R)**

Informações relacionadas aos processos de conservação reparadora e restauração. **Campo destinado apenas a Obras Raras.**

#### **Indicadores**

Primeiro - Indefinido Segundo - Indefinido  $\#$ 

#### **Subcampos**

- **\$a** Ação executada sobre a obra (NR)
- **\$c** Hora / data da ação (R)
- **\$d** Intervalo de ação (R)
- **\$j** Local da ação (R)
- **\$k** Agente de ação (R)
- \$5 Biblioteca e exemplar a qual se aplica tal ação.

### **Exemplos:**

**583 # # \$a** Encadernação  **\$d** 01/03/2018 a 17/01/2019  **\$j** Rio de Janeiro  **\$k** Sosed Encadernadora e restauradora Ltda; Carlos Alberto Vieira Manfegeste  **\$5** Biblioteca de Manguinhos, Tomo 1, ex.1

## **585 – Nota de Exposição (R)**

Campo para informações sobre as Exposições as quais o material participou.

#### **Indicadores**

 $\#$ 

Primeiro - Indefinido **Segundo - Indefinido** 

### **Subcampos**

**\$a** Nota de Exposição (R)

#### **Exemplo:**

**585** ## \$a Exibido, "Visions of City & Country: Gravuras e Fotografias da França do Século XIX", organizado pelo Worchester Art Museum e pela American Federation of Arts, 1982. (Biblioteca de Manguinhos, ex. 1)

# **586 – Nota de premiação (R)**

Campo para informações sobre prêmios associados ao material descrito.

## **Indicadores**

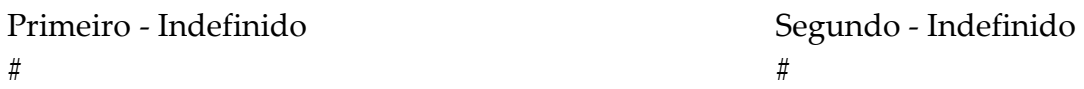

## **Subcampos**

**\$a** Nota de premiação (NR)

## **Exemplos**

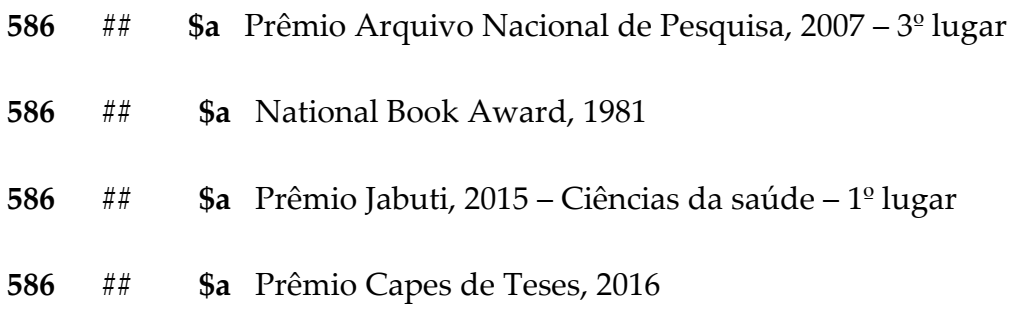

**590 – Nota para características extrínsecas do material (R)**

Campo para informações sobre características que NÃO foram impressas com o material, mas adicionadas posteriormente. Este campo sempre foi utilizado pela Biblioteca de Manguinhos para descrição de obras raras. Agora, com a utilização do Aleph por toda Rede de Bibliotecas, o nome da Biblioteca deve aparecer no final da nota, entre parênteses conforme os exemplos.

### **Indicadores**

Primeiro - Indefinido de Anticas de Segundo - Indefinido de Segundo - Indefinido de Segundo - Indefinido de Segundo - Indefinido de Segundo - Indefinido de Segundo - Indefinido de Segundo - Indefinido de Segundo - Indefini  $\#$ 

#### **Subcampos**

**\$a** Nota (NR)

### **Exemplos**

**590** ## **\$a** Assinatura de Oswaldo Cruz na folha de rosto (Biblioteca de Manguinhos, ex.1)

### **Observações:**

**1 Fórmula** - A descrição e a padronização deste campo devem ser feitas conforme a fórmula abaixo:

#### **O que + de quem + onde (nome da Biblioteca, nº ex.)**

Ex.: 500 ## \$a Carimbo seco do Instituto Oswaldo Cruz na folha de rosto (Biblioteca de Manguinhos/Seção de Obras Raras, ex.1)

**2 Terminologia** – termos indicados para a descrição de notas neste campo:

**590 ## \$a** Carimbo seco **590 ## \$a** Carimbo molhado **590 ## \$a** Carimbo do encadernador **590 ##** \$a Assinatura **590 ##** \$a Anotação (ões) feita(s) à caneta **590 ## \$a** Anotação (ões) feita(s) à lápis

- **590 ## \$a** Anotação (ões) feita(s) à à tinta
- **590 ## \$a** Dedicatória manuscrita à

**590 ## \$a** Etiqueta vermelha com canto superior esquerdo (Biblioteca de Manguinhos/Seção de Obras Raras, ex.2)

- **590 ## \$a** Etiqueta de encadernador
- **590 ## \$a** *Ex dono*
- **590 ## \$a** *Ex libris*
- **590 ## \$a** Marginália
- **590 ## \$a** Supressão(ões) de propriedade(s)
- **590 ## \$a** Corte *intonso*

## **591 – Notas sobre o estado de conservação do ítem (R)**

Campo para informações relacionadas ao estado de conservação do item. Descrever sempre o dano causado.

#### **Indicadores**

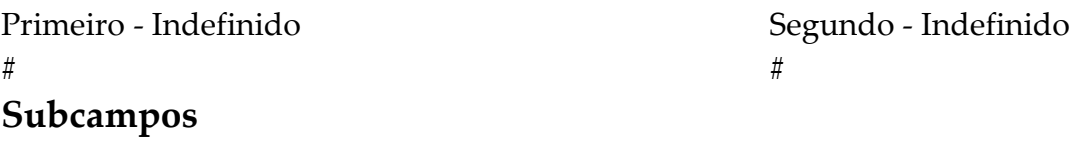

**\$a** Nota (NR)

**Fórmula:** O que + onde (nome da Biblioteca, ex. n<sup>o</sup>)

#### **Exemplo:**

- **591** ## \$a Foxing na lombada (Biblioteca de Manguinhos/Seção de Obras Raras, ex. 3)
- **591**## \$a Foxing, perfurações e rasgos na folha de rosto (Biblioteca de Manguinhos/Seção de Obras Raras, ex. 1)

#### **Observações**

**1 Terminologia** – sugestões de descrição da nota no campo

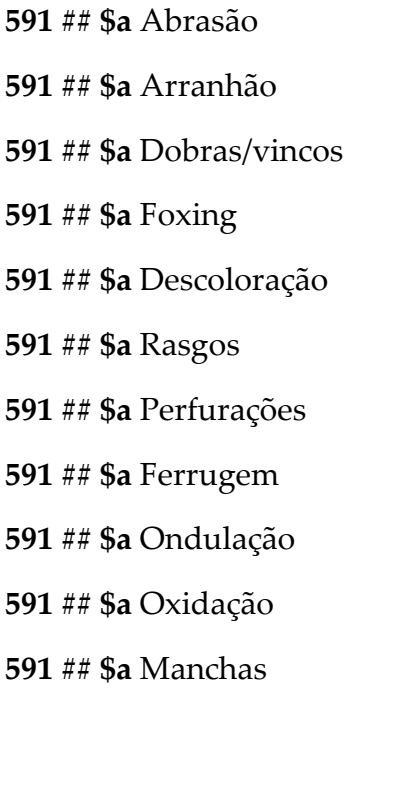

**592 – Nota Arca (R)**

Campo utilizado para indicar a data de exportação de dados para o repositório institucional Arca. Neste campo são codificadas as informações de data da exportação:

*Biblioteca de Manguinhos (exportação semanal):*  ano + mês + semana (base 01/02/03/04) *Biblioteca da Saúde da Mulher e da Criança (exportação mensal):*  ano + mês + semana (base 00)

### **Indicadores**

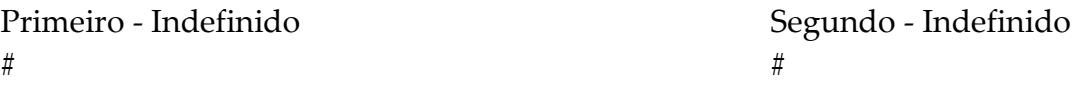

### **Subcampos**

**\$a** Nota (NR)

#### **Exemplos**

**592** ## **\$a** 20171201 **592** ## **\$a** 20171200

## **593 – Nota de Pesquisa Bibliográfica (R)**

Campo para informações relacionadas à pesquisa bibliográfica para a estruturação do registro. **CAMPO DESTINADO APENAS A OBRAS RARAS.**

## **Indicadores**

Primeiro - Indefinido  $Segundo - Indefinido$  $\#$ 

### **Subcampos**

**\$a** Nota (NR)

## **Exemplos :**

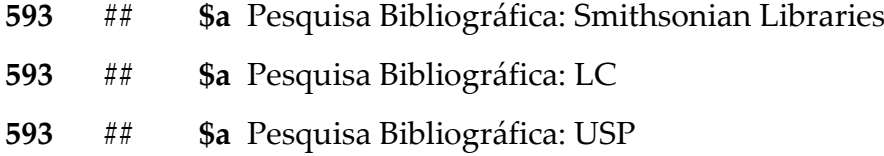

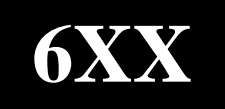

# **Assuntos**

- **– Nome pessoal**
- **– Entidade coletiva**
- **– Nome do evento**
- **– Título uniforme**
- **– Termo tópico**
- **– Nome geográfico**
- **– Termo não controlado**
- **– Termo de forma**

## **600 – Assunto nome de pessoa (R)**

O campo contém um nome pessoal utilizado como assunto atribuído à obra. Para fins de padronização, os descritores deverão sempre ser escritos em caixa baixa, com as iniciais em caixa alta. Os qualificadores deverão ser digitados em caixa baixa e por extenso, sem abreviações.

Usar as teclas CTrL + F3 sobre o subcampo \$a para acessar a lista de entradas já existentes na base, visando padronização das mesmas.

#### **Indicadores**

Primeiro - Tipo de entrada do nome pessoal Segundo - Indefinido

- **0** Prenome simples ou composto **4** Fonte não especificada
- **1** Sobrenome simples ou composto
- **3** Nome de família

#### **Subcampos**

- **\$a** Nome pessoal (NR)
- **\$b** Numeração que segue ao prenome (NR)
- **\$c** Títulos e outras palavras associadas ao nome (R)
- **\$d** Datas associadas ao nome (NR)
- **\$t** Título da obra relacionada a entrada (NR)
- **\$x** Subdivisão geral (R)
- **\$y** Subdivisão cronológica (R)
- **\$z** Subdivisão geográfica (R)

#### **Exemplos**

*Entrada pelo prenome*

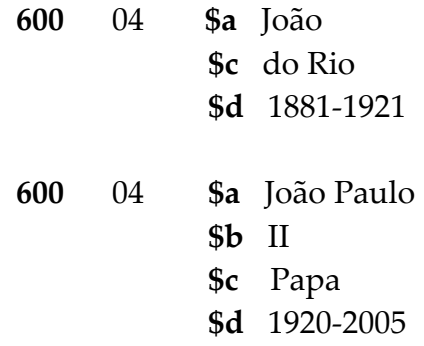

*Entrada pelo sobrenome simples ou composto*

**600** 14 **\$a** Brener, Zigman **\$d** 1928-2002

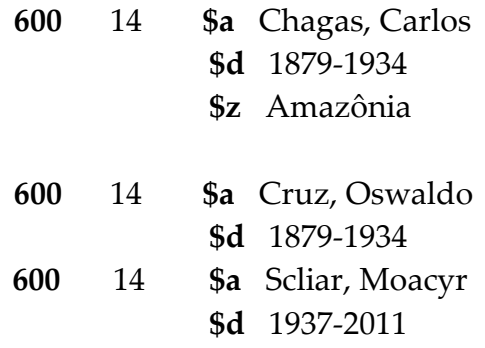

*Entrada pelo nome de família*

**600** 34 **\$a** Bustamante (Família)

### **Observações**

- **1** A entrada de assunto nome pessoal deverá ser baseado na AACR2 conforme os padrões de catalogação de entrada de autoridades.
- **2 Subdivisões** Para padronização das entradas dos campos de subdivisão, consultar o catálogo de autoridade da BN. [http://acervo.bn.gov.br/sophia\\_web/busca/autoridades](http://acervo.bn.br/sophia_web/index.asp?busca=autoridades&filtro=0&biblioteca=0)

## **610 – Assunto Entidade coletiva (R)**

Nome da Entidade que será utilizado como assunto atribuído ao documento. Para fins de padronização, os descritores deverão sempre ser escritos em caixa baixa, com as iniciais em caixa alta. Os qualificadores deverão ser digitados em caixa baixa e por extenso, sem abreviações.

Usar as teclas CTrL + F3 para acessar a lista de entradas já existentes na base, visando padronização das mesmas.

### **Indicadores**

Primeiro - Tipo do nome da entidade Segundo - Indefinido

- **1** Nome da jurisdição **4** Fonte não especificada
- 

**2** Nome em ordem direta

### **Subcampos**

- **\$a** Nome da entidade ou nome da jurisdição (NR)
- **\$b** Unidade subordinada (R)
- **\$x** Subdivisão geral (R)
- **\$y** Subdivisão cronológica (R)
- **\$z** Subdivisão geográfica (R)

### **Exemplos**

#### *Nome pela jurisdição*

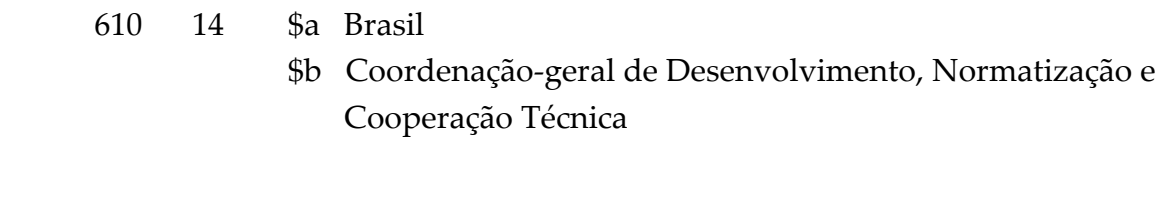

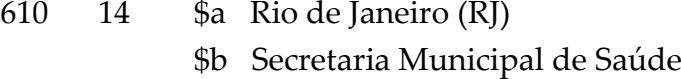

*Nome em ordem direta*

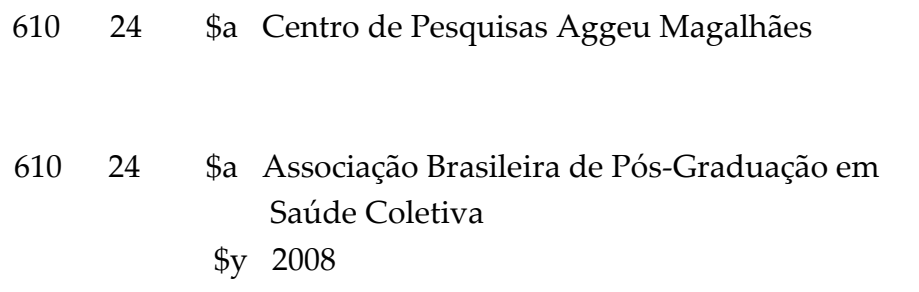

610 24 \$a Fundação Oswaldo Cruz \$b Museu da Vida

#### **Observações**

**1** A entrada de assunto entidade coletiva deverá ser baseado na AACR2 conforme os padrões de catalogação de entrada de autoridades.

 **O termo também pode ser complementado com as subdivisões cronológicas, geográficas e de forma, que tem a sua forma normatizada pelo catálogo da BN.**

## **611 – Assunto nome do evento (R)**

Nome do evento que será utilizado como assunto atribuído ao documento. Para fins de padronização, os descritores deverão sempre ser escritos em caixa baixa, com as iniciais em caixa alta. Os qualificadores deverão ser digitados em caixa baixa e por extenso, sem abreviações.

Usar as teclas CTrL + F3 sobre o subcampo \$a para acessar a lista de entradas já existentes na base, visando padronização das mesmas.

### **Indicadores**

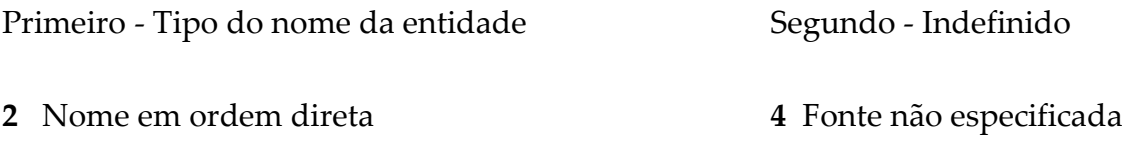

### **Subcampos**

- **\$a** Nome do evento (NR)
- **\$n** Número do evento (R)
- **\$d** Data do evento (R)
- **\$c** Local do evento (NR)

### **Exemplos**

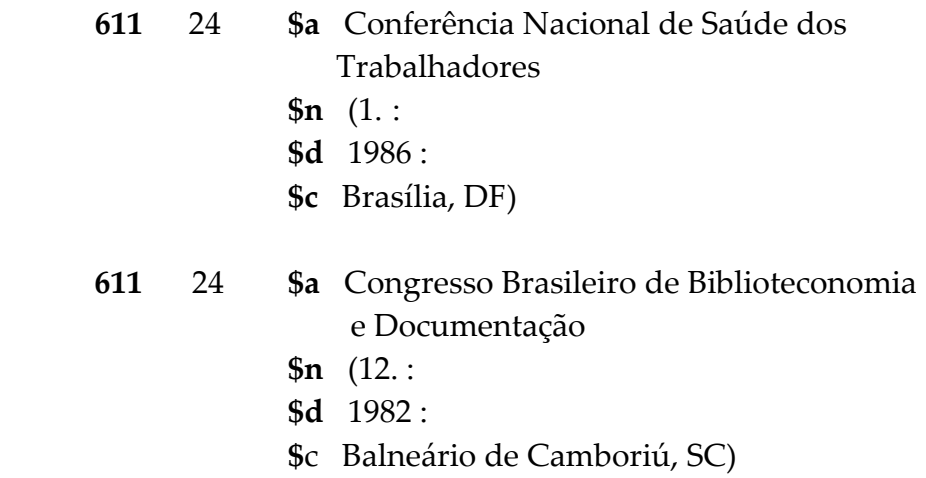

## **Observações**

**1 Subdivisões** - O termo também pode ser complementado com as subdivisões cronológicas, geográficas e de forma, que tem a sua forma normatizada pelo catálogo da BN.

- **2 Pontuação -** Neste campo o ALEPH NÃO FAZ PONTUAÇÃO AUTOMÁTICA, ou seja, deve se observar o preenchimento dos respectivos sinais pelos subcampos do registro.
- **3 Sequência de subcampos -** Seguir sempre a ordem \$a \$n \$d \$c para a entrada de dados, colocando o parêntese de abertura no segundo subcampo utilizado e o de fechamento no último subcampo, observando também a pontuação.
### **630 – Assunto título uniforme (R)**

Contém um título uniforme utilizado como entrada de assunto. Para fins de padronização, os descritores deverão sempre ser escritos em caixa baixa, com as iniciais em caixa alta. Os qualificadores deverão ser digitados em caixa baixa e por extenso, sem abreviações.

Usar as teclas CTrL + F3 sobre o subcampo \$a para acessar a lista de entradas já existentes na base, visando padronização das mesmas.

### **Indicadores**

Primeiro - Caracteres a serem desprezados Segundo - Indefinido **0-9** Nº de caracteres a serem desprezados **4** Fonte não especificada

### **Subcampos**

- **\$a** Título uniforme (NR)
- **\$d** Data da obra (NR)
- **\$g** Informações adicionais (NR)
- **\$h** Meio físico (NR)
- **\$k** Subcabeçalhos (R)
- **\$l** Língua do texto (NR)
- **\$n** Número da parte / seção da obra (R)
- **\$p** Nome da parte / seção da obra (R)
- **\$v** Subdivisão de forma (R)
- **\$x** Subdivisão geral (R)
- **\$y** Subdivisão cronológica (R)
- **\$z** Subdivisão geográfica (R)

### **Exemplos:**

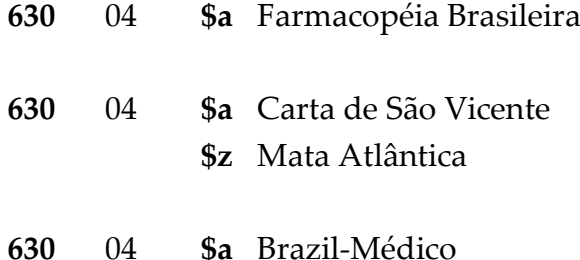

### **Observações**

**1** O termo também pode ser complementado com as subdivisões cronológicas, geográficas e de forma, que tem a sua forma normatizada pelo catálogo da BN.

### **650 – Assunto tópico (R)**

Termos tópicos utilizados como entrada de assunto atribuído ao documento, que não se incluem nos outros campos da área de assunto. os descritores deverão sempre ser escritos em caixa baixa, com as iniciais em caixa alta. Os qualificadores deverão ser digitados em caixa baixa e por extenso, sem abreviações.

Usar a tecla F3 sobre o subcampo \$a para acessar a lista de entradas já existentes na base, visando padronização das mesmas.

Usar as teclas CTrL+F8 sobre o subcampo \$x para acessar a lista de qualificadores do DeCS já existentes na base, atentando-se para a ESPECIFICIDADE DOS QUALIFICADORES (**DO SUBCAMPO \$x**) PREVISTOS EM CADA TERMO, pois nem todo qualificador é atribuído ao termo selecionado, como ilustrado na figura abaixo:

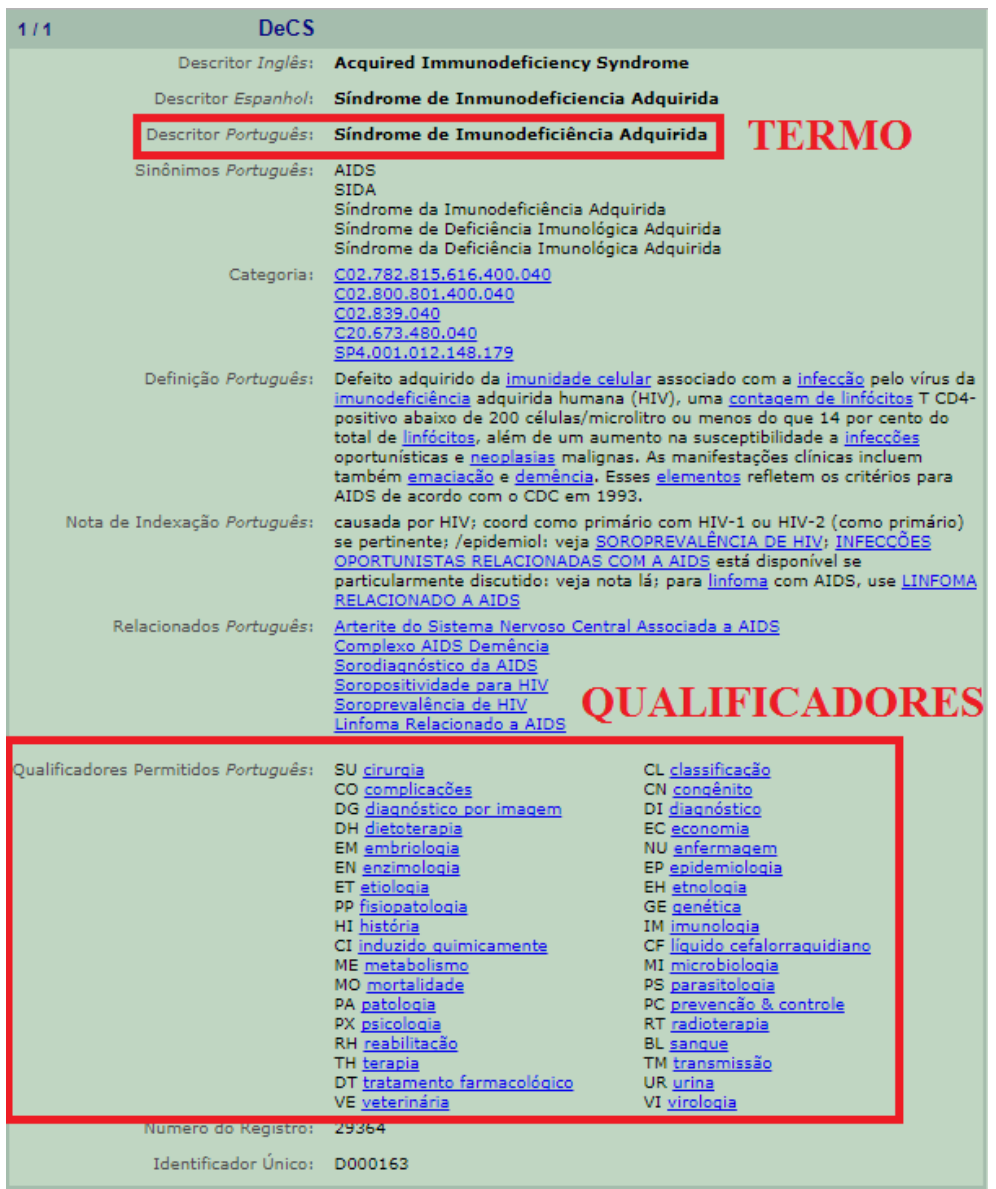

### **Indicadores**

assunto **#** Informação não disponível **4** Fonte não especificada \$2

### **Subcampos**

- **\$a** Termo tópico (NR)
- **\$v** Subdivisão de forma (R)
- **\$x** Subdivisão geral (R)
- **\$y** Subdivisão cronológica (R)
- **\$z** Subdivisão geográfica (R)
- **\$2** Fonte do cabeçalho ou termo (NR)

### **Exemplos**

*Termos retirados do DeCS*

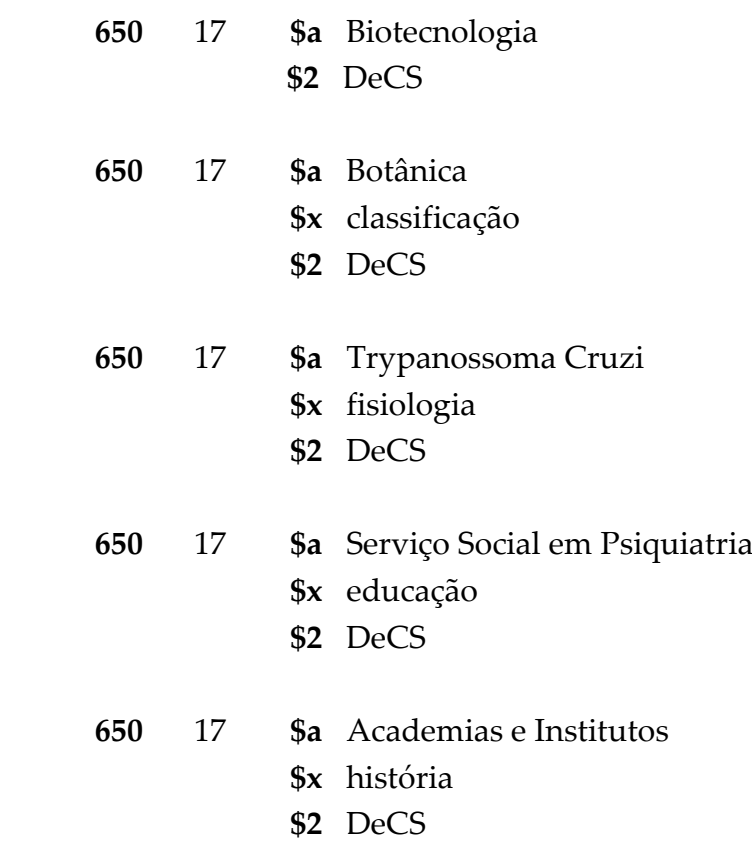

Primeiro - Nível do assunto Segundo - Sistema de cabeçalho de

- 
- **1** Primário **7** Fonte especificada no subcampo

**650** 17 \$a Educação em Saúde \$x tendências \$x métodos **\$2** DeCS

*Termos retirados do DeCS com complementação*

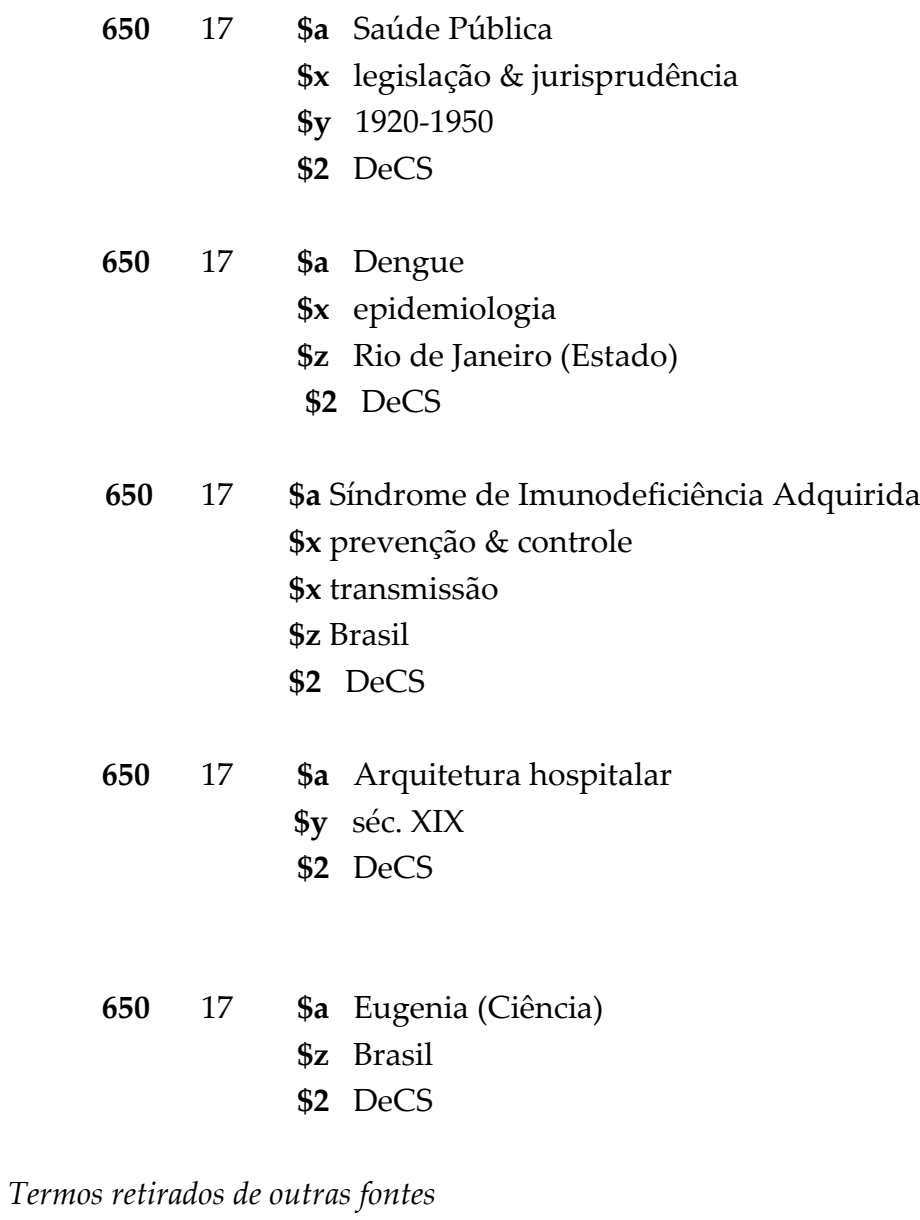

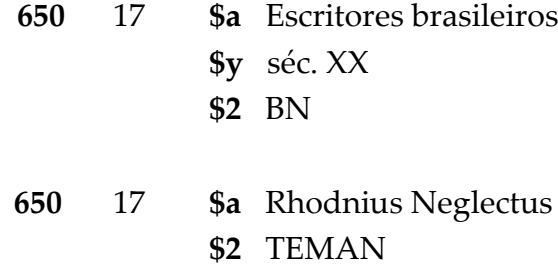

112 - 22/03/2021 -

### **Observações**

**1 DeCS –** Para escolha do descritor, usar preferencialmente o DeCS, vocabulário controlado da BIREME, disponível no site <http://decs.bvs.br/>

Os descritores do DeCS devem ser usados no subcampo \$a (em caixa alta) e os qualificadores permitidos nos demais subcampos (caixa baixa).

**O termo pode ser complementado com as subdivisões cronológicas, geográficas e de forma, que tem a sua forma normatizada pelo catálogo da BN.**

- **2 Biblioteca Nacional –** Caso não encontre o descritor mais adequado no DeCS, deve ser usado o catálogo de autoridade da BN, disponível no sit[e](http://acerpvo.bn.br/sophia_web/) [http://acerpvo.bn.br/sophia\\_web/](http://acerpvo.bn.br/sophia_web/).
- **3 Outras linguagens controladas -** Sugestões para consulta: Biblioteca Nacional, INEP e TEMAN (Tesauro de Manguinhos - base **FIO11**). Representar os respectivos vocabulários conforme ilustrado abaixo:

**\$2 BN**

**\$2 INEP**

**\$2 TEMAN**

**\$2 VC COC**

## **651 – Assunto nome geográfico (R)**

Nome geográfico usado como assunto, atribuído a um registro bibliográfico a fim de proporcionar acesso ao mesmo. os descritores deverão sempre ser escritos em caixa baixa, com as iniciais em caixa alta. Os qualificadores deverão ser digitados em caixa baixa e por extenso, sem abreviações.

### **Indicadores**

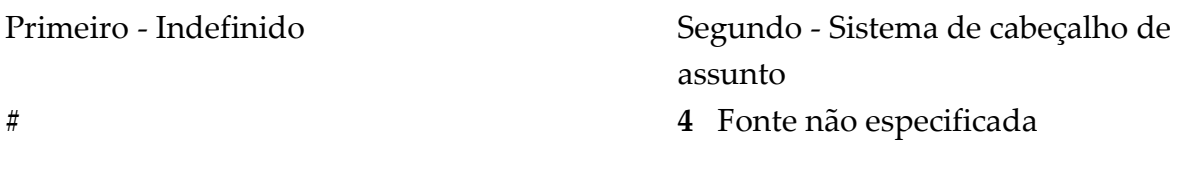

### **Subcampos**

- **\$a** Nome geográfico (NR)
- **\$v** Subdivisão de forma (R)
- **\$x** Subdivisão geral (R)
- **\$y** Subdivisão cronológica (R)
- **\$z** Subdivisão geográfica (R)

### **Exemplos**

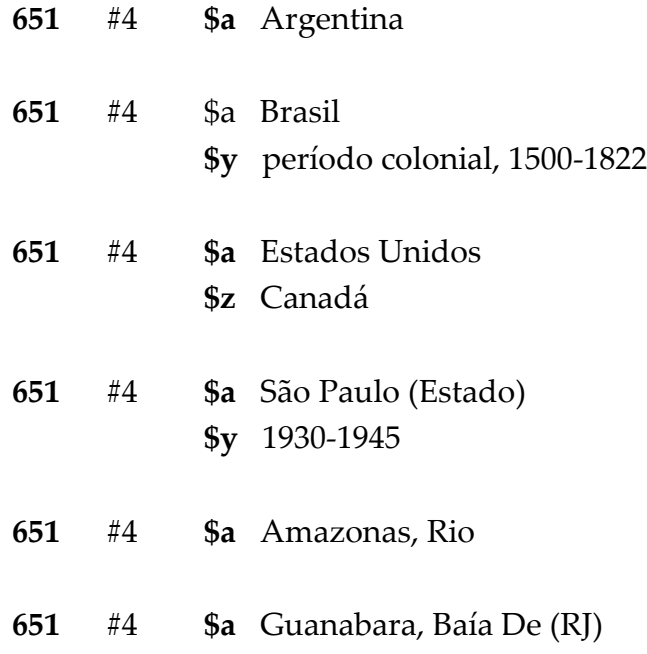

### **Observações**

114 - 22/03/2021 -

- **1 DeCS –** Para escolha do descritor, usar preferencialmente o DeCS, vocabulário controlado da BIREME, disponível no site<http://decs.bvs.br/>
- Os descritores do DeCS devem ser usados no subcampo \$a (em caixa alta) e os qualificadores permitidos nos demais subcampos (caixa baixa).
	- **2 Biblioteca Nacional –** Caso não encontre o descritor e/ou qualificador mais adequado no DeCS, deve ser usado o catálogo de **AUTORIDADE** da BN, disponível no site [http://acerpvo.bn.br/sophia\\_web/](http://acerpvo.bn.br/sophia_web/). Nesse caso, o segundo indicador será **7 (sete)** e utilizar o subcampo \$2 com o termo BN
	- **O termo também pode ser complementado com as subdivisões cronológicas, geográficas e de forma, que tem a sua forma normatizada pelo catálogo da BN.**

### **653 – Assunto não controlado (R)**

Palavras-chave, em português, utilizadas como entrada de assunto que não são controladas por nenhum vocabulário controlado ou tesauro. Os descritores deverão sempre ser escritos em caixa baixa, com as iniciais em caixa alta. Os qualificadores deverão ser digitados em caixa baixa e por extenso, sem abreviações.

### **Indicadores**

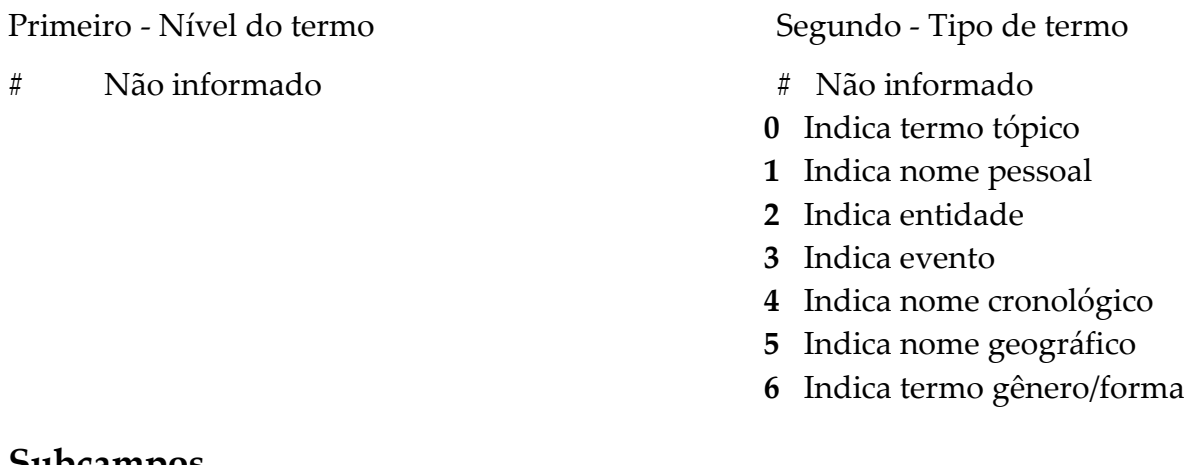

### **Subcampos**

**\$a** Termo não controlado

### **Exemplos**

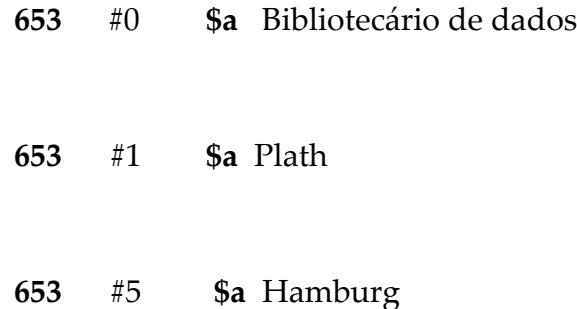

### **Observações**

**1 DeCS –** Para escolha do descritor, usar preferencialmente o DeCS, vocabulário controlado da BIREME, disponível no site<http://decs.bvs.br/>

Os descritores do DeCS devem ser usados no subcampo \$a (em caixa alta) e os qualificadores permitidos nos demais subcampos (caixa baixa).

**2 Biblioteca Nacional –** Caso não encontre o descritor e/ou qualificador mais adequado no DeCS, deve ser usado o catálogo de **AUTORIDADE** da BN, disponível no site<https://goo.gl/eBPPk7> . Nesse caso, o segundo indicador será **7 (sete)** e utilizar o subcampo \$2 com o termo BN

**O termo também pode ser complementado com as subdivisões cronológicas, geográficas e de forma, que tem a sua forma normatizada pelo catálogo da BN.**

### **655 – Assunto de Forma (R)**

Este campo deverá ser utilizado **SOMENTE PARA E-BOOKS**. No caso, deverá ser indicado a forma do material que está sendo descrito.

### **Indicadores**

Primeiro - Indefinido Segundo – Tipo de termo # 4 – Fonte não especificada

### **Subcampos**

**\$a** Termo de forma (NR)

### **Exemplo**

**655** #4 \$a Livros Eletrônicos

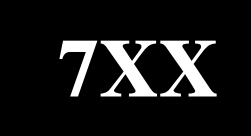

# **Entradas secundárias**

- **700 – Nome pessoal**
- **710 – Entidade Coletiva**
- **711 – Nome do evento**
- **740 – Título relacionado e analítico não controlado**

## **760-787 – Campos de ligação de entrada**

### **700 – Nome pessoal (R)**

Nome pessoal como entrada secundária que não tenha sido adotada como entrada principal – como por exemplo, coautor, organizador, colaboradores, etc. – que não podem ser atribuídos de forma mais adequada no campo 100 (Nome pessoal).

Não esquecer que a forma de entrada adotada pode diferir da forma apresentada na folha-de-rosto, uma vez que neste campo transcreve-se **a forma autorizada do nome**.

Usar as teclas CTrL+F3 sobre o subcampo \$a para acessar a lista de entradas já existentes na base, visando padronização das mesmas.

Usar as teclas CTrL+F8 sobre o subcampo \$e para acessar a lista de abreviaturas já existentes na base, visando padronização das mesmas.

### **Indicadores**

Primeiro - Tipo do nome pessoal Segundo – Tipo de entrada secundária

- **0** Prenome simples ou composto  $#$  Não gera entrada analítica
- **1** Sobrenome simples ou composto **2** Gera entrada analítica
- **3** Nome de família

#### **Subcampos**

- **\$a** Nome pessoal (NR)
- **\$b** Numeração que segue ao prenome (NR)
- **\$c** Títulos e outras palavras associadas ao nome (R)
- **\$d** Datas associadas ao nome (NR**)**
- **\$e** Termo de relação (R)
- **\$t** Título da obra (NR)

#### **Exemplos**

*Entrada pelo prenome*

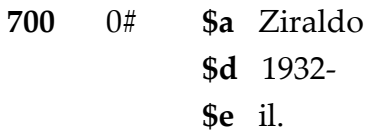

*Entrada pelo prenome com numeração, título de nobreza, etc.*

**700** 0# \$a João Paulo **\$b** II

120 - 22/03/2021 -

- 
- 

**\$c** Papa **\$d** 1920-2005

*Entrada pelo sobrenome simples ou composto*

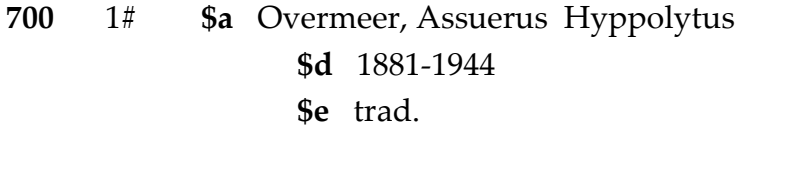

**700** 1# **\$a** Vianna, Gaspar **\$d** 1885-1914 **\$t** Sobre o tratamento da Leishmaniose tegumentar

### **Observações**

**1 Designações de função -** Indicar na entrada secundária de um nome pessoal, a designação abreviada da função exercida. (AACR2, Regra 21.0D). As coautorias não precisam de designação.

As principais designações e suas respectivas siglas são: Organizador – org. Colaborador – colab. Compilador – comp. Coordenador – coord. Editor – ed. Ilustrador – il. Orientador – orient. Tradutor – trad. Revisor – rev. Tutor – usar a designação sem abreviatura Preceptor – usar a designação sem abreviatura

**2 Secundárias de autor/título–** Nas secundárias de autor/título (ou nome/título), onde o título é registrado do subcampo \$t, não fazer secundária para o título no campo 740, pois o subcampo \$t gera automaticamente uma entrada secundária para o título.

Ao se incluir o título no subcampo \$t, deve-se excluir os artigos definidos e indefinidos no início dos títulos, pois esse subcampo não possui indicadores para a alfabetação. **A utilização do subcampo \$t só é necessária em casos de coletânea sem título coletivo com vários autores.**

- **3 Secundária para tradutores –** Na maioria das traduções NÃO serão feitas entradas secundárias para os tradutores. Segundo o AACR2 (Regra 21.30K1), deve-se incluir uma entrada secundária para um tradutor quando:
	- **a)** a entrada principal for pelo título ou entidade coletiva;
	- **b)** a tradução for em verso;
	- **c)** a tradução for importante por si mesma;
	- **d)** mais de uma tradução para uma mesma língua;
	- **e)** redação na folha de rosto sugerir que o tradutor é o autor;

**f)** entrada principal difícil de se encontrar (p.ex., caso de obras orientais e medievais).

- **4 Secundária para ilustradores –** Na maioria dos casos NÃO serão feitas entradas secundárias para os ilustradores. Segundo o AACR2 (Regra 21.30K2), deve-se uma entrada secundária para o ilustrador quando:
	- **a)** autor e ilustrador tem o mesmo destaque na folha de rosto;
	- **b)** ilustrações ocupam metade ou mais da obra;
	- **c)** ilustrações forem consideradas um aspecto importante da obra.
- **5 Datas de nascimento e morte –** Só incluir quando disponível nas fontes de pesquisa (BN ou LC), ou constar na publicação.
- **6 Sobrenomes designativos de parentesco –** Tratar as palavras Junior, Filho, Neto e Sobrinho, que seguem os sobrenomes como parte do sobrenome e serão escritas sempre por extenso. (AACR2, Regra 22.5C8)

Ex: José da Silva Junior

100 1# \$a Silva Junior, José da

- **7 Autoridade -** Após o preenchimento do campo teclar F3 para verificar se já existe o nome do autor no índice, para evitar a duplicidade de entradas.
- **8 Fontes de pesquisa –** Se o catálogo de autoridade do sistema não possuir o autor em questão, utilizar como fontes de pesquisa de autoridade os catálogos da BN (http://acervo.bn.br/sophia\_web/)ou da LC (http://authorities.loc.gov/).

## **710 – Entidade Coletiva (R)**

Nome corporativo como entrada secundária que não tenha sido adotada como entrada principal no campo 110.

Não esquecer que a forma de entrada adotada pode diferir da forma apresentada na folha de rosto, uma vez que neste campo deve-se transcrever **a forma autorizada do nome**.

Usar as teclas CTrL + F3 para acessar a lista de entradas já existentes na base, visando padronização das mesmas.

### **Indicadores**

Primeiro - Tipo do nome da entidade Segundo - Tipo de entrada secundária

- **1** Nome da jurisdição **#** Não gera entrada analítica
- **2** Nome em ordem direta **2** Gera entrada analítica
- **Subcampos**
	- **\$a** Nome da entidade ou nome da jurisdição (NR)
	- **\$b** Unidades subordinadas (R)

### **Exemplos**

*Nome pela jurisdição*

**710** 1# **\$a** Rio de Janeiro (RJ) **\$b** Prefeitura

*Nome em ordem direta*

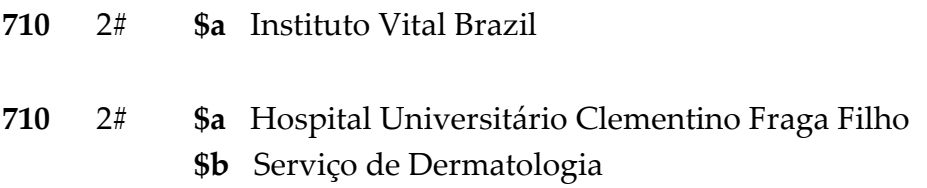

### **Observações**

**1 Padronização de autoridades -** os exemplos expostos no campo 110 seguem o mesmo padrão de normalização de entrada de autoridades;

**2 Entidades coletivas com entrada secundária pela SIGLA** – Consultar o Anexo D - Lista de siglas.

## **711 – Nome do evento (R)**

Contém o nome da conferência ou evento (conferência, congresso, seminário, encontro, colóquio, exposição, feira, expedição etc.) usado como entrada secundária, bem como o número do evento, o ano e o lugar onde foi realizado.

Não esquecer que a forma de entrada adotada pode diferir da forma apresentada na folha de rosto, uma vez que neste campo transcrever a forma autorizada do nome.

Usar as teclas CTrL + F3 para acessar a lista de entradas já existentes na base, visando padronização das mesmas.

### **Indicadores**

Primeiro - Tipo do nome do evento Segundo - Tipo de entrada secundária

- 2 Nome na ordem direta  $\#$  Não gera entrada analítica
	- 2 Gera entrada analítica

### **Subcampos**

- **\$a** Nome do evento (NR)
- **\$n** Número do evento (R)
- **\$d** Data do evento (R)
- **\$c** Local do evento (NR)

### **Exemplos**

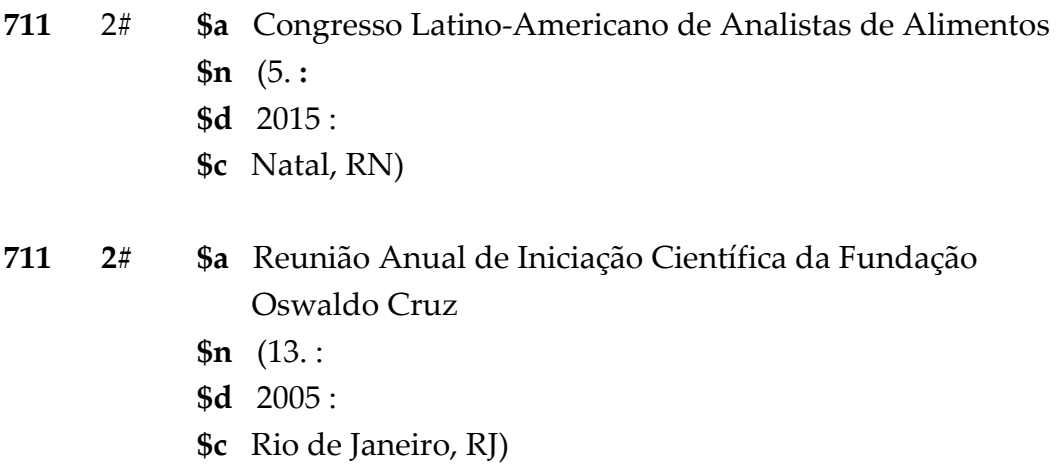

### **Observações**

**1 Sequência de subcampos** - Seguir sempre a ordem **\$a \$n \$d \$c** para a entrada de dados, colocando o parêntese de abertura no segundo subcampo utilizado e o de

fechamento no último subcampo, observando também a pontuação intermediária.

- **2 Primeiro evento** Eventos secundários inéditos que não possuem edições anteriores deverão ser indicados com o número 1 no subcampo \$n
	- **111** 2# **\$a** Simpósio Nacional de Coleções Científicas **\$n** (1. : **\$d** 2005 : **\$c** Rio de Janeiro, RJ)

## **730 – Entrada Secundária – Título Uniforme (R)**

Utilizado para registrar os títulos uniformes para obras anônimas, escrituras sagradas, tratados identificados por um título coletivo, manuscritos ou grupos de manuscritos, filmes cinematográficos, programas radiofônicos, acordos governamentais, nomes de séries, etc. – como entrada secundária.

### **Indicadores**

Primeiro - Caracteres a serem desprezados Segundo - Tipo de entrada secundária

**0-9** Nº de caracteres a serem desprezados # Não gera entrada analítica

- 
- **2** Gera entrada analítica

#### **Subcampos**

- **\$a** Título relacionado (NR)
- \$d Data de assinatura do Tratado (R)
- \$f Data da publicação do trabalho (NR)

### **Exemplos :**

730 02 \$a Veja (Revista)

730 22 \$a O Dia (Jornal)

730 02 \$a Tratado de Paris

\$d (1763)

## **740 – Título relacionado e analítico (R)**

Contém títulos adicionais diferentes do indicado no campo 245.

No caso das coleções sem título coletivo, pode-se informar neste campo os outros títulos subsequentes ao primeiro título registrado no campo 245.

### **Indicadores**

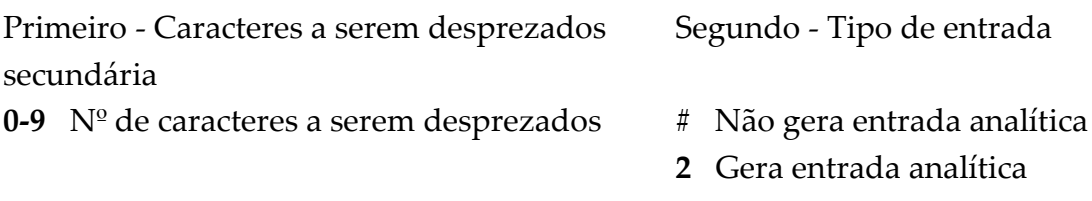

### **Subcampos**

**\$a** Título relacionado (NR)

### **Exemplos**

*Coletânea sem título coletivo do mesmo autor*

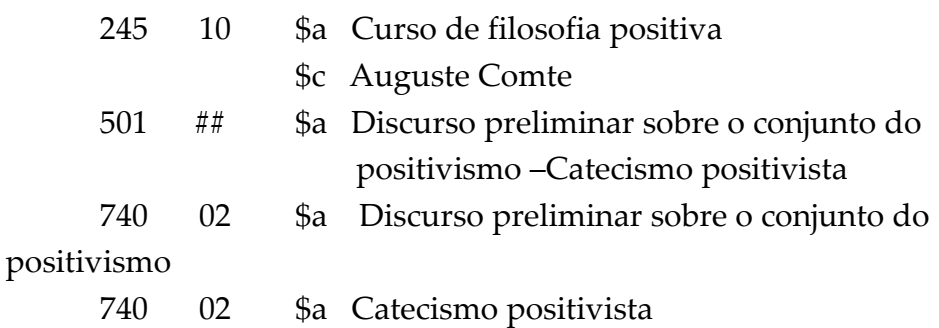

## **760-787 – Campos de ligação de entrada**

No Aleph esses campos foram substituídos pelo campo LKR.

# **Entradas secundárias de série, localização e ligações**

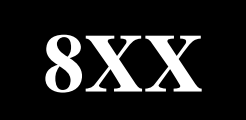

- **830 – Entrada secundária de série - Título uniforme**
- **856 – Localização e acesso eletrônico**
- **LKR – Ligações**

## **830 – Entrada secundária de série - Título uniforme (R)**

Com a obsolescência do Campo 440 a partir de outubro de 2008, o Campo 490 passou a ser utilizado para indicação de série e indicações secundárias de série.

O campo 830 deverá ser utilizado junto ao 490 somente **quando houver necessidade** de aprimoramento da **indexação de entradas secundárias de série, a fim de reforçar o controle da base de autoridades.**

### **Indicadores**

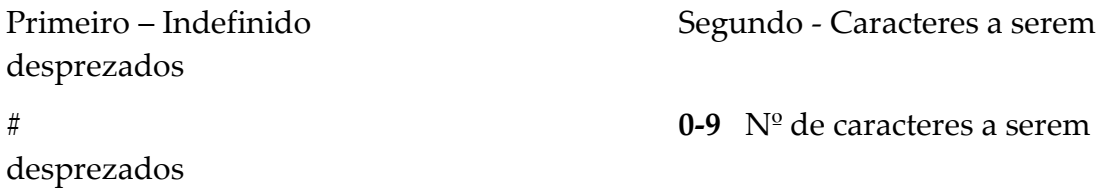

### **Subcampos**

- **\$a** Título da série (R)
- **\$v** Número do volume ou designação sequencial da série (NR)
- **\$p** Nome da parte/seção da série (R)

### **Exemplos**

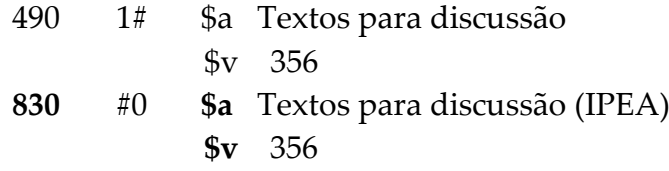

#### *Série e subséries com numeração*

**490** 1# **\$a** Saúde em Debate  **\$v** 129  **\$p** Série Didática  **\$v** 9

### **Observações**

**1 F3** - Após o preenchimento do campo teclar F3 para verificar se já há o mesmo título para evitar a duplicidade de catalogações;

130 - 22/03/2021 -

**2 Série e Coleção –** Quando o documento apresentar somente uma série iniciando com o termo SÉRIE ou COLEÇÃO no nome, não deverá ser incluído o campo 830 pois o mesmo não irá interferir na recuperação da mesma.

490 1# \$a Série Logoteca **830** #0 **\$a** Logoteca

- **3 Pontuação -** Não colocar os parênteses nas séries e nem o ponto e vírgula que antecede a designação numérica, pois o Aleph já inclui essas pontuações.
- **4 Séries subsequentes e subséries** Quando o documento apresentar duas séries ou uma série e uma subsérie deverá ser acrescido um ponto "." ao fim da primeira série ou do primeiro volume, quando for o caso.
- **5** Quando o documento apresentar uma série e uma subsérie o campo 830 deverá ser repetido. No primeiro, deverá ser inserida a série principal no subcampo \$a e o seu respectivo volume no subcampo \$v. No segundo, repete-se a série no subcampo \$a, acrescenta-se a subsérie/série subsequente no subcampo \$p e o volume da subsérie/série subsequente no subcampo \$v.

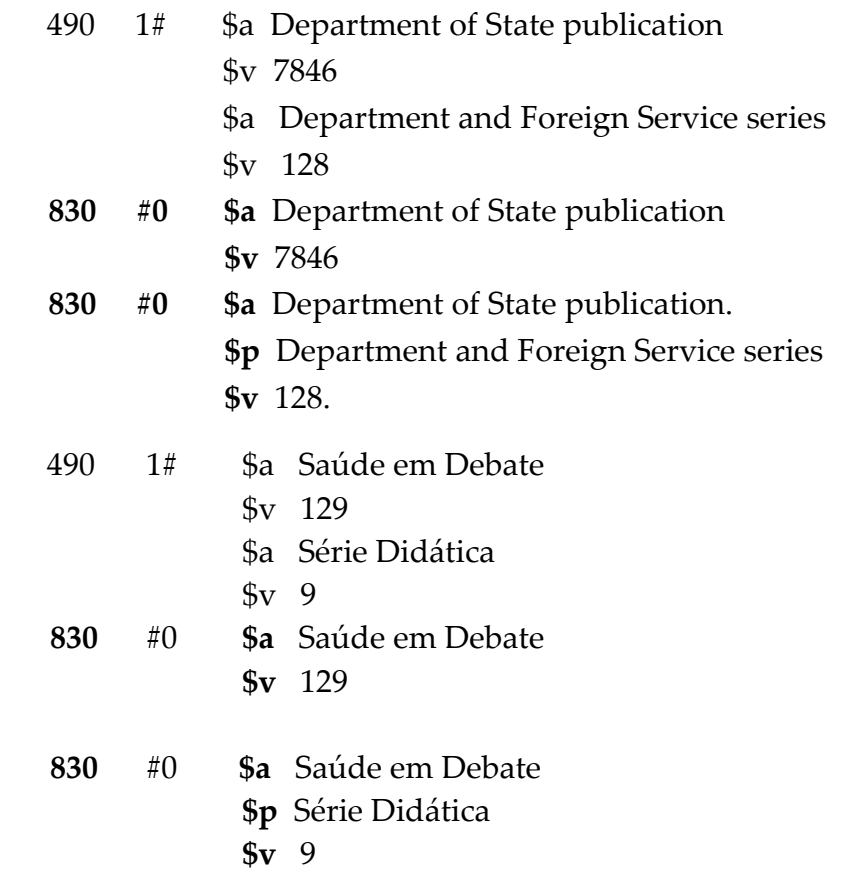

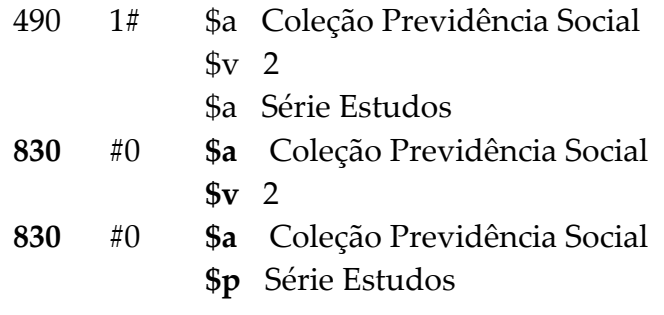

### **856 – Localização e acesso eletrônico (R)**

Contém informações necessárias para localizar e acessar um recurso eletrônico, quando este recurso ou um subconjunto deste estiver disponível eletronicamente.

### **Indicadores**

Primeiro - Método de acesso Segundo - Relacionamento **4** http:// **#** Não há informação

- 
- **1** Versão do recurso
- **2** Recurso relacionado

### **Subcampos**

- **\$a** Nome do servidor (R)
- **\$u** Endereço eletrônico (R)
- **\$3** Material especificado (NR)

**\$4** Mensagem de copyright (subcampo atribuído pela Ex-Libris para a Fiocruz com mensagem sobre copyright)

### **Exemplos**

*Versão PDF do documento com armazenamento no servidor local* (Biblioteca de Manguinhos)

**856** 41 **\$a** [https://acervos.icict.fiocruz.br/man/mestrado\\_bibmang/](https://acervos.icict.fiocruz.br/man/mestrado_bibmang/)  arthur\_alves\_ioc\_mest\_2017.pdf

*Versão PDF do documento com URL*

**856** 41 **\$u** <http://www.projetomemoria.art.br/OswaldoCruz/> eventos/pdf/almanaque\_capa.pdf

*Recursos relacionados ao documento*

**856** 42 **\$u** http://www.projetomemoria.art.br/OswaldoCruz/ **\$3** Site do projeto

### **Observações**

**1 Segundo indicador -** Para um correto preenchimento do segundo indicador do campo, deve-se observar os seguintes critérios:

1 - Versão do recurso - Indica que a localização no campo 856 é para uma versão eletrônica do documento descrito no registro. Ou seja, o documento representado pelo registro bibliográfico não é eletrônico, mas existe uma versão eletrônica disponível.

2 - Recurso relacionado - indica que a localização no campo 856 é para um recurso eletrônico que está relacionado ao documento descrito no registro. Ou seja, o documento representado no registro bibliográfico não é um recurso eletrônico, mas existem recursos eletrônicos complementares disponíveis.

## **LKR – Ligação entre registros**

Este campo é usado para ligar registros bibliográficos exclusivamente no sistema Aleph. Ele substitui os campos 760 a 787 do MARC, que possuem as mesmas funções. **O campo LKR deverá ser inserido em apenas um dos registros que se relacionam, pois automaticamente o Aleph faz a ligação entre eles.**

### **Indicadores**

Primeiro – Indefinido Segundo - Indefinido  $\#$ 

### **Subcampos**

**\$a** Tipo de ligação (NR)

**PAR (PARALELA) -** ligação paralela de um registro para outro registro. A ligação "PAR" liga registros. Deve ser usado nos casos de: idioma original/tradução, título principal/suplemento ou edição especial e título original/forma física adicional.

**ANA (ANALÍTICA) -** ligação entre registros bibliográficos de níveis diferentes. Quando a ligação analítica é criada, o sistema gera ligações entre os dois registros, ligando o registro fonte e o item que corresponde a ele (de acordo com volume, parte, ano e páginas).

- **\$b** número do sistema do documento relacionado
- **\$l** FIO01
- **\$n** Título referente ao documento de ligação
- **\$m** Título do próprio documento analisado (repetir campo 245 com subtítulo)
- **\$y** liga ano
- **\$v** liga volume
- **\$p** liga parte
- **\$i** liga fascículo
- **\$k** liga páginas
- **\$r** Campo MARC que identifica o tipo de relacionamento. Ver tabela abaixo:

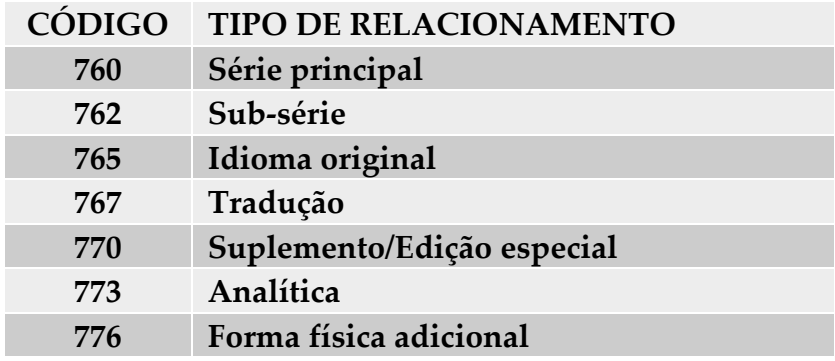

### **Ex:**

**PAR** – Subcampo r 767 (Tradução)

No caso de tradução, incluir o LKR no título original.

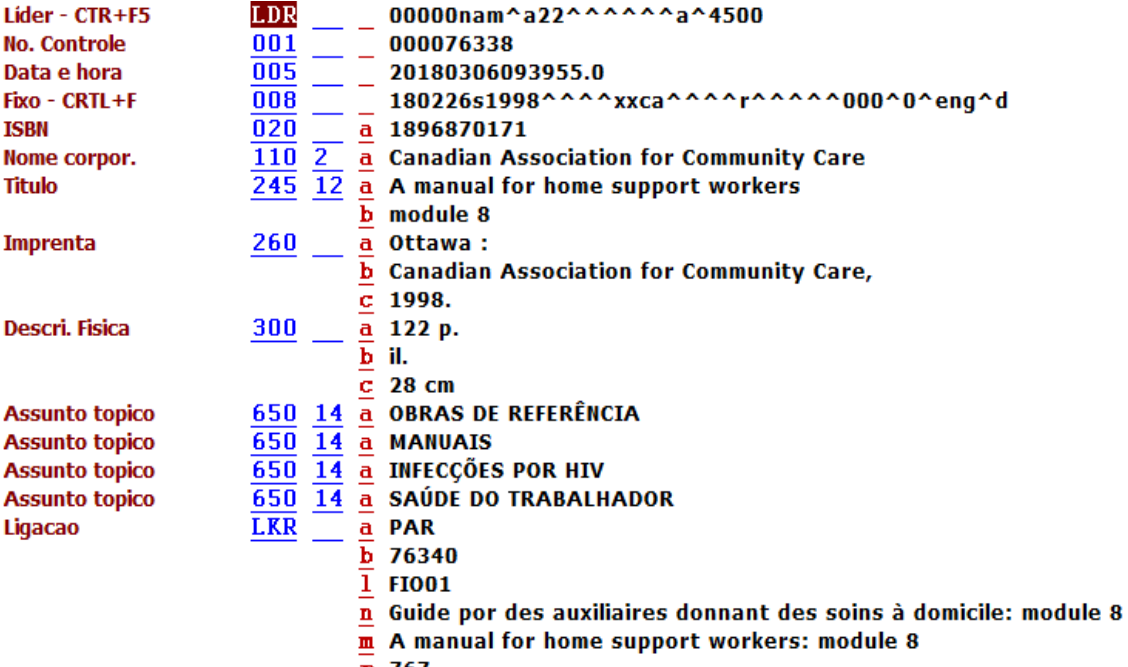

 $\overline{r}$  767

### **ANA** – Subcampo r 773 (Analítica de periódico)

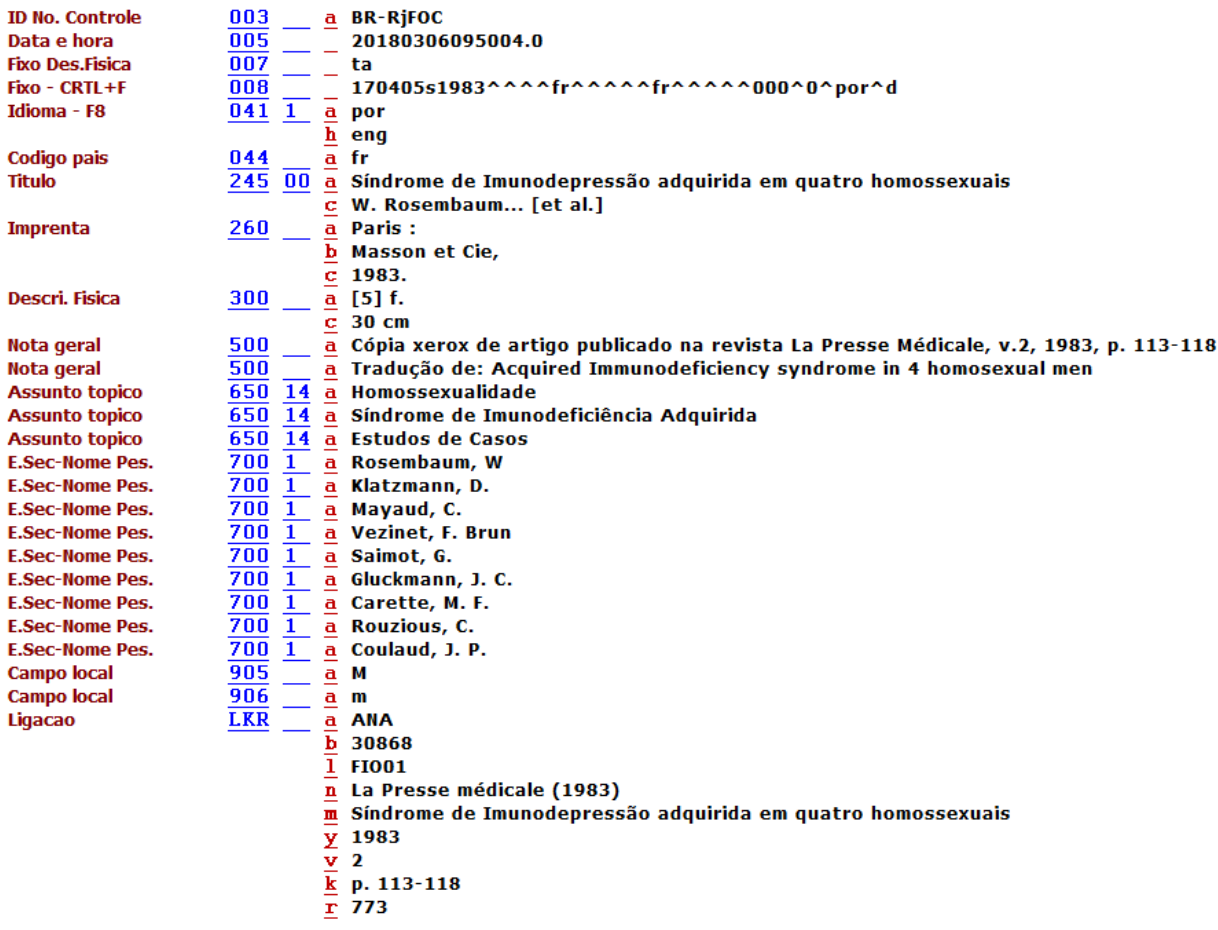

# **Itens**

**Informação Geral (1)**

**Informação Geral (2)**

## **Informação Geral (1)**

Esta aba da lista de itens deve ser sempre preenchida, uma vez que os exemplares das bibliotecas são aqui incluídos. Os campos a serem preenchidos são:

- **1 Código de barras –** digitar ou copiar o código de barras
- **2 Sub-biblioteca –** selecionar a respectiva biblioteca em que o exemplar está sendo incluído;
- **3 Coleção** selecionar a respectiva coleção em que o exemplar está sendo incluído;
- **4 Número do exemplar –** preencher o número do exemplar correspondente que está sendo incluído no acervo da respectiva biblioteca;
- **5 Tipo de material –** selecionar a opção de acordo com o formato do material que está sendo incluído;
- **6 Tipo/Localização** primeiro selecionar o tipo de localização (CDD, CDU, Ordenação Fixa e Por título) utilizada na biblioteca ou na coleção. Em seguida, preencher o campo com o número de chamada ou localização correspondente ao exemplar;
- **7 Status do item –** selecionar o prazo de empréstimo correspondente ao exemplar;
- **8 Nível de enumeração** inserir o número do volume correspondente, caso houver necessidade.

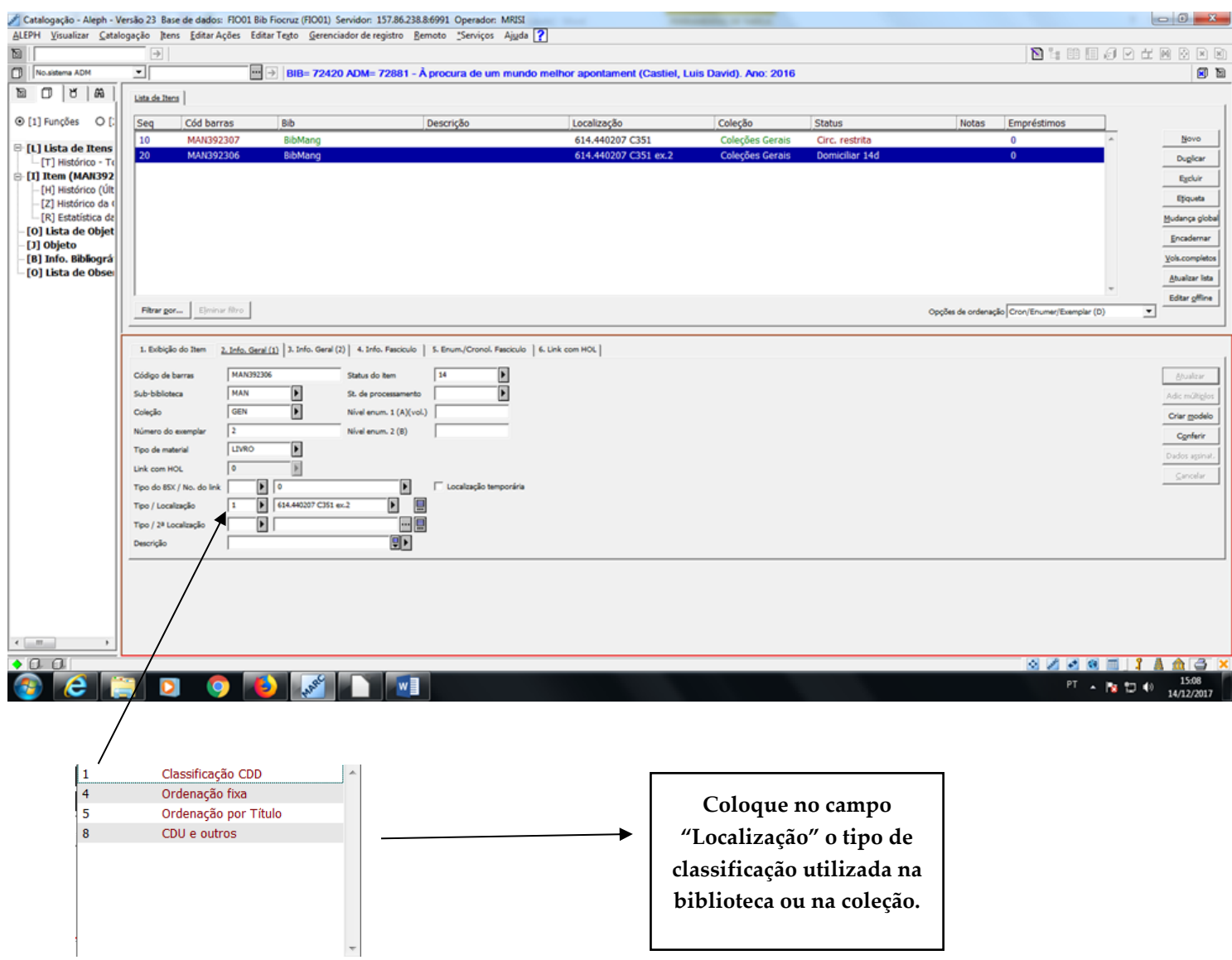

#### **Observação:**

**1. E-books –** No caso dos e-books, o preenchimento das informações relacionadas ao item será realizado de forma diferente. O código de barras será preenchido automaticamente com a sequência numérica do ADM e o status do item deverá ser "online".

## **Informação Geral (2)**

Esta aba da lista de itens deve ser sempre preenchida, uma vez que os exemplares das bibliotecas são aqui incluídos. Os campos a serem preenchidos são:

**1 Número de tombo –** sugere-se preencher com o número do sistema gerado automaticamente no Aleph (identificado abaixo) seguido pelo número sequencial (identificado abaixo) gerado na criação do item (exemplar), separado por traço "-".

**Ex.** 57143-40

- **2 Data de Tombo** preencher com a data do registro;
- **3 Estatística** selecionar a forma de aquisição do exemplar.

Atenção: Itens de e-books não possuem número de tombo, logo este campo não deverá ser preenchido.

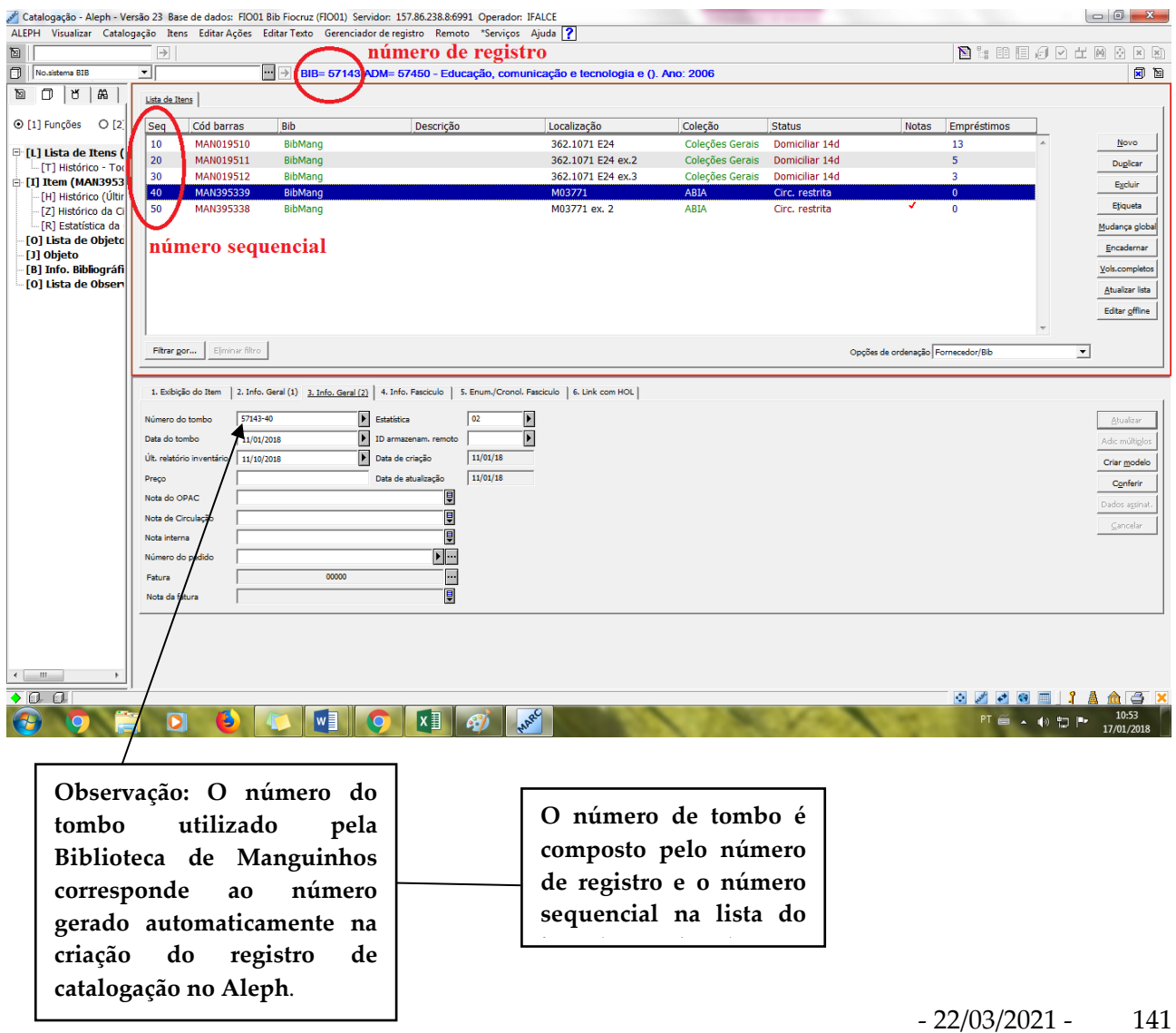

# **Referências**

LIBRARY OF CONGRESS. **MARC 21**: formato condensado para dados bibliográficos. Tradução de: Margarida M. Ferreira. Marília: UNESP Marília Publicações, 2000. 2 v.

CÓDIGO de catalogação anglo-americano. 2 ed. rev. Tradução: Federação Brasileira de Associações de Bibliotecários, Cientistas da Informação e Instituições. São Paulo: Febab; Imprensa Oficial, 2002. 2 v.

FREYRE, Éder de Almeida; SOUSA, Alexandre Medeiros C. de; COUTINHO, Eliana (Org.). **Manual de procedimentos para entrada de dados em formato MARC**: monografias, multimeios, obras raras e PROMAN. Rio de Janeiro: Fiocruz, 2007.

JARDIM, Maria Luiza Cavalcanti (Org.). **Manual para entrada de dados de monografias na Base Minerva**. 2 ed. rev. Rio de Janeiro: UFRJ, 2011. (Série Manual de Procedimentos, n. 2).

MENDES, Maria Tereza Reis. **Cabeçalhos para entidades coletivas**. Rio de Janeiro: Interciência; Niterói: Intertexto, 2002.

PONTIFÍCIA UNIVERSIDADE CATÓLICA. **MARC 21**: formato bibliográfico. Rio de Janeiro, 2001. Disponível em: < [http://www.dbd.puc](http://www.dbd.puc-rio.br/MARC21/index.html)[rio.br/MARC21/index.html>](http://www.dbd.puc-rio.br/MARC21/index.html). Acesso em: 19 abr. 2017.

# **Apêndices**

**Apêndice A – Lista de comandos Apêndice B – Templates**

#### **Lista de comandos no Aleph**

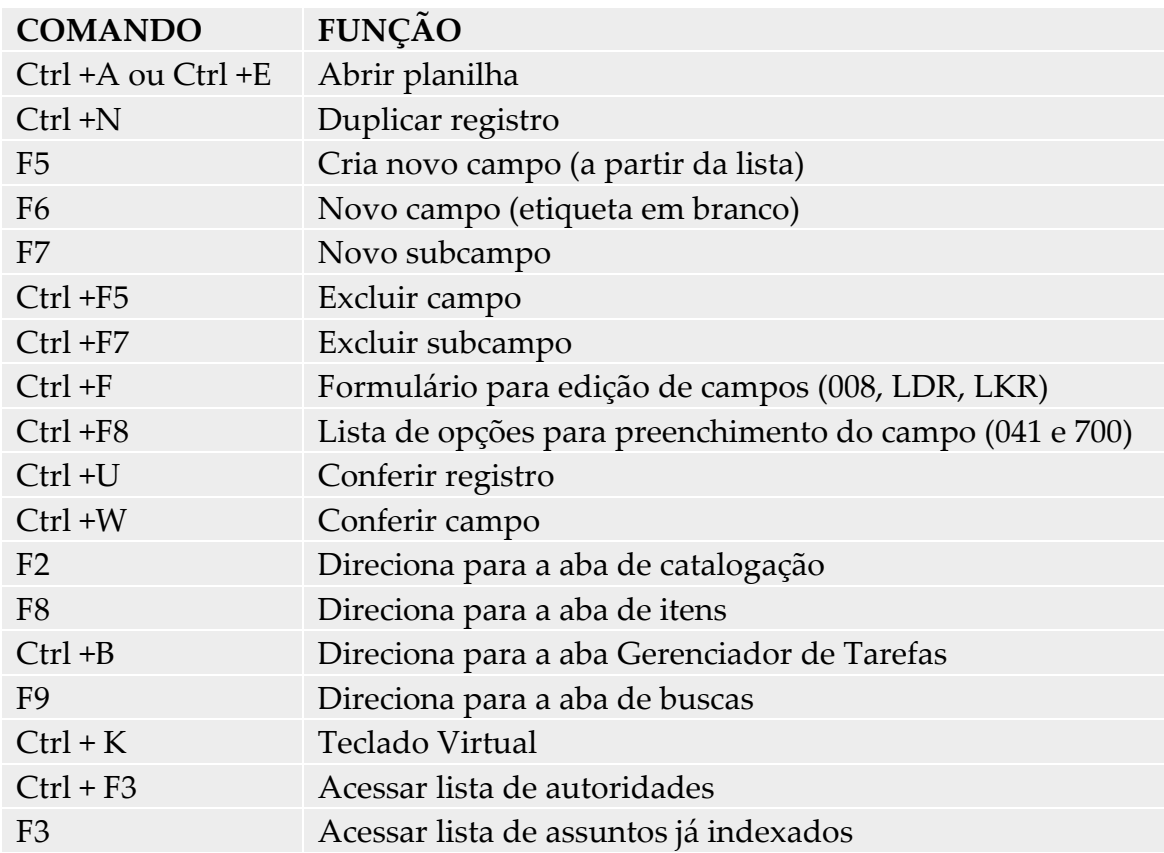

#### **Teclado Virtual do ALEPH**

Você pode inserir caracteres que não estão presentes no seu teclado utilizando o Teclado Virtual do ALEPH (Menu/Catalogação/Ativar Teclado Virtual ou Ctrl+K ou clicando no botão). O teclado será exibido no painel inferior (Área de Mensagens); selecione o caractere desejado utilizando as guias de idiomas predefinidos.

Posicione-o cursor à direita do local do registro em que deseja inserir o caractere e clique sobre o caractere desejado para inseri-lo no registro. Por exemplo, para adicionar o caractere Ö (como em Österreich), use a guia Suplemento Latin do teclado, como ilustrado abaixo:
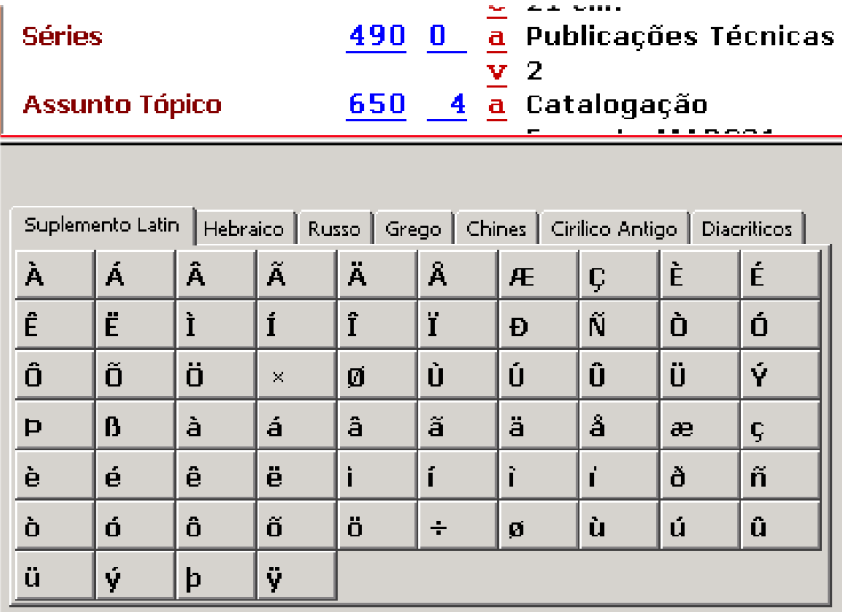

# **Modelo para livros**

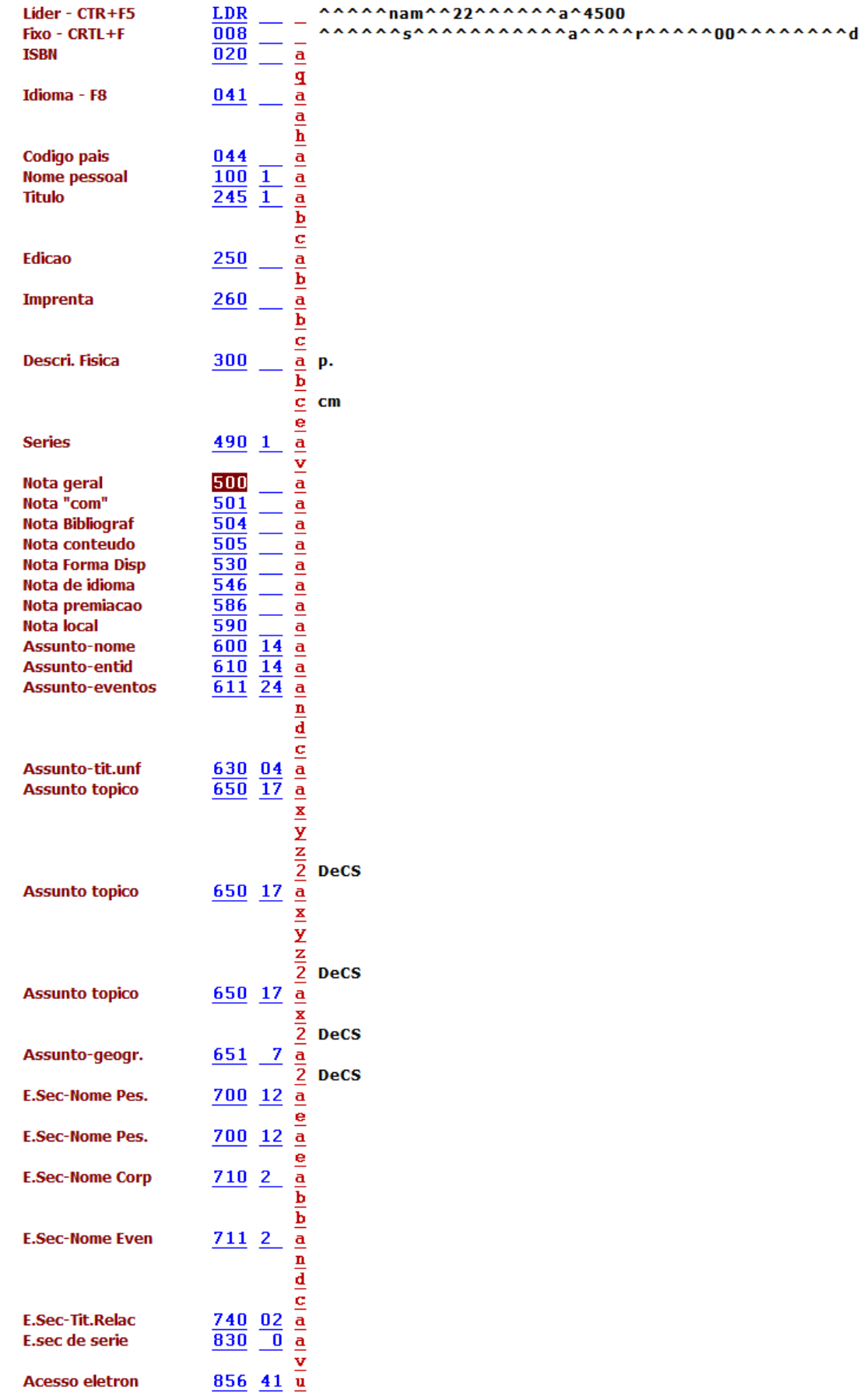

## **Modelo para eventos**

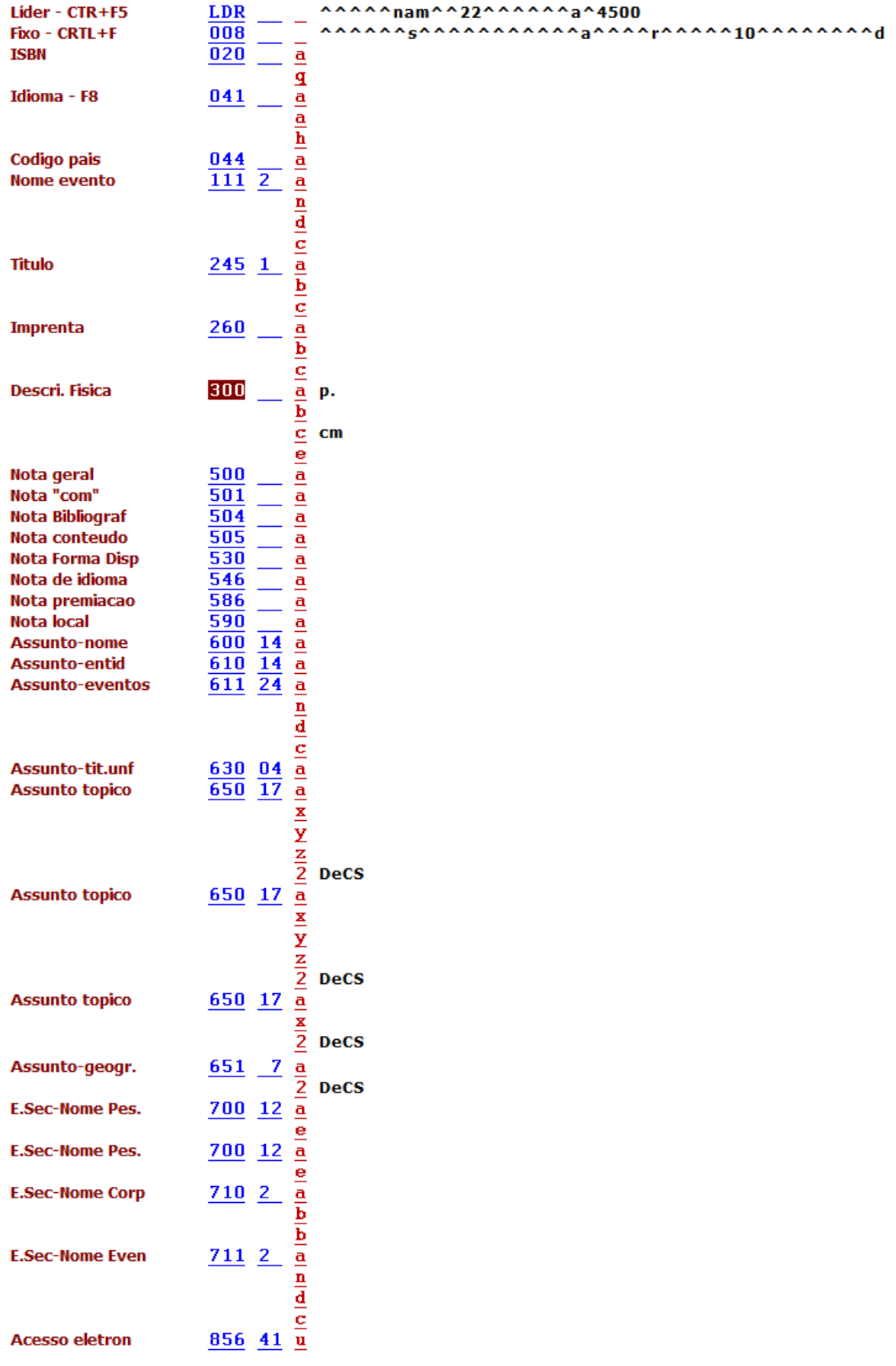

# **Modelo para monografias**

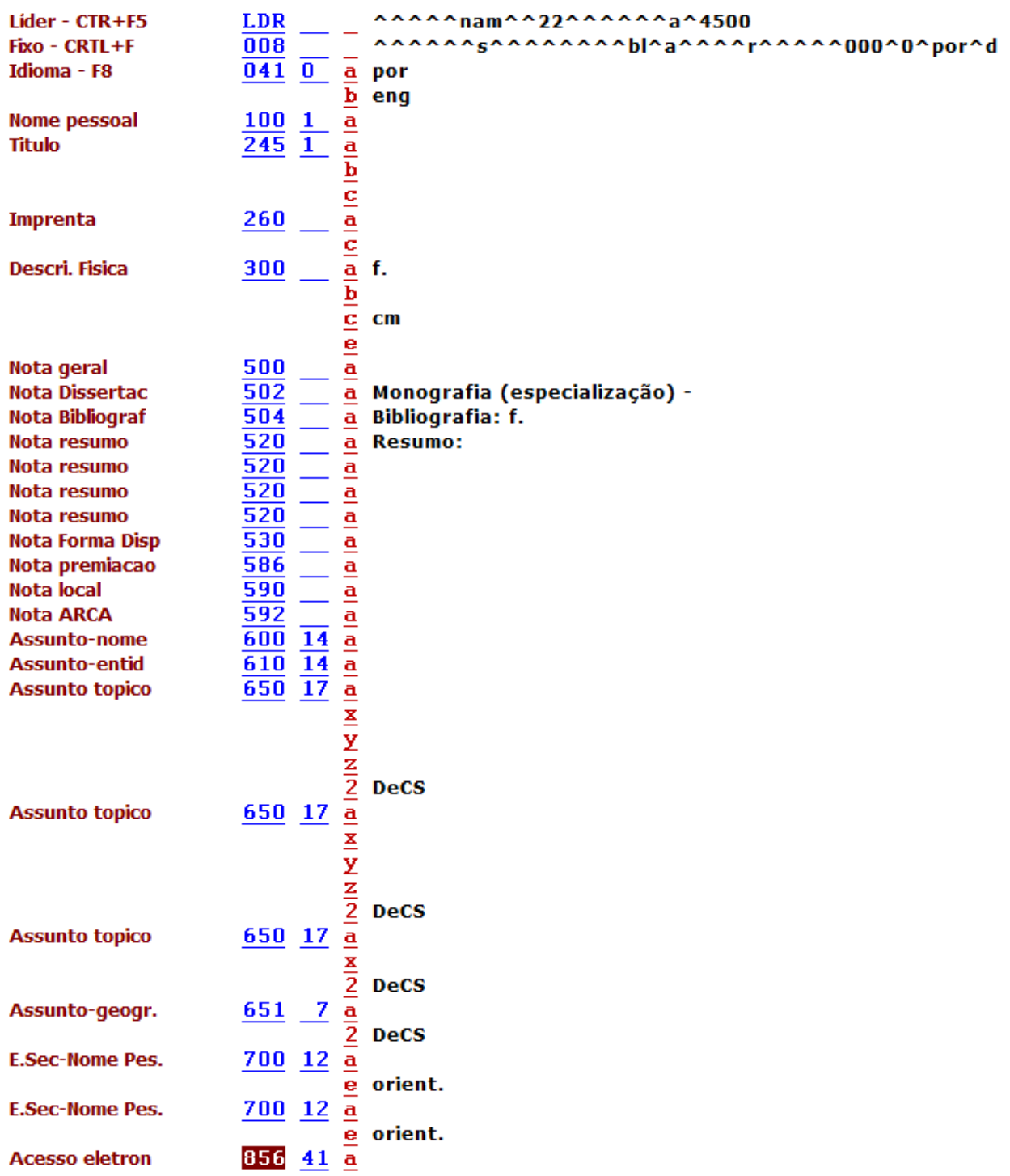

# **Modelo para dissertações**

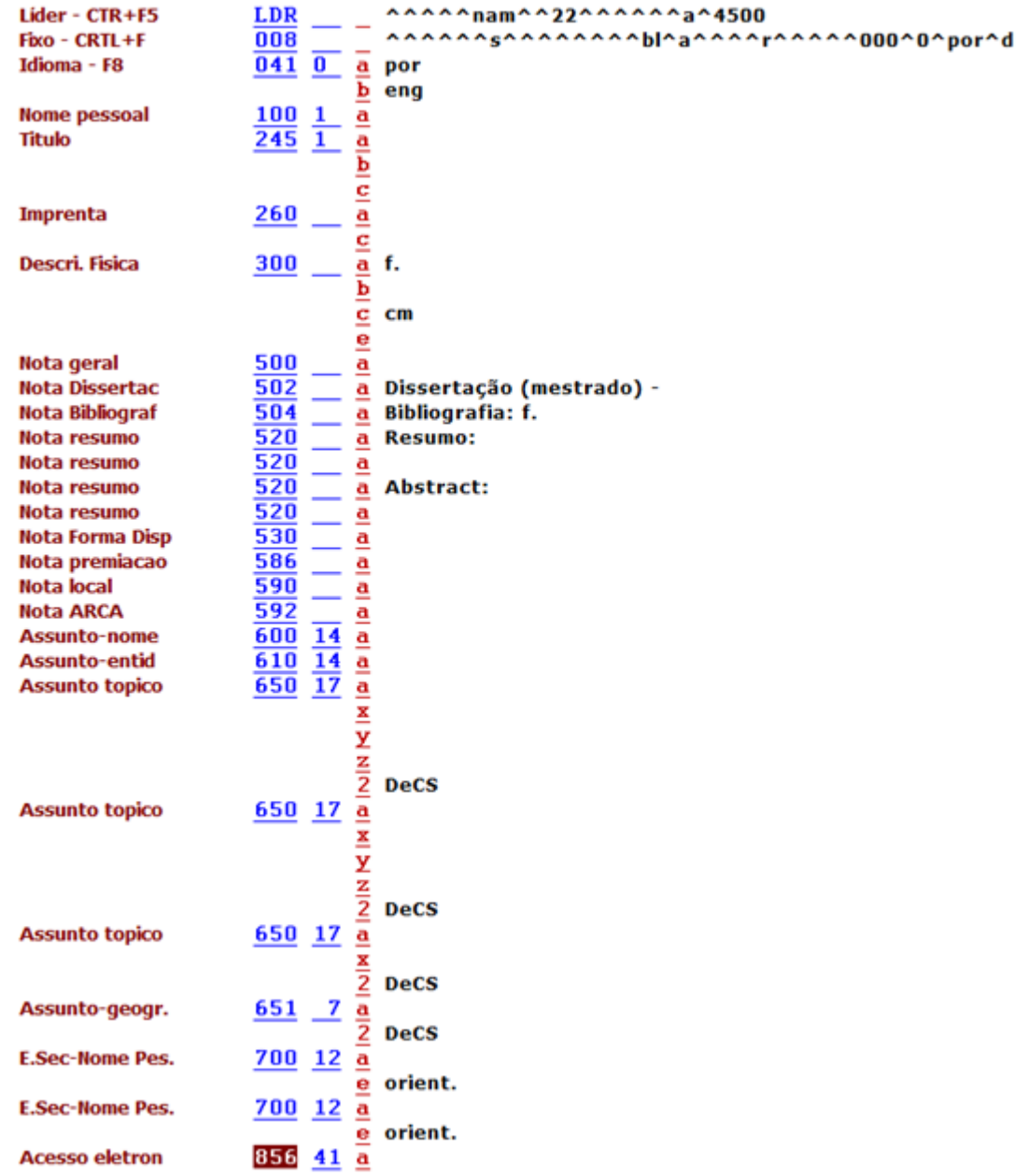

## **Modelo para teses**

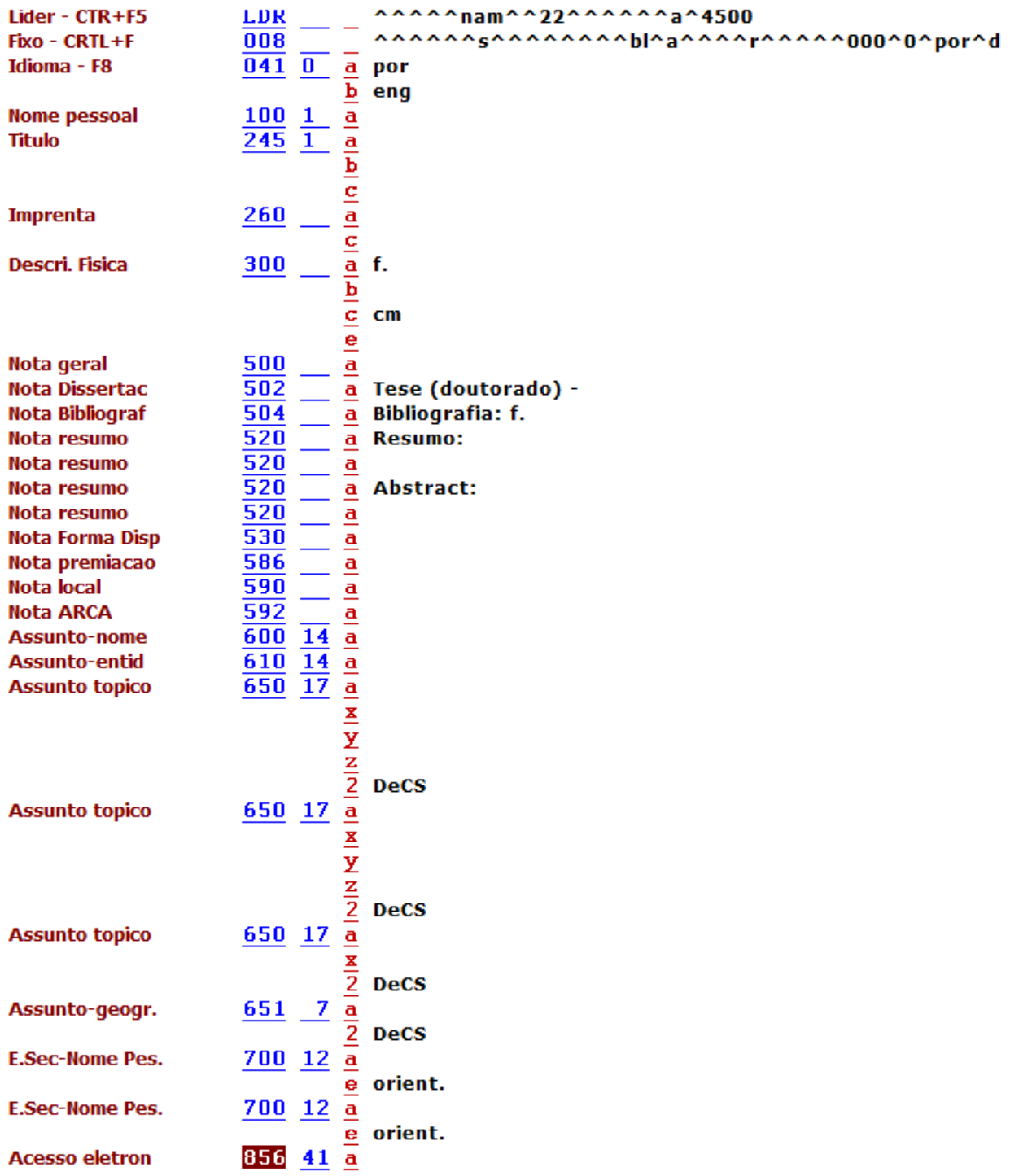

## **Modelo para e-books**

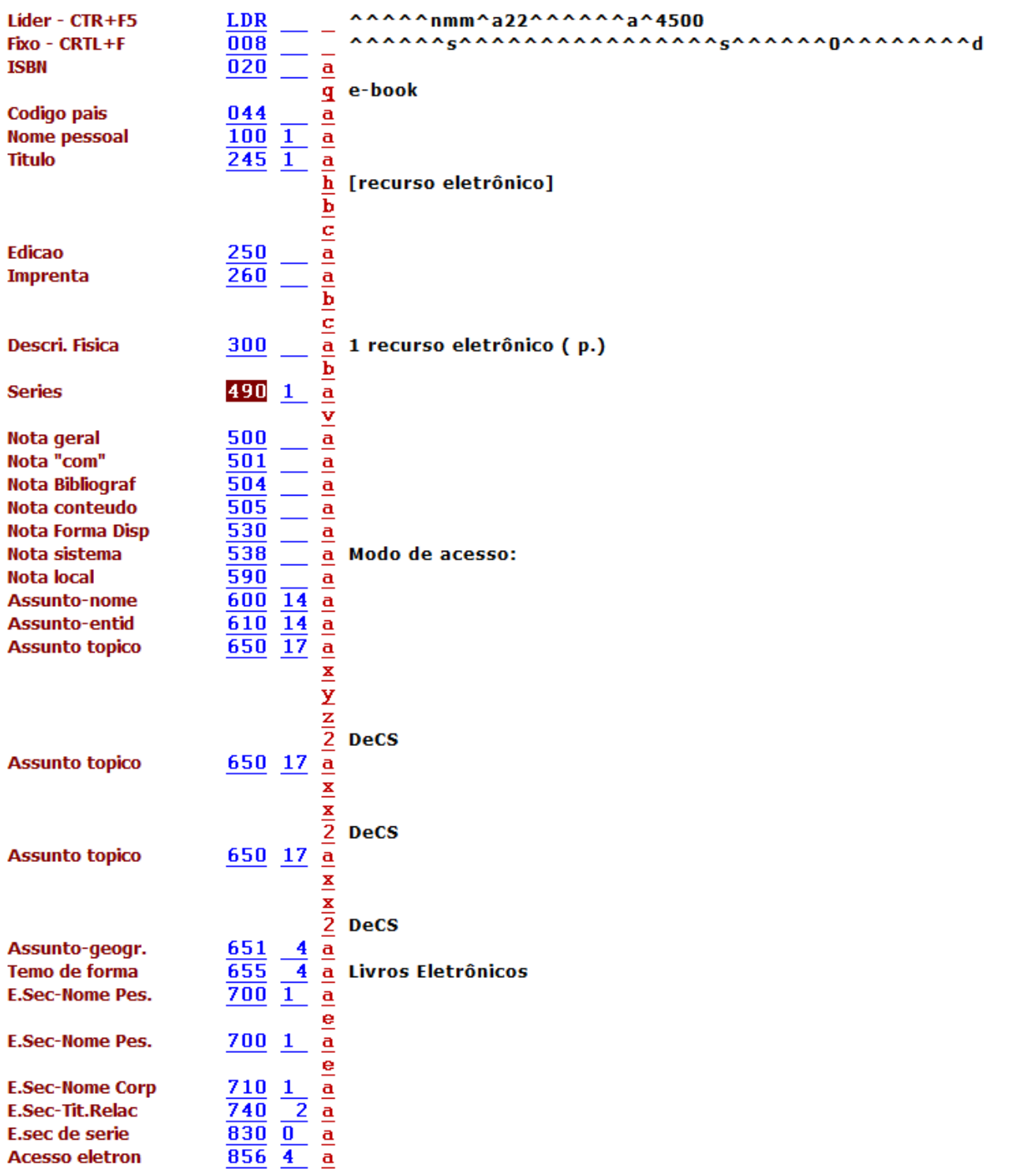

# **Anexos**

- **Anexo A – Lista de Países**
- **Anexo B – Lista de Idiomas**
- **Anexo C – Lista de abreviaturas**
- **Anexo D – Lista de Siglas**

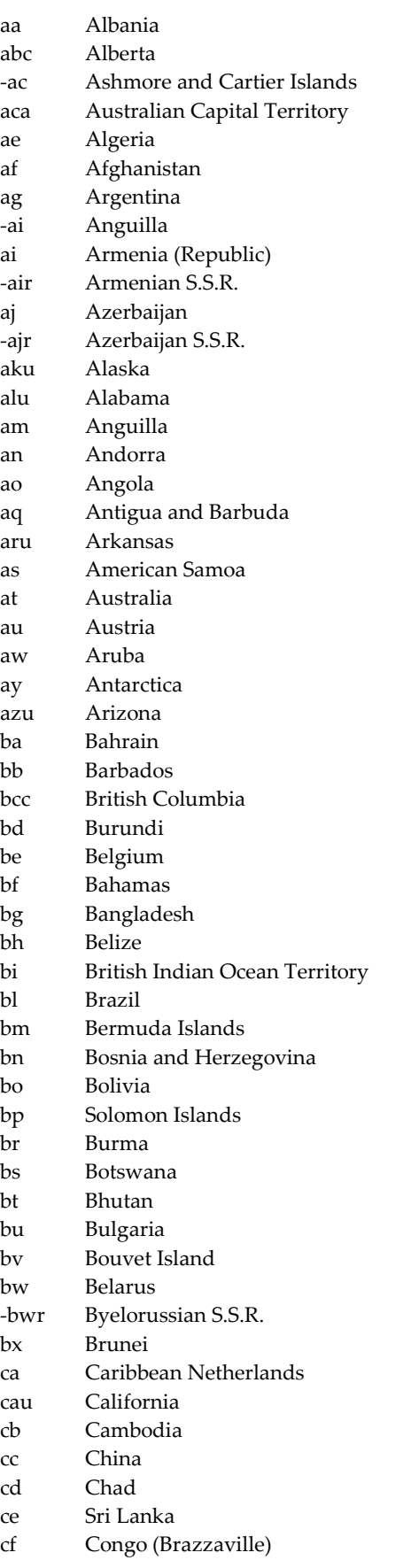

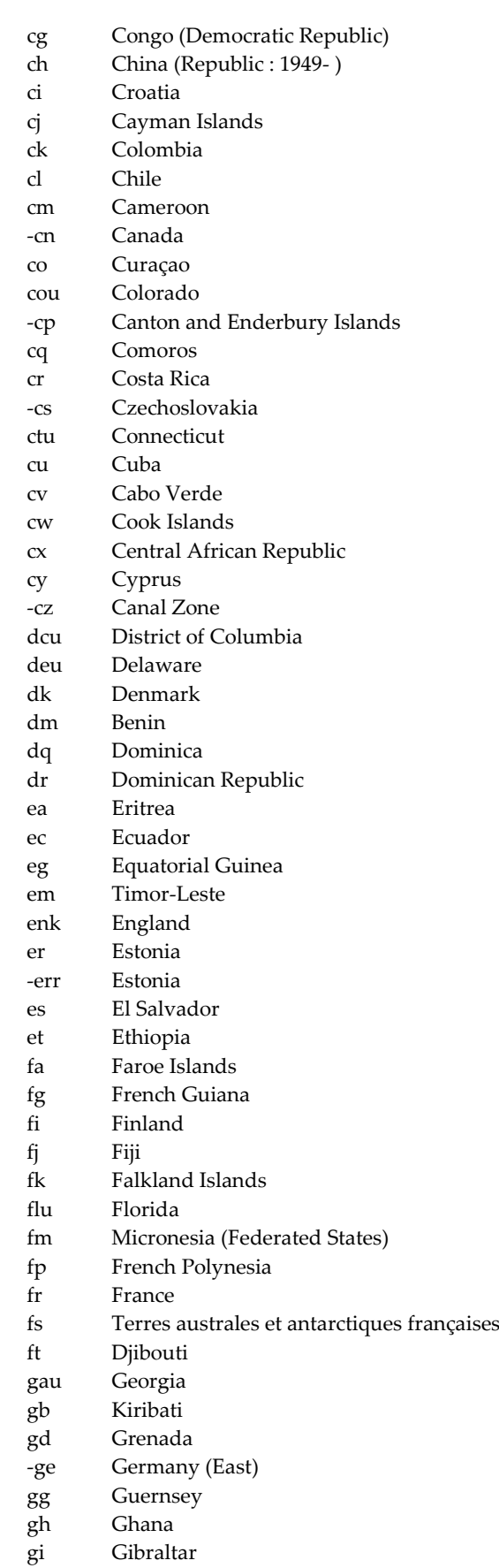

L

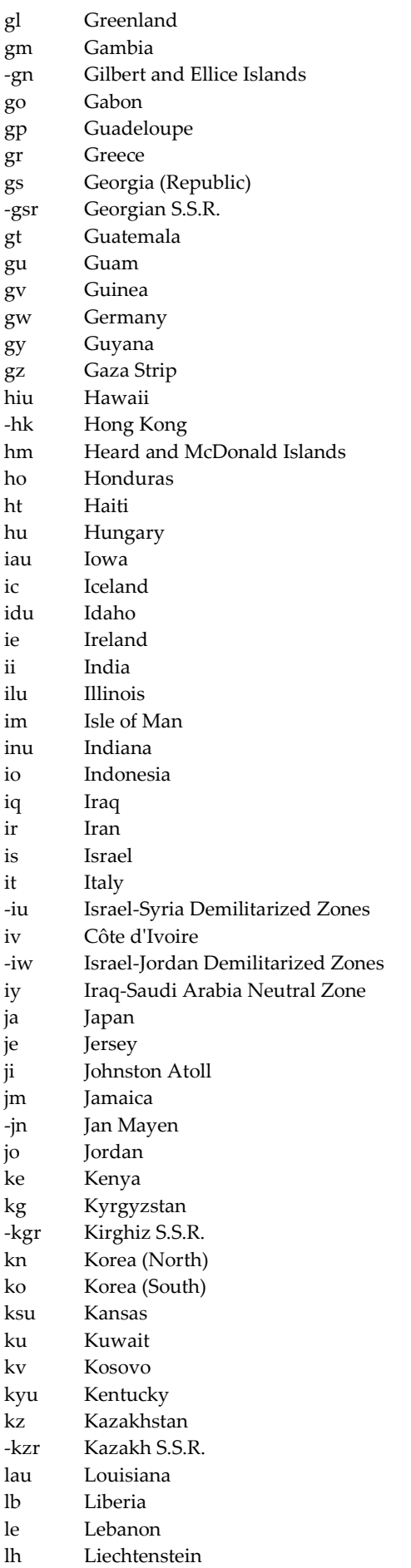

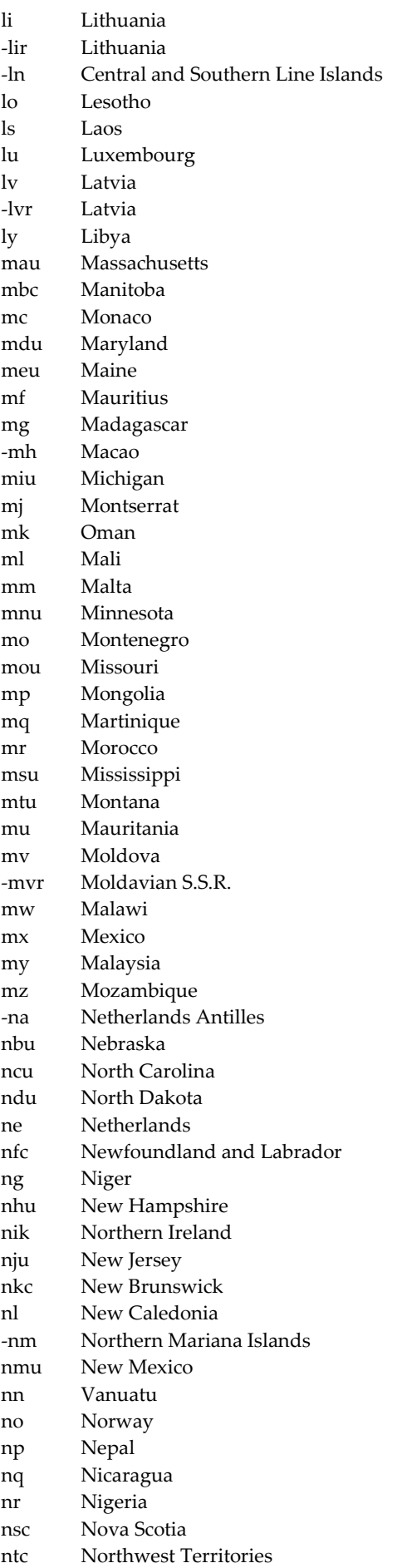

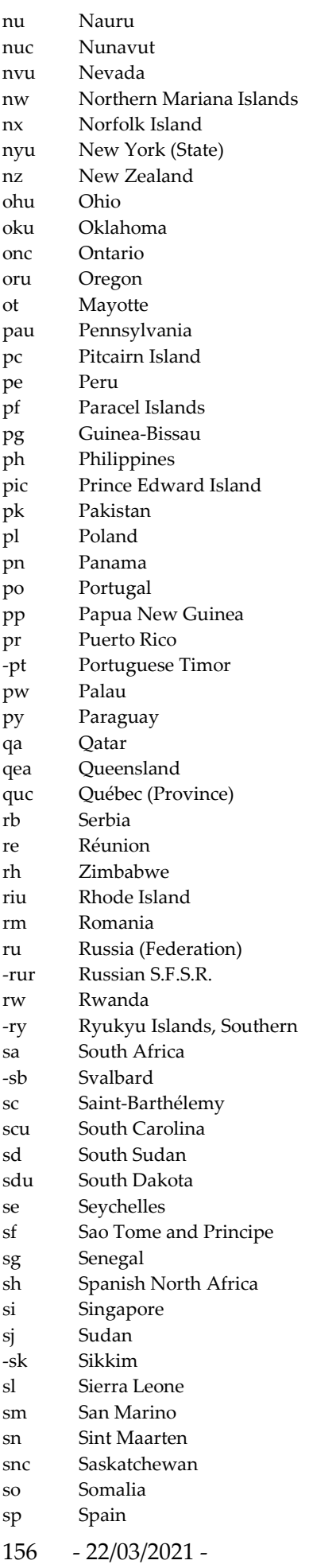

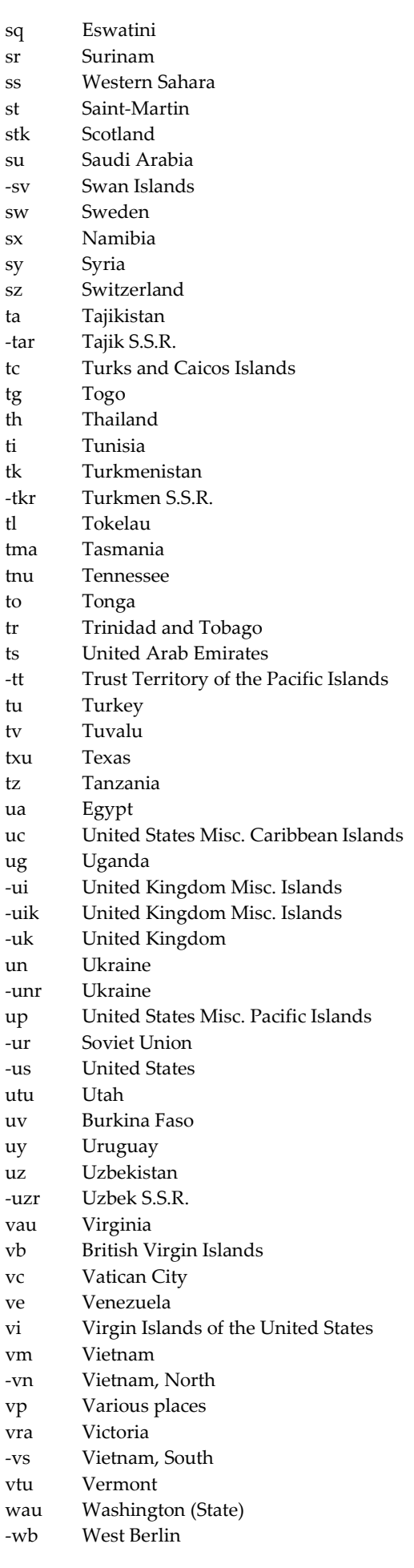

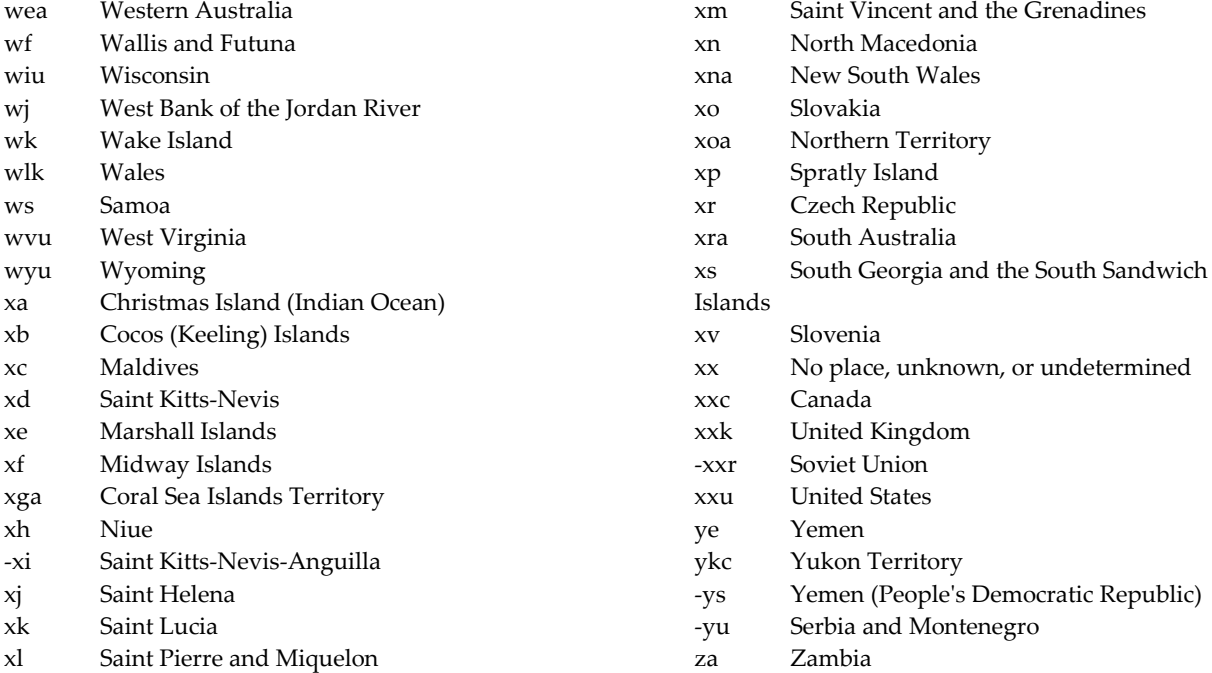

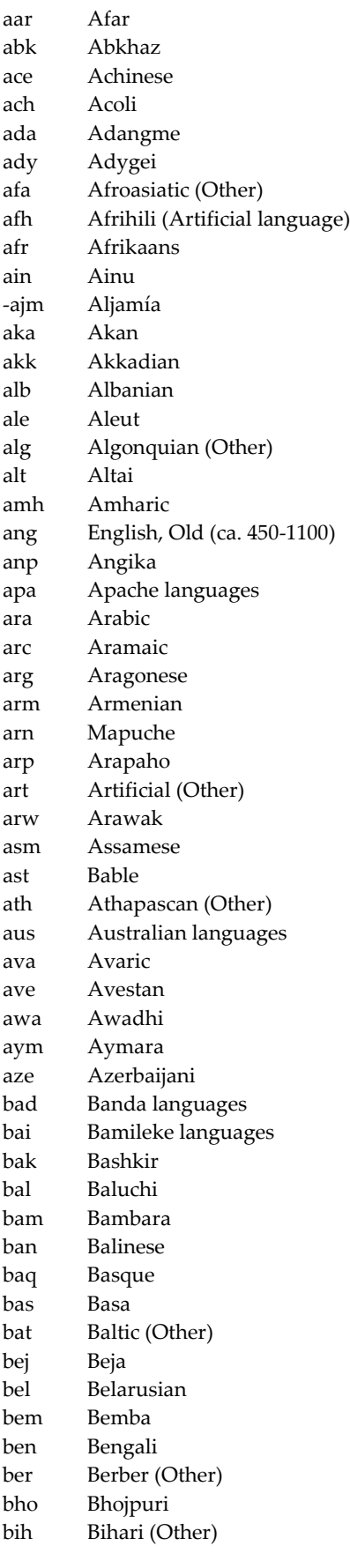

bik Bikol bin Edo bis Bislama bla Siksika bnt Bantu (Other) bos Bosnian bra Braj bre Breton btk Batak bua Buriat bug Bugis bul Bulgarian bur Burmese byn Bilin cad Caddo cai Central American Indian (Other) -cam Khmer car Carib cat Catalan cau Caucasian (Other) ceb Cebuano cel Celtic (Other) cha Chamorro chb Chibcha che Chechen chg Chagatai chi Chinese chk Chuukese chm Mari chn Chinook jargon cho Choctaw chp Chipewyan chr Cherokee chu Church Slavic chv Chuvash chy Cheyenne cmc Chamic languages cnr Montenegrin cop Coptic cor Cornish cos Corsican cpe Creoles and Pidgins, English-based (Other) cpf Creoles and Pidgins, French-based (Other) cpp Creoles and Pidgins, Portuguese-based (Other) cre Cree crh Crimean Tatar crp Creoles and Pidgins (Other) csb Kashubian cus Cushitic (Other) cze Czech dak Dakota dan Danish dar Dargwa day Dayak

158 - 22/03/2021 -

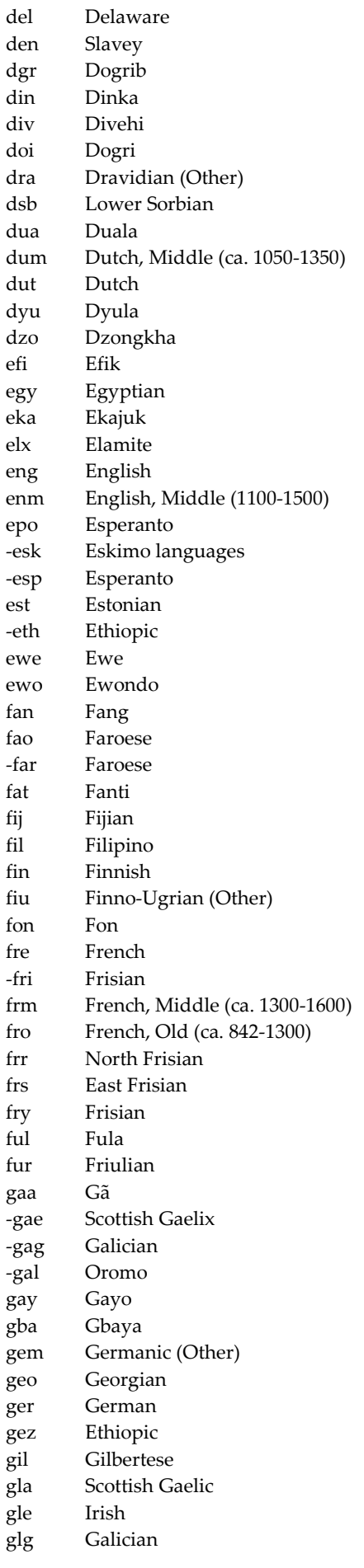

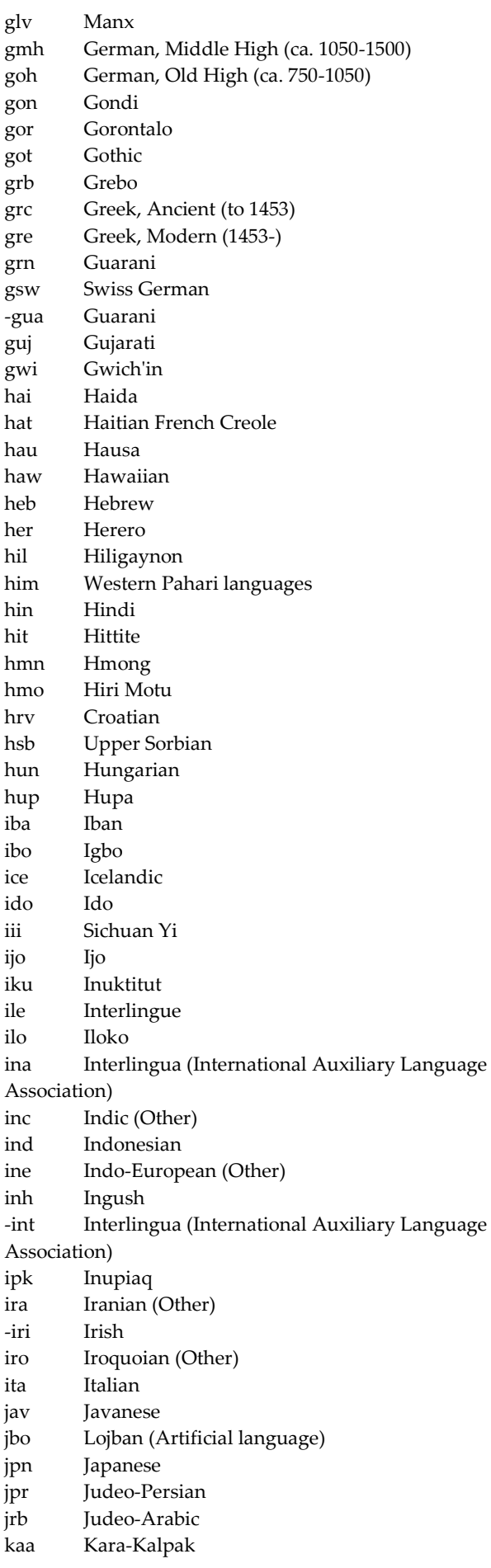

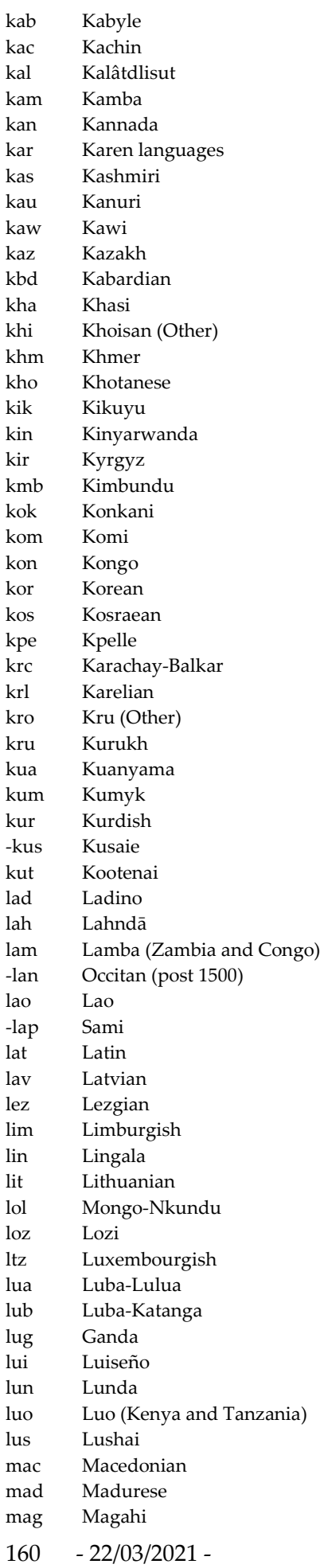

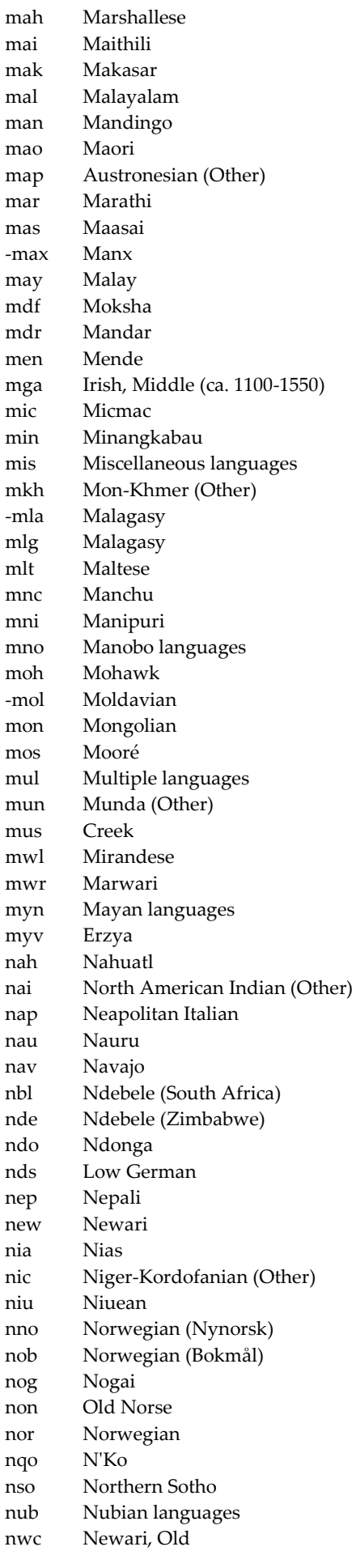

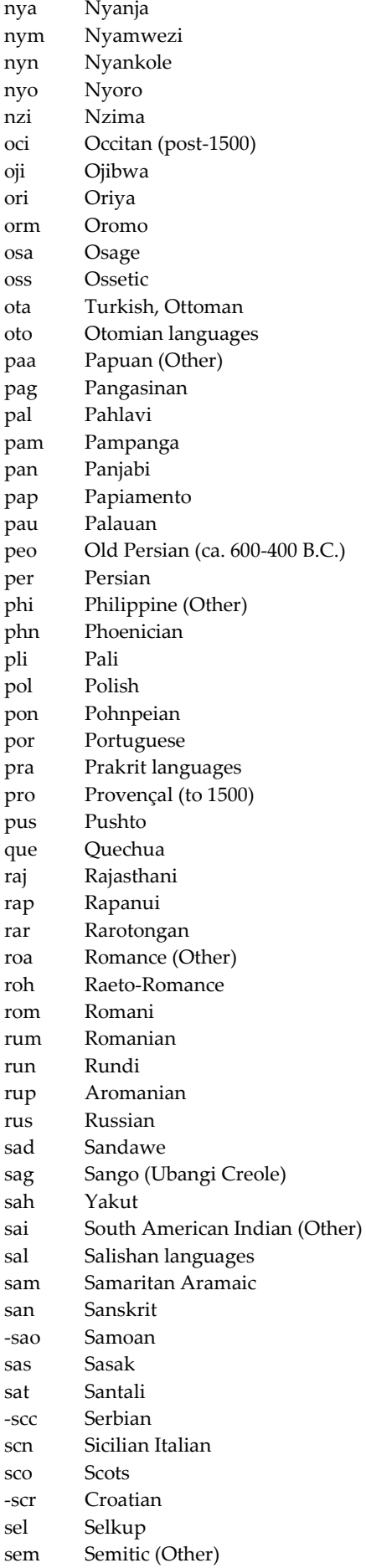

sga Irish, Old (to 1100) sgn Sign languages shn Shan -sho Shona sid Sidamo sin Sinhalese sio Siouan (Other) sit Sino -Tibetan (Other) sla Slavic (Other) slo Slovak slv Slovenian sma Southern Sami sme Northern Sami smi Sami smj Lule Sami smn Inari Sami smo Samoan sms Skolt Sami sna Shona snd Sindhi -snh Sinhalese snk Soninke sog Sogdian som Somali son Songhai sot Sotho spa Spanish srd Sardinian srn Sranan srp Serbian srr Serer ssa Nilo -Saharan (Other) -sso Sotho ssw Swazi suk Sukuma sun Sundanese sus Susu sux Sumerian swa Swahili swe Swedish -swz Swazi syc Syriac syr Syriac, Modern -tag Tagalog tah Tahitian tai Tai (Other) -taj Tajik tam Tamil -tar Tatar tat Tatar tel Telugu tem Temne ter Terena tet Tetum tgk Tajik tgl Tagalog tha Thai tib Tibetan

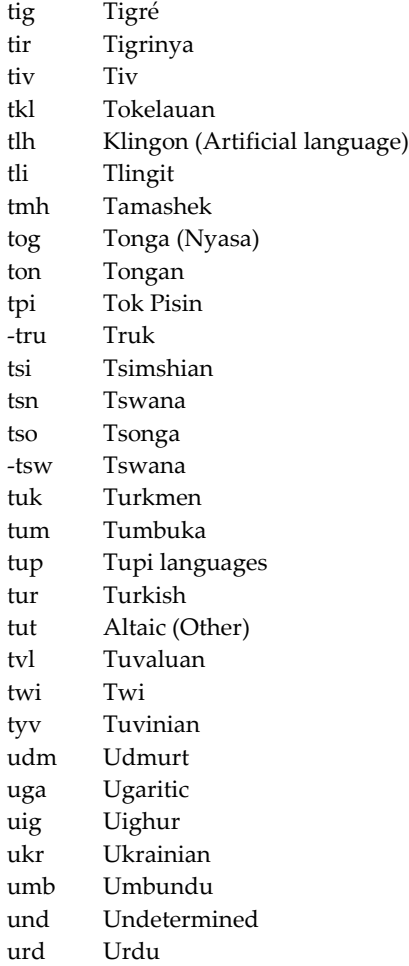

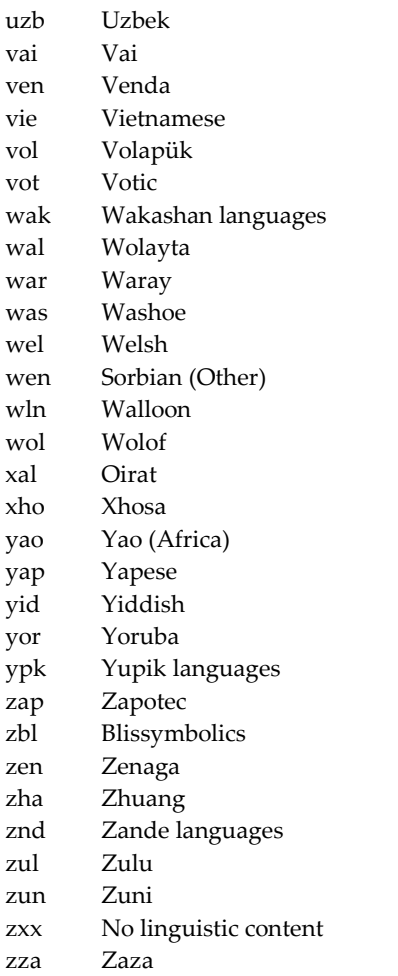

## **B.8. PALAVRAS COM DECLINAÇÃO**

B.8A. Em línguas com declinação, use a abreviatura de uma palavra relacionada em B.9-B.15 no caso nominativo, mesmo para formas flexionadas dessa palavra. Entretanto, se a abreviatura incluir a(s) letra(s) final(ais) da palavra, modifique a abreviatura para mostrar a(s) letra(s) final(ais) da forma flexionada (р.ех., литература, лит-ра; литературы, лит-ры).

## **B.9. ABREVIATURAS EM ALFABETO LATINO**

(Notas de rodapé desta lista aparecem nas páginas B-7).\*

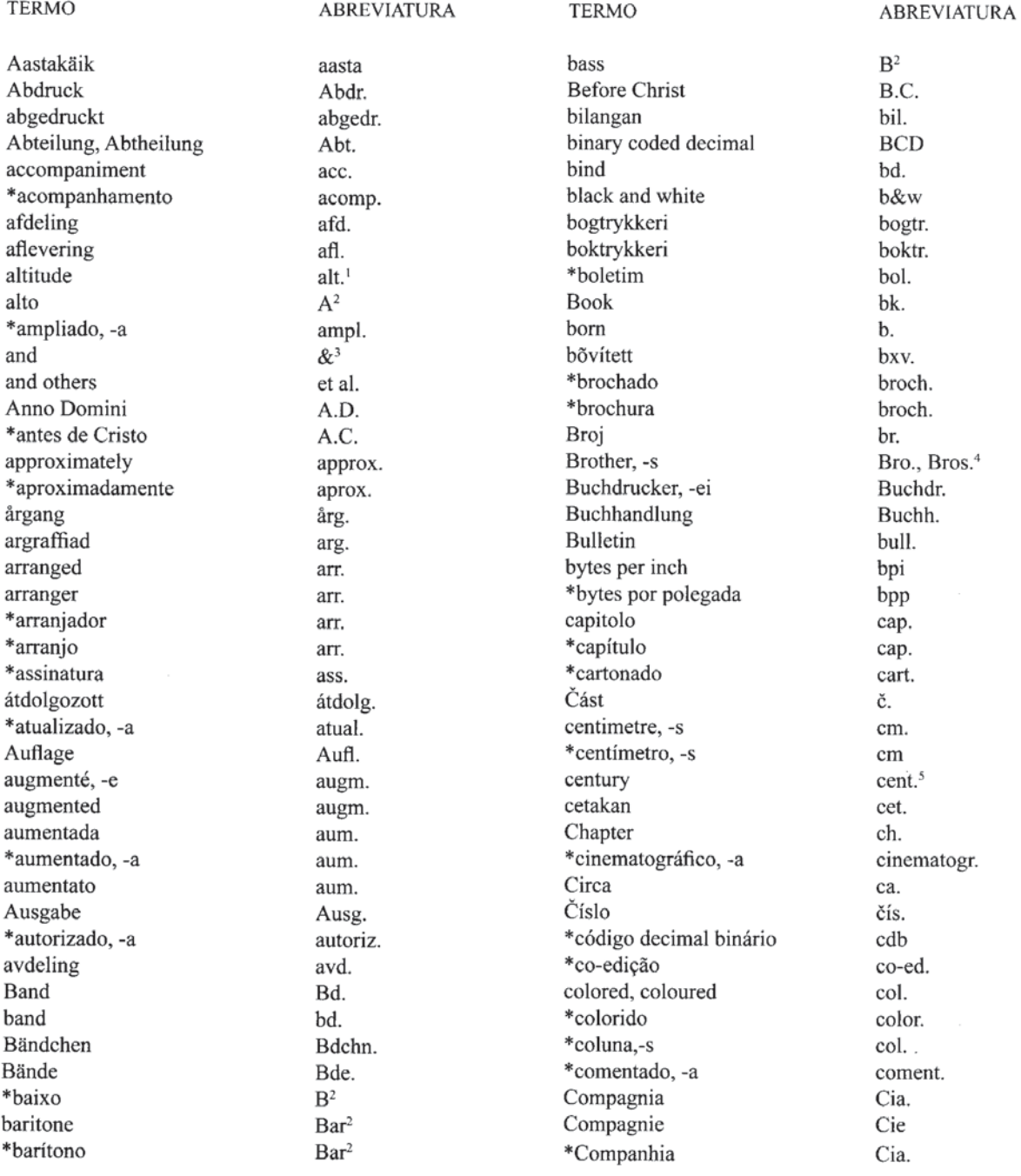

\* N. Trad. Os termos precedidos de asterisco (\*) foram acrescentados por serem usados comumente de forma abreviada em português.

**TERMO** 

Compañía Company compare \*compilador compiler confer \*confira \*confronte \*contralto \*coordenador copyright Corporation corrected corregido corretto, -a corrigé, -e \*corrigido, -a cześć \*datilografado,-a declination deel del (dinamarquês, norueguês, sueco) \*Departamento départment Department \*depois de Cristo \*designação geral do material \*diagrama \*diafilme diameter \*diâmetro \*diapositivo died diena diilid document \*documento dopunjeno drukarnia  $*_{e}$ \*e outros \*edição, -ões edición edition, -s édition editor edizione \*encadernação \*encadernado enlarged \*equinócio equinox ergänzt erweitert establecimiento tipográfico \*estereofônico et alii et cetera

**ABREVIATURA** Cía. Co. cf. comp.  $comp.<sub>6</sub>$ cf. cf. cf.  $A^2$ coord.<sup>6</sup>  $\mathbf{c}$ Corp. corr. corr. corr. corr. corr. cz. datilogr.  $dec1<sup>1</sup>$ d. d. Dep. dép. Dept. D.C. **DGM** diagr. diaf. diam. diâm. diap. d. d. djil. doc. doc. dop. druk.  $&^3$ et al. ed. ed. ed., eds. éd.  $\rm ed.^6$ ed. enc. enc. enl. equin.<sup>1</sup>  $eq.$ erg. erw. estab. Tip. estereo. et al. etc.

**TERMO** évfolvam \*exemplar, -es \*fac-similar, -es facsimile, -s \*fac-símile. -s fascicle fascicule \*fascículo \*figura, -s \*floresceu flourished \*folha,-s \*folha de rosto \*folheto folio following foot, feet \*fotografia, -s \*fotograma, -s \*fotogramas por segundo \*fotogravura, -s frame, -s frames per second fratelli \*frontespício Gebrüder gedruckt genealogical \*genealógico, -a godina government Government Printing Office \*governo \*gráfico, -s \*gravura, -s Handschrift, -en \*heliográfico,-a Her (His) Majesty's **Stationery Office** Hermanos \*hora, -s hour, -s id est Idus illustration, -s illustrator \*ilustração, -ões \*ilustrado, -a \*ilustrador, -a imienia \*Imprensa Oficial \*Impressora imprenta imprimerie \*inaugural inch, -es inches per second

évf. e. fac-sim, fac-sims. facsim., facsims. fac-sím., facsíms. fasc. fasc. fasc. fig., figs. fl. fl. f. f. de rosto folh. fol. ff.  $ft$ fot., fots.<sup>8</sup> fotogr. fps fotograv. fr. fps f.lli<sup>4</sup> front. Gebr.<sup>4</sup> gedr. geneal. geneal. g. govt. G.P.O. gov. gráf., gráfs. grav., gravs. Hs., Hss. heliogr. **H.M.S.O.** Hnos.<sup>4</sup>  $\mathbf h$ hr. i.e. Id. ill.  $i11.6$ il. il. il.<sup>6</sup> im. Impr. Of. Impr. impr. impr. inaug.

ABREVIATURA

in.

ips

**TERMO** 

**TERMO** 

including Incorporated \*índice \*introdução introduction \*isto é . izdája izmenjeno jaargang Jahrgang Javított jilid Kalendae kiadás kilometre, -s kniha knjiga kötet księgarnia \*lâmina,-s leto librairie Lieferung \*Limitada Limited livraison \*livraria maatschappij manuscript, -s \*manuscrito, -s \*meio-soprano \*melhorado, -a mënuo metai metre, -s \*metro, -s mezzo-soprano \*microfotografia \*microrreprodução miesięcznik millimetre, -s \*milímetro, -s minute. -s \*minuto. -s \*miscelânea miscellaneous \*monofônico monophonic \*morte \*morto Nachfolger nakład

**ABREVIATURA** incl.  $Inc.$ <sup>4</sup> ind. introd. introd. i.e. izd. izm. jaarg. Jahrg. jav. jil. Kal. kiad. km. kn. knj. köt. księg. lâm., lâms. 1. libr. Lfg. Ltda.<sup>4</sup> Ltd.<sup>4</sup> livr. livr. mij. ms.,mss. ms.,mss  $Mz^2$ melhor. mën. m.  $m$  $m$  $Mz^2$ microfot. microrreprod. mies. mm.  $mm$ min. min misc. misc. mono. mono. m. m. Nachf.<sup>4</sup> nakł.

nakladatelství \*nascido \*nascimento naukowy \*negativo neue Folge new series New Testament no name (of publisher) no place (of publication) nombor nomor Nonae \*Nota da tradução. do tradutor nouveau, nouvelle \*nova série \*Novo Testamento number, -s numbered numer numero (finlandês) numéro (francês) numero (italiano) número (espanhol) \*número, -s \*número de chapa \*número do editor Nummer nummer nuovamente odbitka oddział Old Testament omarbeidet oplag opplag opracowane opus \*organizador otisk page,-s \*página, -s \*página de rosto paperback part, -s parte partie, -s phonogram (copyright) photograph, -s plate number, -s \*polegada, -s

nakl. n. n. nauk. neg. n. F. new ser. N.T. s.n. s.1. no. no. Non. N. trad. nouv. nova sér. N.T. no. numb. nr. n:o no n. no. n. n. de chapa n. do editor Nr. nr. nuov. odb. oddz. O.T. omarb. opl. oppl. oprac. op. org.<sup>6</sup> ot. p. p. p. de rosto pbk. pt.,pts.<sup>7</sup> pt. ptie., pties.<sup>7</sup>

**ABREVIATURA** 

photo., photos.<sup>8</sup>

pl. no.

pol.

**ABREVIATURA** 

**TERMO** 

TERMO

\*polegadas por segundo poprawione \*por exemplo portrait, -s posthumous \*póstumo predelan preface \*prefácio \*preliminar preliminary \*preto e branco printing privately printed \*projeção projection proširen przekład przerobione \*pseudônimo pseudonym \*publicação \*publicador publishing \*quadrafônico quadraphonic \*quilometro, -s redakcja refondu, -e \*reformado, -a \*reformulado, -a \*refundido, -a \*reimpressão réimpression \*reimpresso \*relatório report reprinted \*reprodução reproduced \*reproduzido, -a \*retrato, -s reviderade \*revisado, -a revisé, -e revised \*revisto, -a revolutions per minute revu, -e right ascension riveduto ročník rocznik rok

pps popr. p.ex. port., ports. posth. póst. pred. pref. pref. prelim. prelim. p&b print.9 priv. print. proj.  $proj.$ <sup>1</sup> proš. przekł. przerob. pseud. pseud. publ. publ. pub. quadr. quad. km red. ref. reform. reform. refund. reimpr. réimpr. reimpr. relat. rept. repr. reprod. reprod. reprod. retr., retrs. revid. rev. rev. rev. rev. rpm rev.  $RA<sup>1</sup>$ riv. roč. rocz. r.

\*rotações por minuto rozszerzone second. -s \*século \*segundo \*seguinte, -s \*sem acompanhamento \*sem lugar (de publicação) \*sem nome (de publicação) \*série série series sešit signature silent sine loco sine nomine skałd główny \*sonoro soprano sound stabilimento tipográfico stereophonic številka stronica \*superintendência superintendent Superintendent of Documents \*suplemento supplement svazek szám \*tabela, -s tahun talleres gráficos Teil, Theil tenor tipografía, tipográfica \*tipografia \*tipográfico, -a tiskárna title page tjetakan tome tomo towarzystwo \*tradutor \*traduzido, -a translator typographical typographie, typographique udarbejdet udgave

**ABREVIATURA** 

rpm rozsz. sec. séc.  $\mathbf{c}$ seg., segs. sem acomp. s.l. s.n. sér. ser. ser. seš. sig. si. s.l. s.n. skł. gł. son.8  $s^2$  $sd.$ <sup>8</sup> stab. tip. stereo. št. str. superint. supt. Supt. of Docs. supl. suppl. SV. SZ. tab., tabs. th. tall. gráf. T.  $T^2$ tip. tip. tip. tisk. t.p. tjet. t. t. tow. trad.<sup>6</sup> trad.<sup>6</sup>  $\mathrm{tr.}^6$ typog. typ. udarb.

udg.

Lista de instituições cujas siglas são utilizadas como entrada direta nos campos 110 e 710. NÃO USAR O NOME POR EXTENSO.

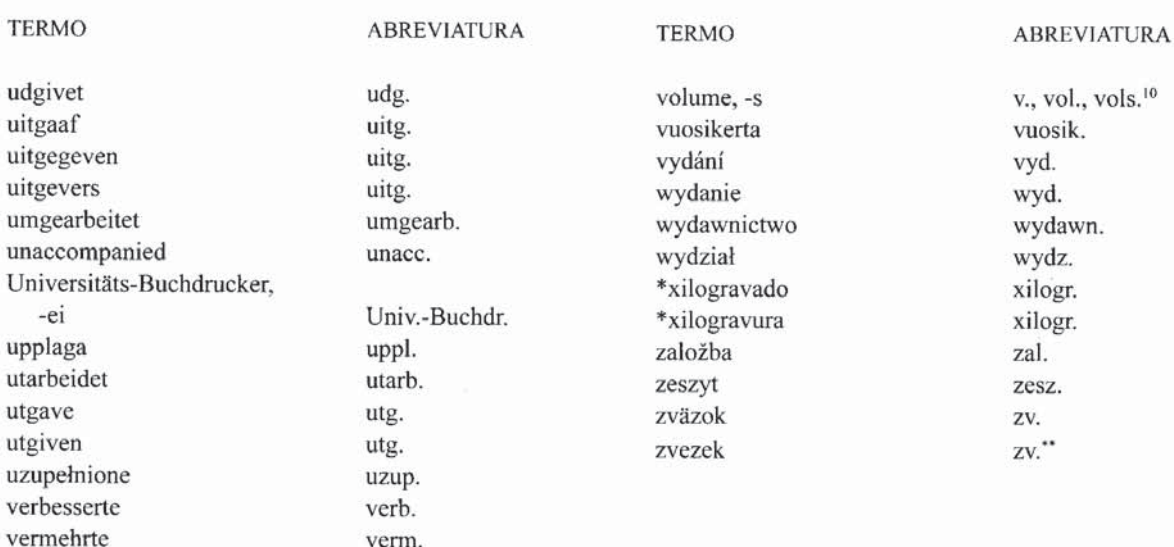

## B.13. ABREVIATURAS PARA SEREM USADAS NA CITAÇÃO DE FONTES **BIBLIOGRÁFICAS**

B.13A. Use abreviaturas correntes e evidentes por si mesmas, do tipo indicado a seguir, ao citar a fonte de dados usada na entrada catalográfica, desde que o uso dessa abreviatura não dificulte a identificação da língua da fonte citada.

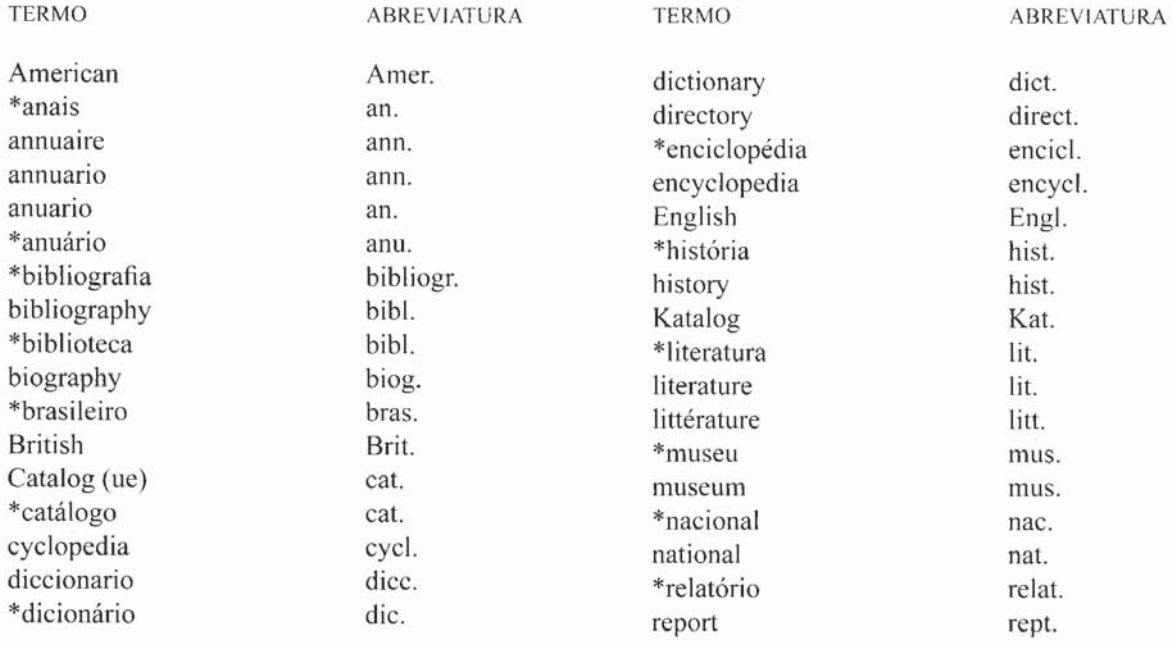

## **B.15. NOMES DOS MESES**

.<br>US

Use abreviaturas dos nomes de meses em línguas que não estão relacionadas abaixo, se constarem de manuais de redação da língua respectiva.

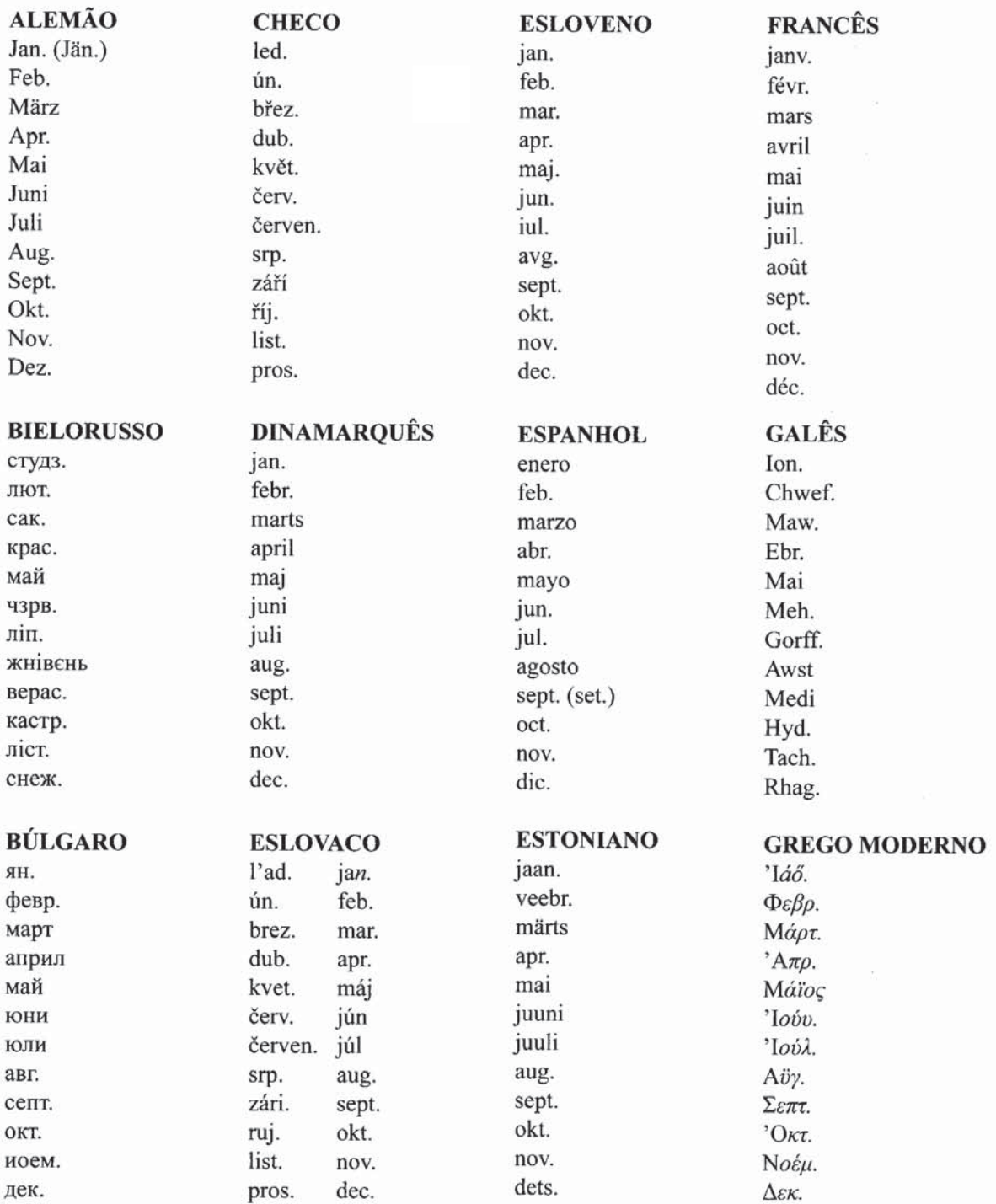

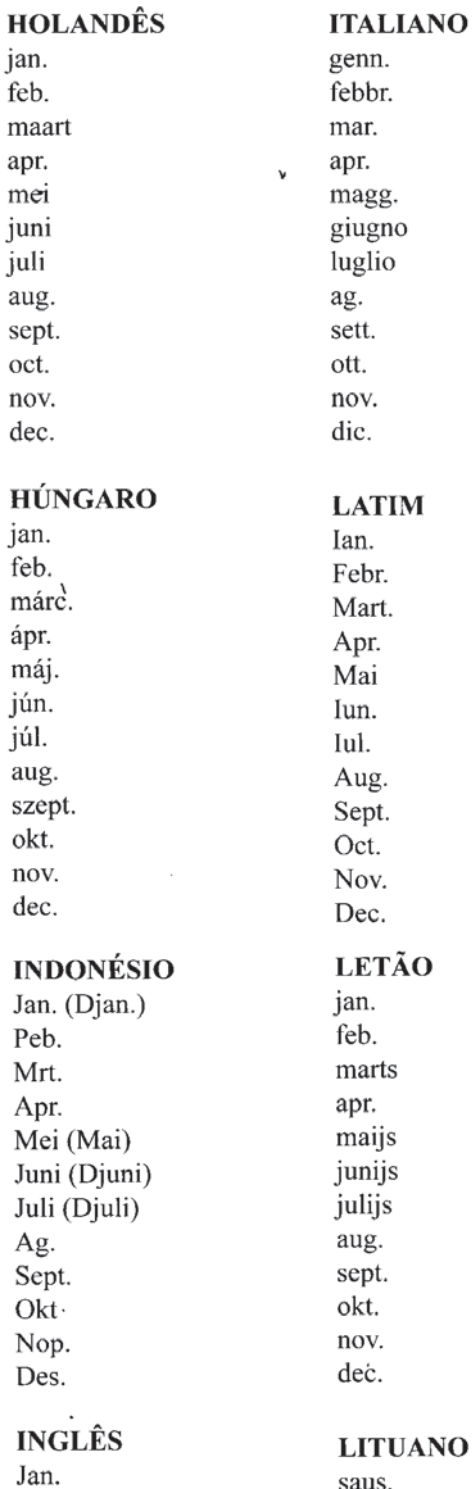

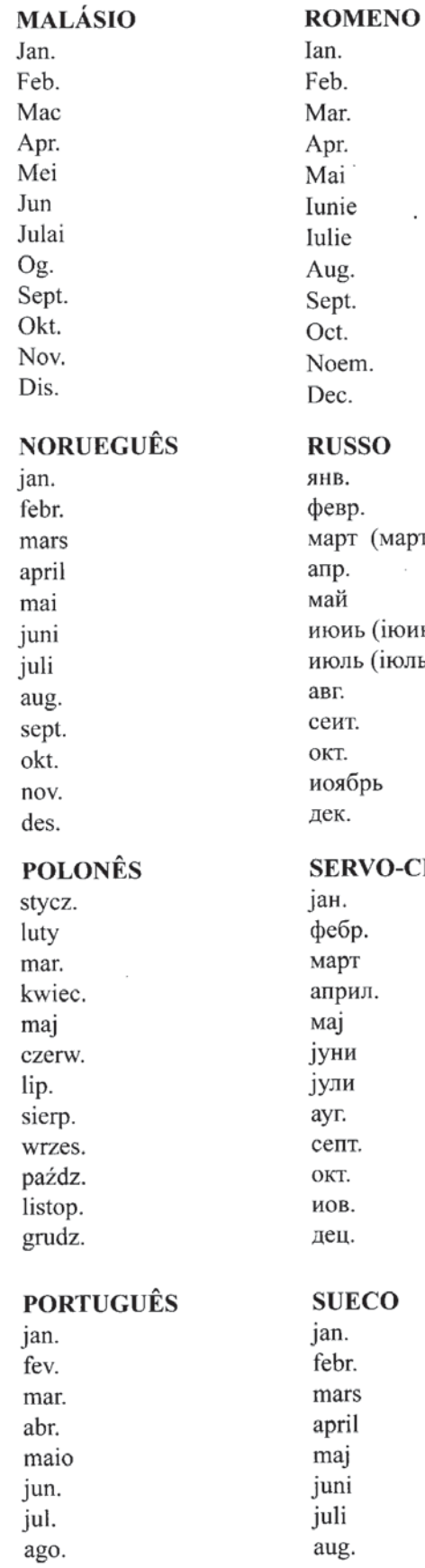

e . m.  $\overline{\textbf{S}}\textbf{S}\textbf{O}$ p. т (марть) ь (іюиь) ь (іюль) r. брь **RVO-CROATA** siječ. velj. p. T ožuj. trav. ил. svib. lip. ł. srp. kol. ruj. T. list. stud.

ECO **TUANO** ıs. Feb. vas. r. Mar. .<br>S kovas Apr. il bal.. May geg. June birž. July liepa Aug. rugp. Sept. sept. rugs. set. Oct. spalis okt. out. Nov. nov. lapkr. nov. Dec. dec. dez.

gr.

 $B.15$ 

pros

# **Siglas brasileiras**

Entrada pela sigla, apenas para as relacionadas abaixo, de acordo com as determinações da Biblioteca Nacional. Outras poderão ser acrescentadas, após estudos.

Aco Minas Gerais S/A, ACOMINAS. **ACOMINAS.** 

- Aeroportos do Rio de Janeiro S/A, ARSA. ARSA.
- Agência Especial de Financiamento Industrial, FINAME. **FINAME.**
- Biblioteca Nacional de Agricultura, BINAGRI. **BINAGRI**
- Biblioteca Regional de Medicina, BIREME. **BIREME.**
- Centrais Elétricas Brasileiras S/A, ELETROBRAS» **ELETROBRAS.**
- Centrais Elétricas do Norte do Brasil S/A, ELETRONORTE. **ELETRONORTE.**

Centrais Elétricas do Sul do Brasil S/A, ELETROSUL. ELETROSUL.

- Centro Brasileiro de Apoio à Pequena e Média Empresa, CEBRAE. **CEBRAE.**
- Companhia Brasileira de Alimentos, COBAL. COBAL.
- Companhia Brasileira de Armazenamento, CIBRAZEN. **CIBRAZEN.**

Companhia de Águas e Esgotos do Amapá, CAESA. CAESA.

- Companhia de Desenvolvimento de Barcarena, CODEBAR. **CODEBAR.**
- Companhia de Desenvolvimento do Vale do São Francisco, CODEVASF. **CODEVASE**

Companhia de Navegação do São Francisco, FRANAVE. **FRANAVE.** 

Companhia de Navegação Lloyd Brasileiro, LLOYDBRAS. LLOYDBRAS.

Companhia Ferro e Ação de Vitória S/A, COFAVI. COFAVI.

\$

p.

Companhia Siderúrgica de Mogi das Cruzes, COSIM. COSIM.

- Companhia Siderúrgica Paulista, COSIPA. COSIPA.
- Conselho Nacional de Desenvolvimento Cientifico e Tecnológico, CNPa. CNPq.
- Empresa Brasileira de Aeronáutica S/A, EMBRAER. **EMBRAER.**
- Empresa Brasileira de Assistência Técnica e Extensão Rural, EMBRATER. **EMBRATER.**
- Empresa Brasileira de Filmes S/A, EMBRAFILME. **EMBRAFILME.**
- Empresa Brasileira de Pesquisa Agropecuária, EMBRAPA. **EMBRAPA.**
- Empresa Brasileira de Planejamento e Transportes, GEIPOT. **GEIPOT.**
- Empresa Brasileira de Radiodifusão S/A, RADIOBRAS. RADIOBRAS.
- Empresa Brasileira de Telecomunicações S/A, EMBRATEL. EMBRATEL.
- Empresa Brasileira de Turismo, EMBRATUR. EMBRATUR.
- Empresa de Engenharia Ferroviária S/A, ENGEFER. **ENGEFER.**
- Empresa de Navegação da Amazônia S/A, ENASA. ENASA.
- Empresa de Processamento de Dados da Previdência Social, DATAPREV. DATAPREV.
- Empresas Nucleares Brasileiras S/A, NUCLEBRAS. NUCLEBRAS.
- Espírito Santo Centrais Elétricas S/A, ESCELSA. ESCELSA.
- Fertilizantes Vale do Rio Grande S/A, VALEFERTIL. VALEFERTIL.
- Financiadora de Estudos e Projetos, FINEP. **FINEP.**

Fundação Centro Nacional de Aperfeiçoamento de Pessoal para a Formação Profissional, CENAFOR **CENAFOR.** 

Fundação Instituto Brasileiro de Geografia e Estatística, IBGE. IBGE.

Fundação Jorge Duprat Figueiredo de Segurança e Medicina do Trabalho, FUNDACENTRO. FUNDACENTRO.

Fundação Movimento Brasileiro de Alfabetização, MOBRAL. MOBRAL.

Fundação Nacional de Arte, FUNARTE. **FUNARTE.** 

Fundação Nacional de Material Escolar, FENAME. **FENAME** 

Fundação Nacional do Bem-Estar do Menor, FUNABEM. **FUNABEM.** 

Fundação Nacional do Índio, FUNAI. **FUNAI.** 

Fundação TV Educativa, FUNTEVE. FUNTEVE.

Fundo de Assistência ao Trabalhador Rural, FUNRURAL. FUNRURAL.

Indústria de Material Bélico do Brasil, IMBEL. IMBEL.

Instituto Brasileiro de Bibliografia e Documentação, IBBD. IBBD.

Instituto Brasileiro de Informação em Ciência e Tecnologia, IBICT. **IBICT.** 

Instituto Brasileiro do Meio Ambiente e dos Recursos Naturais Renováveis, IBAMA.

IBAMA.

Instituto de Administração Financeira de Previdência e Assistência Social, IAPAS.

**IAPAS.** 

Instituto Nacional de Assistência Médica da Previdência Social, INAMPS. **INAMPS.** 

Instituto Nacional de Colonização e Reforma Agrária, INCRA. INCRA.

Instituto Nacional de Estudos e Pesquisas Educacionais, INEP. **INEP.** 

Instituto Nacional de Metrologia, Normalização e Qualidade Industrial, **INMETRO.** 

## **INMETRO.**

Instituto Nacional de Previdência Social, INPS. INPS.

Instituto de Planejamento Econômico e Social, IPEA. **IPEA.** 

Insumos Básicos S/A Financiamentos e Participações, FIBASE. FIBASE.

Mecânica Brasileira S/A, EMBRAMEC. **EMBRAMEC.** 

Mineração Vale do Paranaíba S/A, VALEP. **VALEP.** 

Nuclebras Auxiliar de Mineração S/A, NUCLAN. NUCLAN.

Nuclebras de Monazita e Associados Ltda., NUCLEMON. NUCLEMON.

Nuclebras Engenharia S/A, NUCLEN. NUCLEN.

Nuclebras Enriquecimento Isotópico S/A, NUCLET. NUCLET.

Nuclebras Equipamentos Pesados S/A, NUCLEP. NUCLEP.

Petrobras Comércio Internacional S/A, INTERBRAS. **INTERBRAS.** 

Petrobras Fertilizantes S/A, FERTIBRAS. FERTIBRAS.

Petrobras Internacional S/A, BRASPETRO. **BRASPETRO.** 

Petrobras Química S/A, PETROQUISA. PETROQUISA.

Petróleo Brasileiro S/A, PETROBRAS. PETROBRAS.

Rio Doce Geologia e Mineração S/A, DOCEGEO. DOCEGEO.

Serviço Brasileiro de Apoio às Micro e Pequenas Empresas, SEBRAE. **SEBRAE.** e mais

**SEBRAE/AM** 

**SEBRAE/BA** 

**SEBRAE/CE** etc.

Serviço Federal de Processamento de Dados, SERPRO. **SERPRO.** 

Serviço Nacional de Aprendizagem Comercial, SENAC. SENAC.

Serviço Nacional de Aprendizagem Industrial, SENAI. **SENAL** 

Serviço Nacional de Aprendizagem Rural, SENAR. SENAR.

Serviço Social do Comércio, SESC. **SESC.** 

Servico Social da Indústria, SESI. **SESL** 

Siderurgia Brasileira S/A, SIDERBRAS. SIDERBRAS.

Sociedade dos Usuários de Computadores e Equipamentos Subsidiários, SUCESU.

**SUCESU.** 

Superintendência da Borracha, SUDHEVEA. SUDHEVEA.

Superintendência da Zona Franca de Manaus, SUFRAMA. SUFRAMA.

Superintendência do Desenvolvimento da Amazônia, SUDAM. SUDAM.

Superintendência do Desenvolvimento da Pesca, SUDEPE. SUDEPE.

Superintendência do Desenvolvimento da Região Centro-Oeste, SUDECO. SUDECO.

Superintendência do Desenvolvimento da Região Sul, SUDESUL. SUDESUL.

Superintendência do Desenvolvimento do Nordeste, SUDENE. **SUDENE.** 

- Superintendência Nacional de Abastecimento, SUNAB. SUNAR.
- Superintendência Nacional da Marinha Mercante, SUNAMAN. **SUNAMAN.**

**Committee of the Committee of the Committee of the Committee** 

- Superintendência de Seguros Privados, SUSEP. **SUSEP.**
- Telecomunicações Aeronáuticas S/A, TASA. TASA.
- Telecomunicações Brasileiras S/A, TELEBRAS. TELEBRAS.
- Terminais Salineiros do Rio Grande do Norte S/A, TERMISA. TERMISA.

We have a final service of the first of the service of the first service of the first of the service of the service of the service of the service of the service of the service of the service of the service of the service o

trajects affordable that it's about population the part were the second behalf the contract of

of the S. Martins Constitution of the Charles of the Constitution of the State of out the company of the company of the second property of the company of the company of the company of the company of the company of the company of the company of the company of the company of the company of the company of

We could be send than names and an analysis and the sense of the sense of the sense of the sense of the sense of the sense of the sense of the sense of the sense of the sense of the sense of the sense of the sense of the s

 $\mathbb{E}[S_{\mathcal{A}}] \neq \mathbb{E}[S_{\mathcal{A}}]$  , which is the property of the state  $\mathbb{E}[S_{\mathcal{A}}]$  and the property of the state  $\mathbb{E}[S_{\mathcal{A}}]$ 

a stran who day is not define to a common deep 1994.

should a mortal process of the bank of the short of the community of

the 180 and there it is heard there are deptidently in fact of the term

ele dare e considerada de pasa de la constancia de la constancia de la constancia de la constancia de la consta

A CONTRACTOR THE MATERIAL ARE POST

the sample provided in the second condition.

Usina Siderúrgica da Bahia S/A, USIBA. USIBA.

 $\label{eq:10} \mathcal{O}(\mathcal{H})^2 \times \mathbb{R}^{2n} \times \mathbb{R}^{2n} \times \mathbb{R}^{2n} \times \mathbb{R}^{2n} \times \mathbb{R}^{2n}$ 

 $\mathcal{N}^*$ 

No de

- Usinas Siderúrgicas de Minas Gerais S/A, USIMINAS. **USIMINAS.**
- Vale do Rio Doce Navegação S/A, DOCENAVE. DOCENAVE.